Válido como versão de software: V 01.02.00 (amplificador) V 01.02.00 (comunicação)

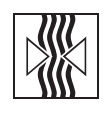

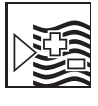

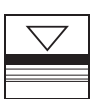

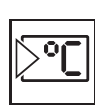

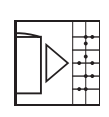

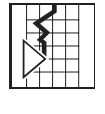

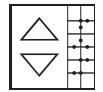

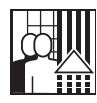

# *levelflex M* **FMP 40 com HART, PROFIBUS-PA e Foundation Fieldbus Transmissor de Nível por Microondas Guiadas**

**Descrição das Instruções de Operação**

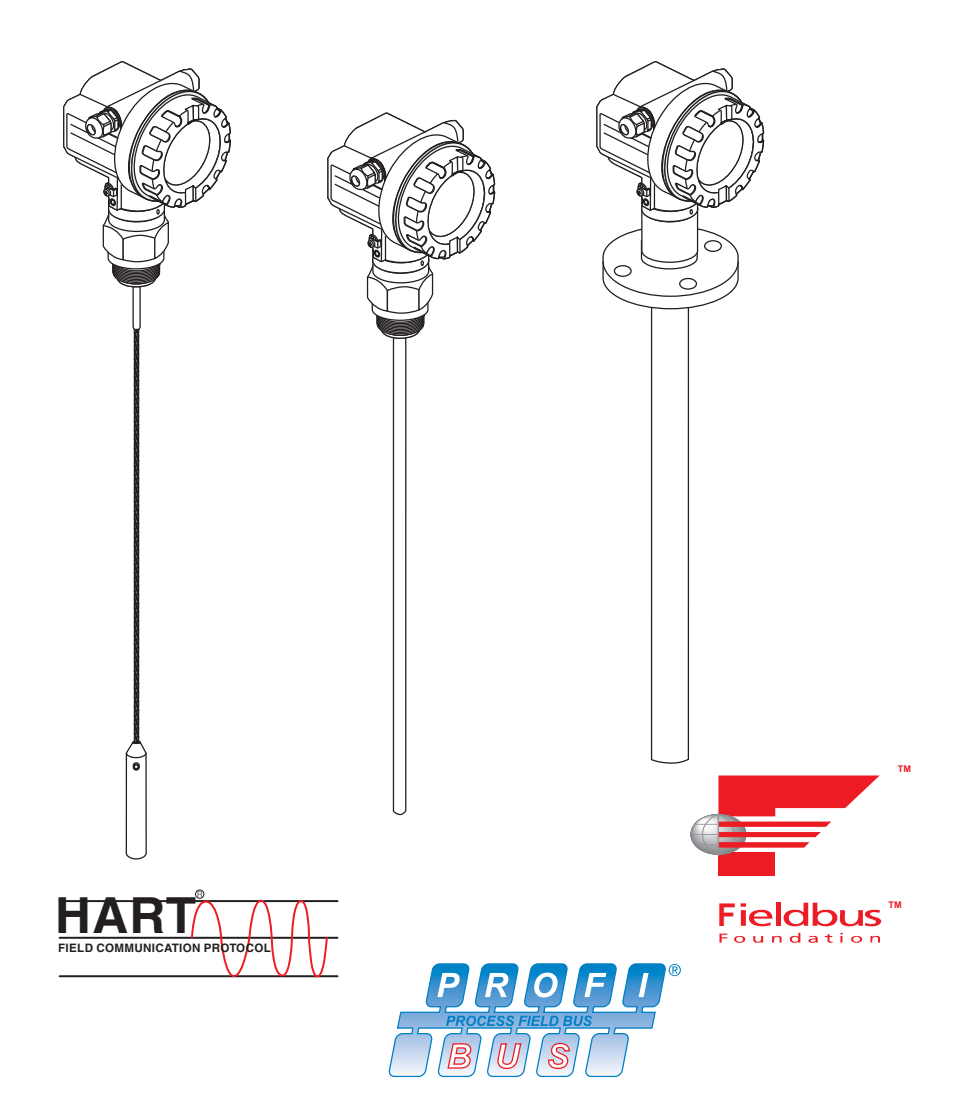

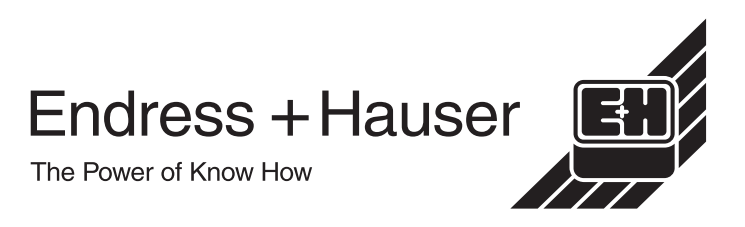

# <span id="page-1-0"></span>**Ajustes básico**

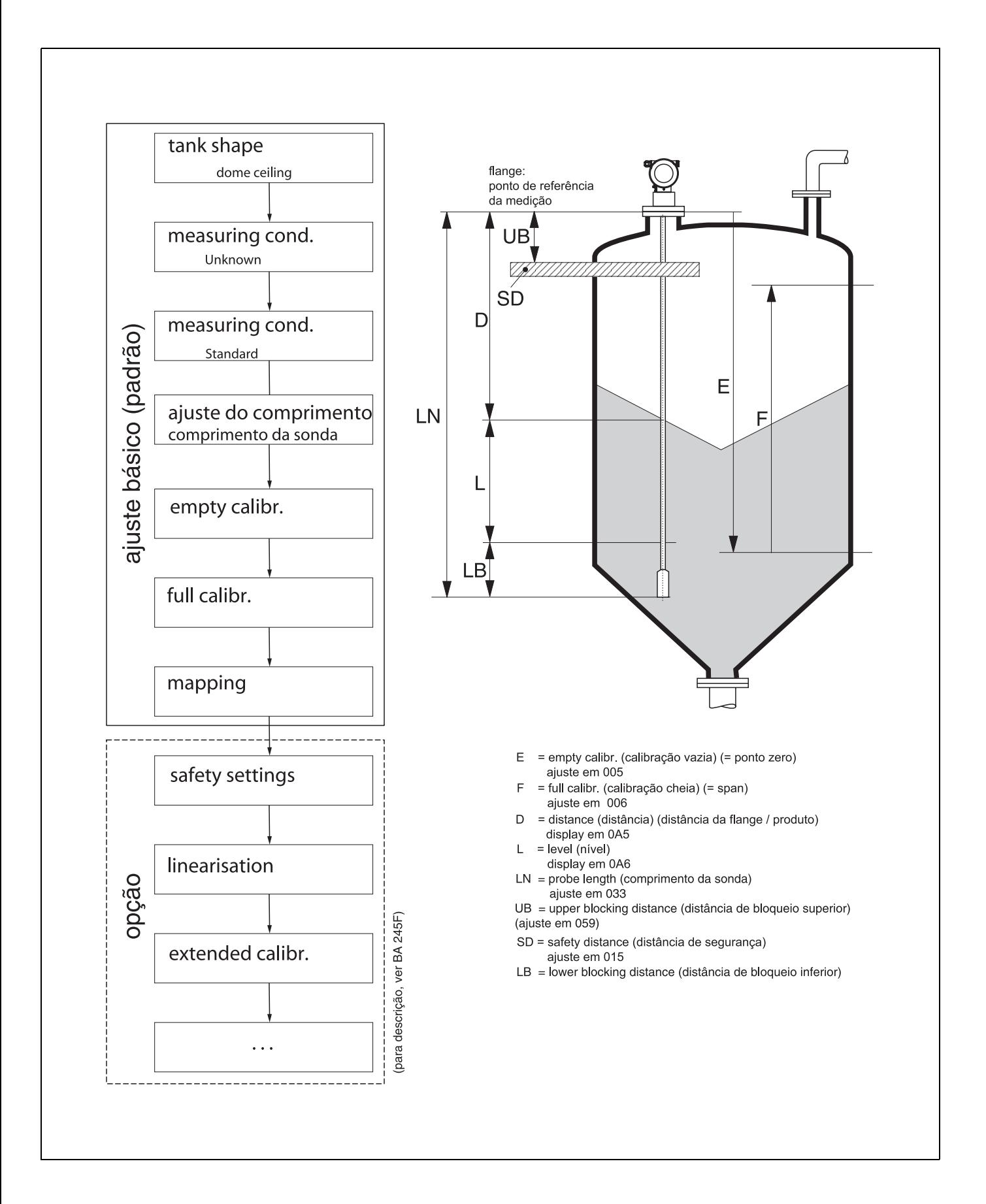

# <span id="page-2-0"></span>**Indice**

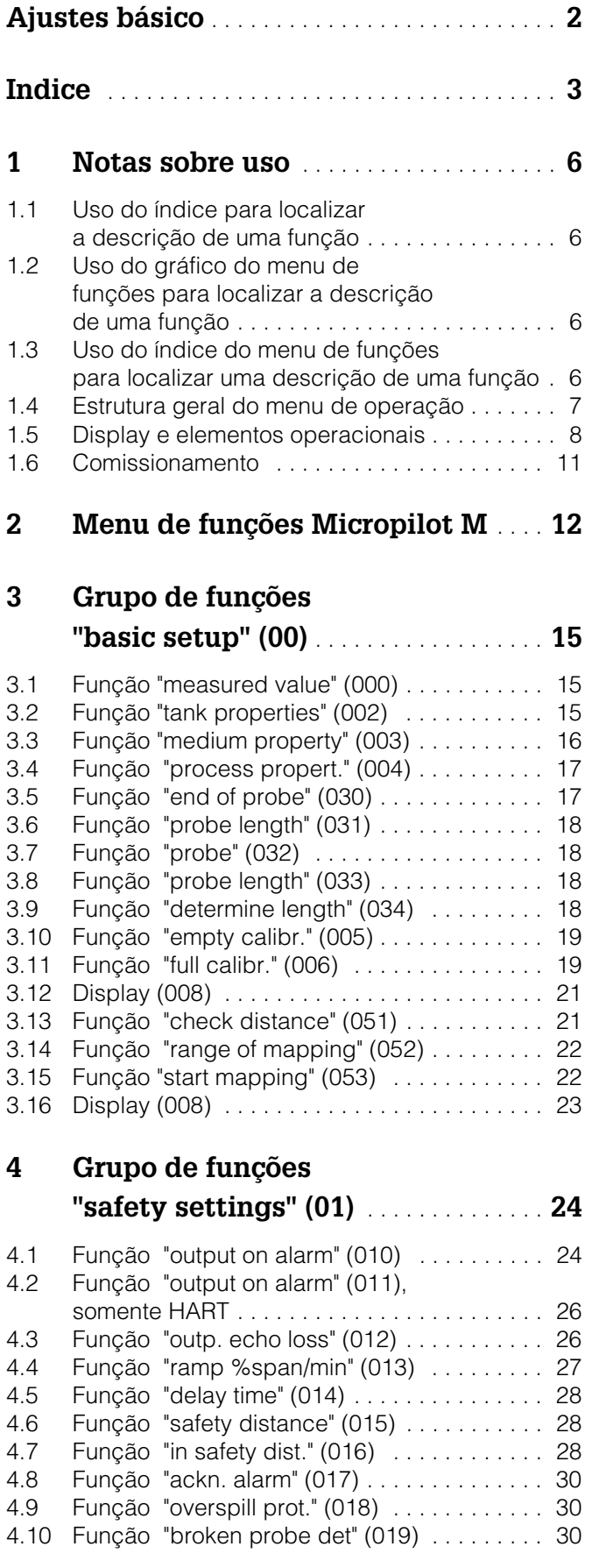

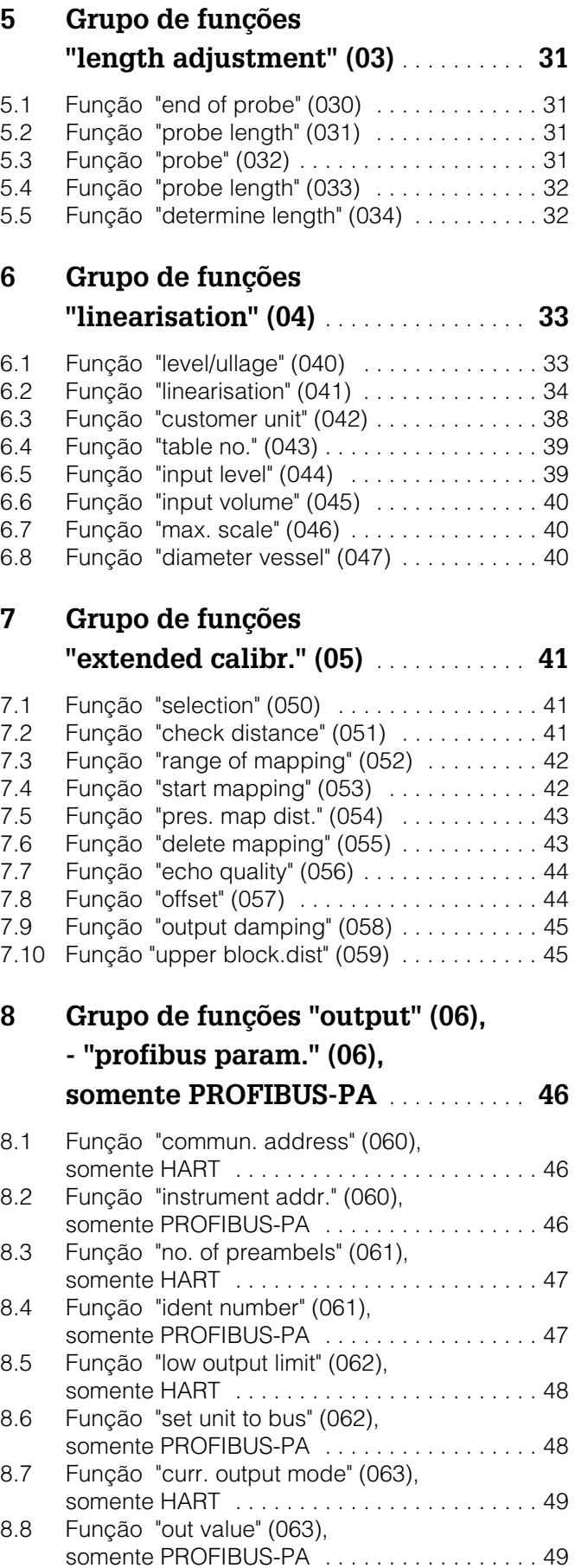

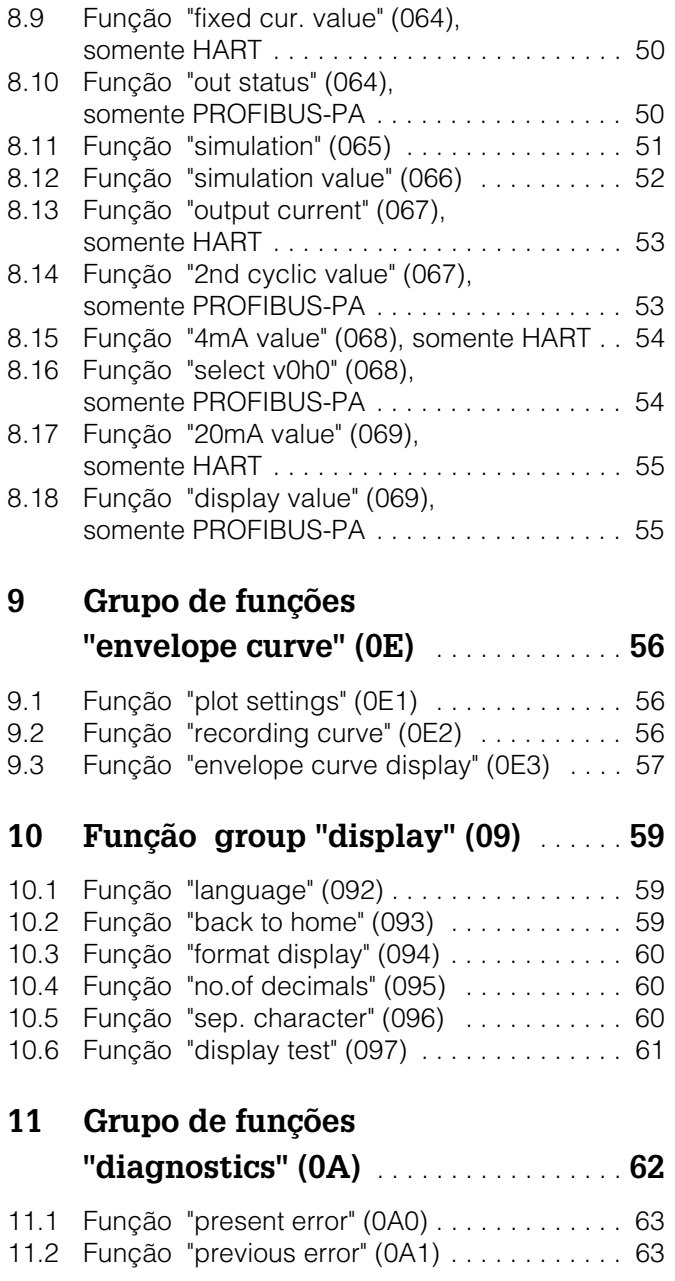

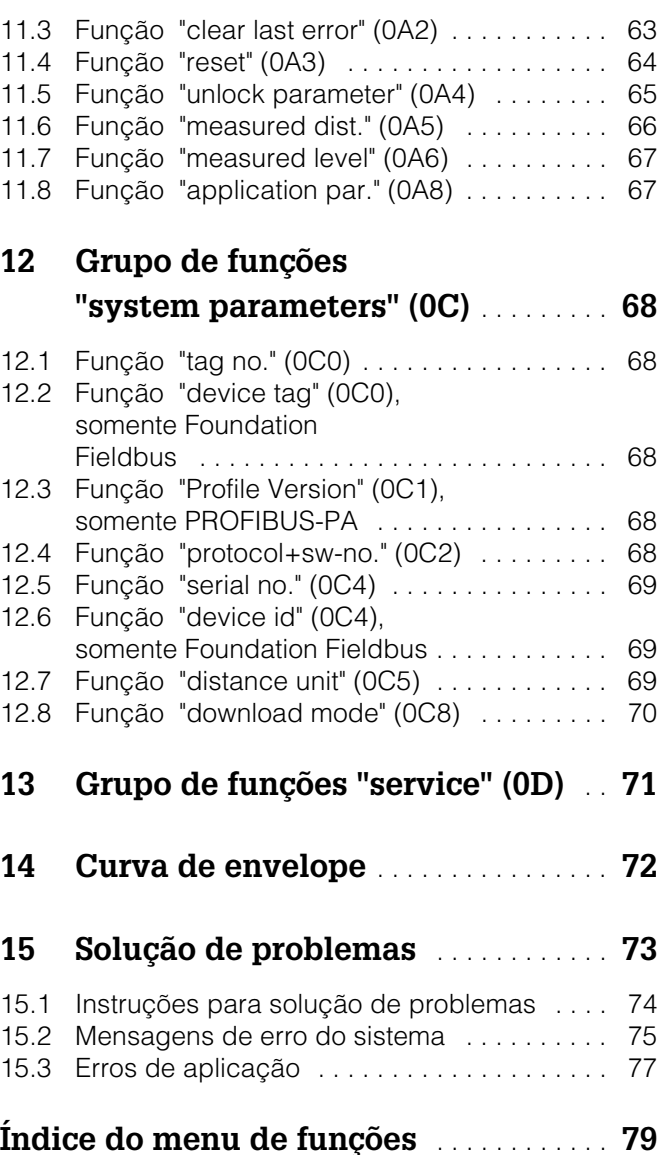

# <span id="page-5-0"></span>**1 Notas sobre uso**

Você dispõe de várias opções para acessar as descrições das funções do instrumento ou como inserir parâmetros.

# <span id="page-5-1"></span>**1.1 Uso do índice para localizar a descrição de uma função**

Todas as funções estão listadas no índice, classificadas por grupos de funções (ex: ajuste básico, ajustes de segurança, etc.). Você pode acessar uma descrição mais detalhada de uma função usando uma referência de página. O índice está na [pág. 3.](#page-2-0)

# <span id="page-5-2"></span>**1.2 Uso do gráfico do menu de funções para localizar a descrição de uma função**

Este gráfico te orienta passo a passo a partir do nível mais alto, os grupos de funções, até a descrição exata de funções que você necessita.

Todos os grupos de funções e funções de instrumento estão listados na tabela [\(ver pág. 12](#page-11-0)). Selecione seu grupo de funções ou função requerido. Você pode acessar uma descrição exata do grupo de funções ou função usando uma página de referência/vínculo.

# <span id="page-5-3"></span>**1.3 Uso do índice do menu de funções para localizar uma descrição de uma função**

Para navegar de maneira simples pelo menu de funções, cada função tem uma posição que é exibida no display. Você pode acessar cada função por meio de uma página de referência no índice do menu de funções ([ver pág. 79](#page-78-0)) que lista todos os nomes de funções tanto em ordem alafabética quanto numérica.

## <span id="page-6-0"></span>**1.4 Estrutura geral do menu de operação**

O menu de operação é composto de dois níveis:

- **Função groups (00, 01, … , 0C, 0D):** A seleção de operação individual do instrumento está dividida em diferentes grupos de funções. Os grupos de funções disponíveis incluem, por exemplo "**basic setup**", "**safety settings**", "**output**", "**display**", etc.
- **Funções (001, 002, 003, …, 0D8, 0D9):** Cada grupo de funções consiste de uma ou mais funções. As funções realizam a própria operação de parametrização do instrumento. Valores numéricos podem ser inseridos aqui e os parâmetros podem ser selecionados e salvos. As funções do grupo de funções **'basic setup (00)'** disponíveis incluem, por exemplo: "**tank shape (002)**", "**medium property (003)**", "**process cond. (004)**", "**empty calibr. (005)**", etc.

Se, por exemplo, for necessário mudar a aplicação do instrumento, siga o seguinte procedimento:

- 1. Selecione o grupo de funções "**basic setup (00)**".
- 2. Selecione a função "**tank properties**" **(002)** (onde o formato existente do tanque é selecionado).

## **1.4.1 Identificação das funções**

Para simples orientação dentro dos menus de funções ([ver pág. 12\)](#page-11-0), para cada função, uma posição é exibida no display.

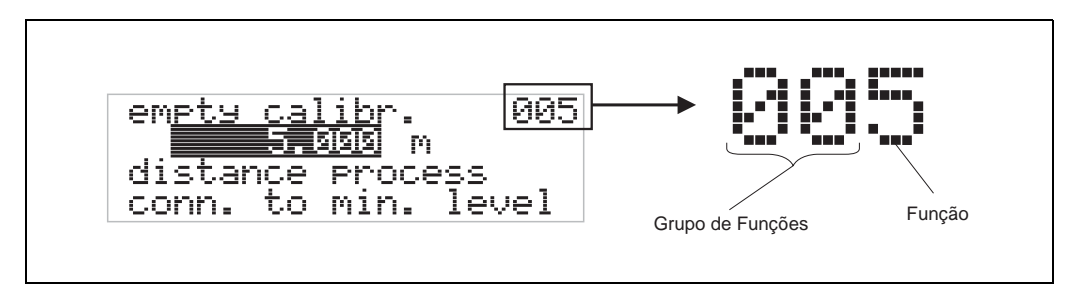

Os dois primeiros digitos representam o grupo de funções:

- **basic setup 00**
- **safety settings 01**
- **lenght adjustment 02**
- …

O terceiro dígito identifica as funções individuais dentros dos grupos de funções:

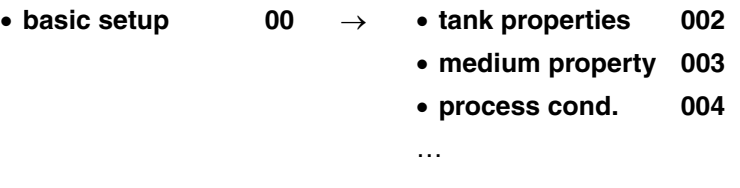

Após este procedimento, a posição é sempre identificada em parênteses (ex: "**tank properties**" **(002)**) após a função descrita.

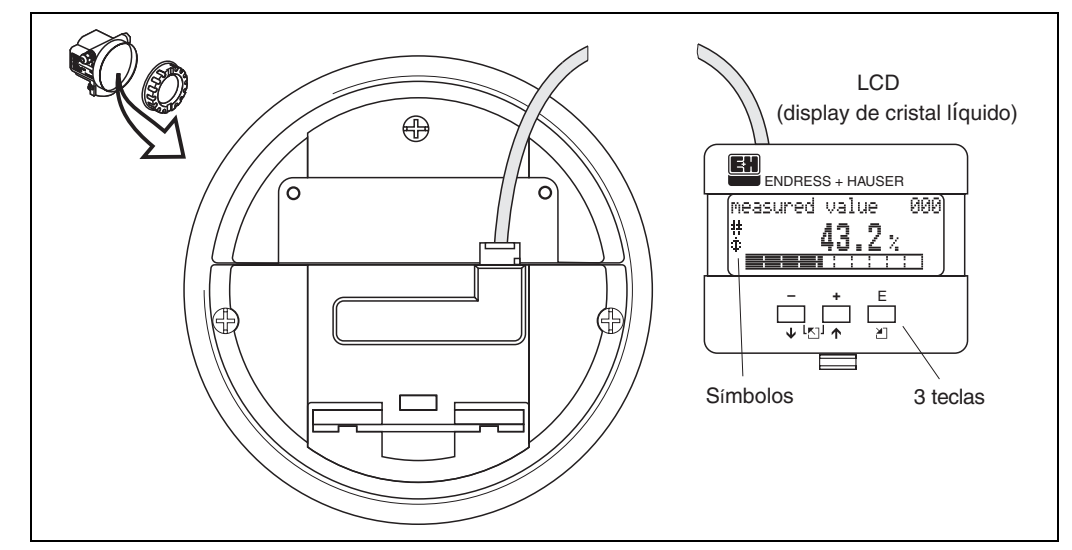

# <span id="page-7-0"></span>**1.5 Display e elementos operacionais**

*Fig. 3 Layout do display e elementos de operação*

## **1.5.1 Display**

## **Display de cristal líquido (LCD):**

Quatro linhas com 20 caracteres cada. Contraste do display ajustável por meio de combinação de teclas.

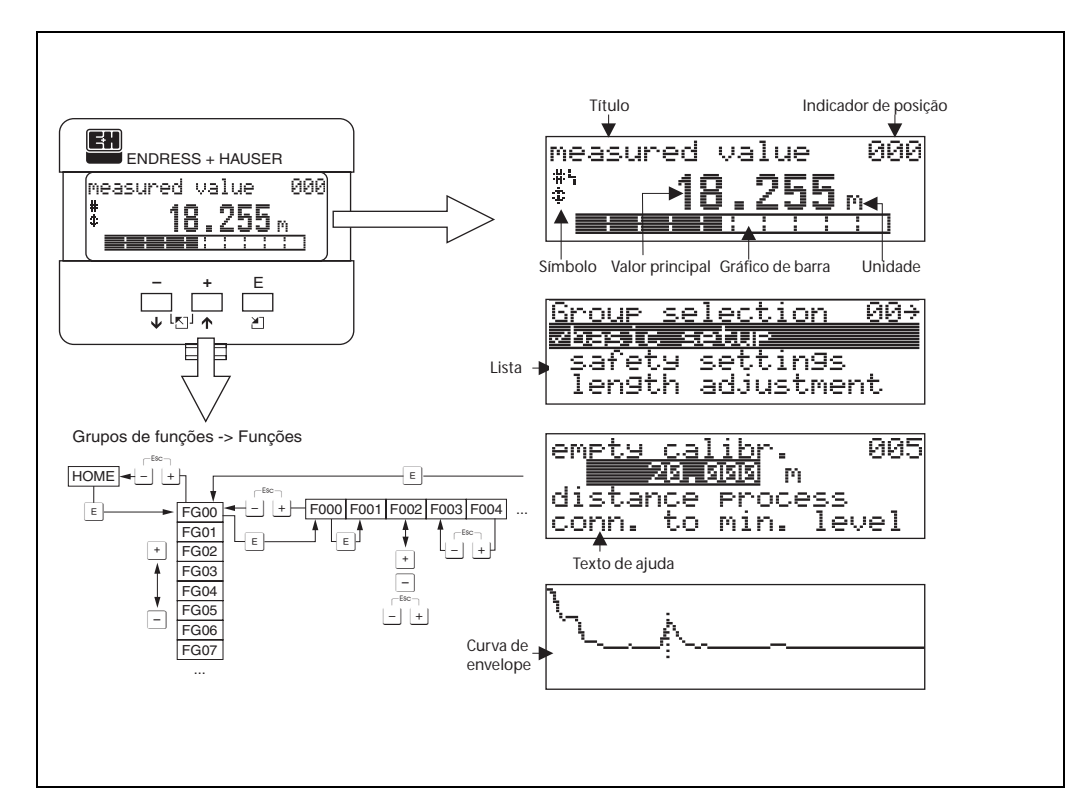

*Fig. 4 Display*

## **1.5.2 Símbolos do display**

A tabela seguinte descreve os símbolos que aparecem no display de cristal líquido:

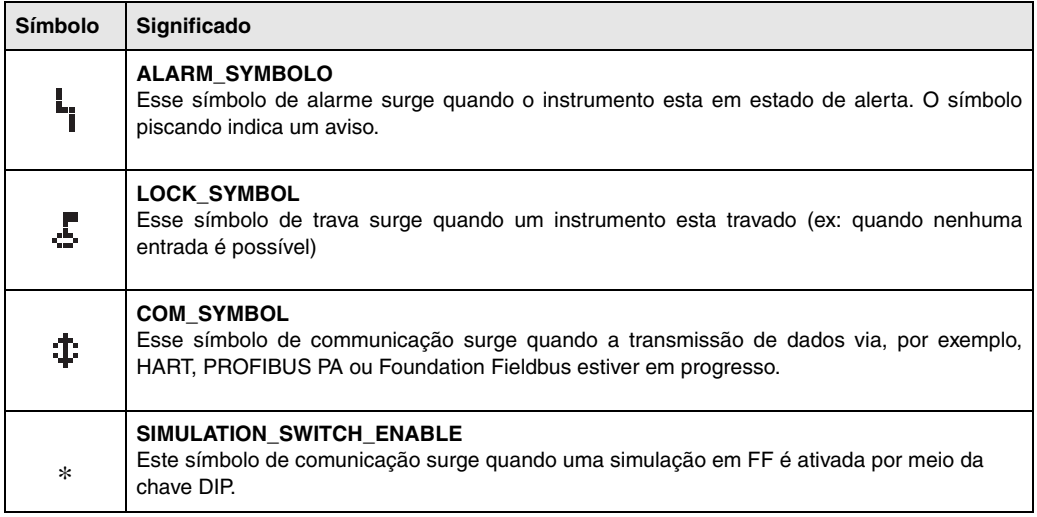

*Tab. 1 Significado dos símbolos*

## **1.5.3 Endereçamento das teclas**

Os elementos de operação estão localizados dentro do alojamento e são acessíveis para operação abrindo a tampa do alojamento.

### **Função das teclas**

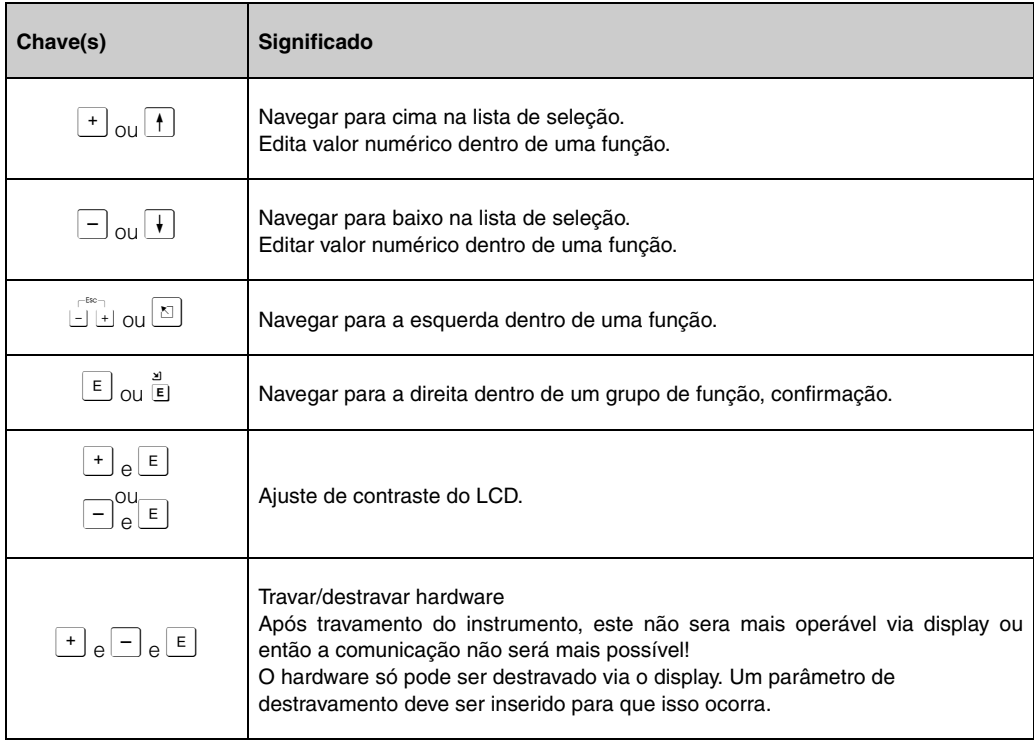

*Tab. 2 Função das teclas*

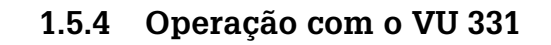

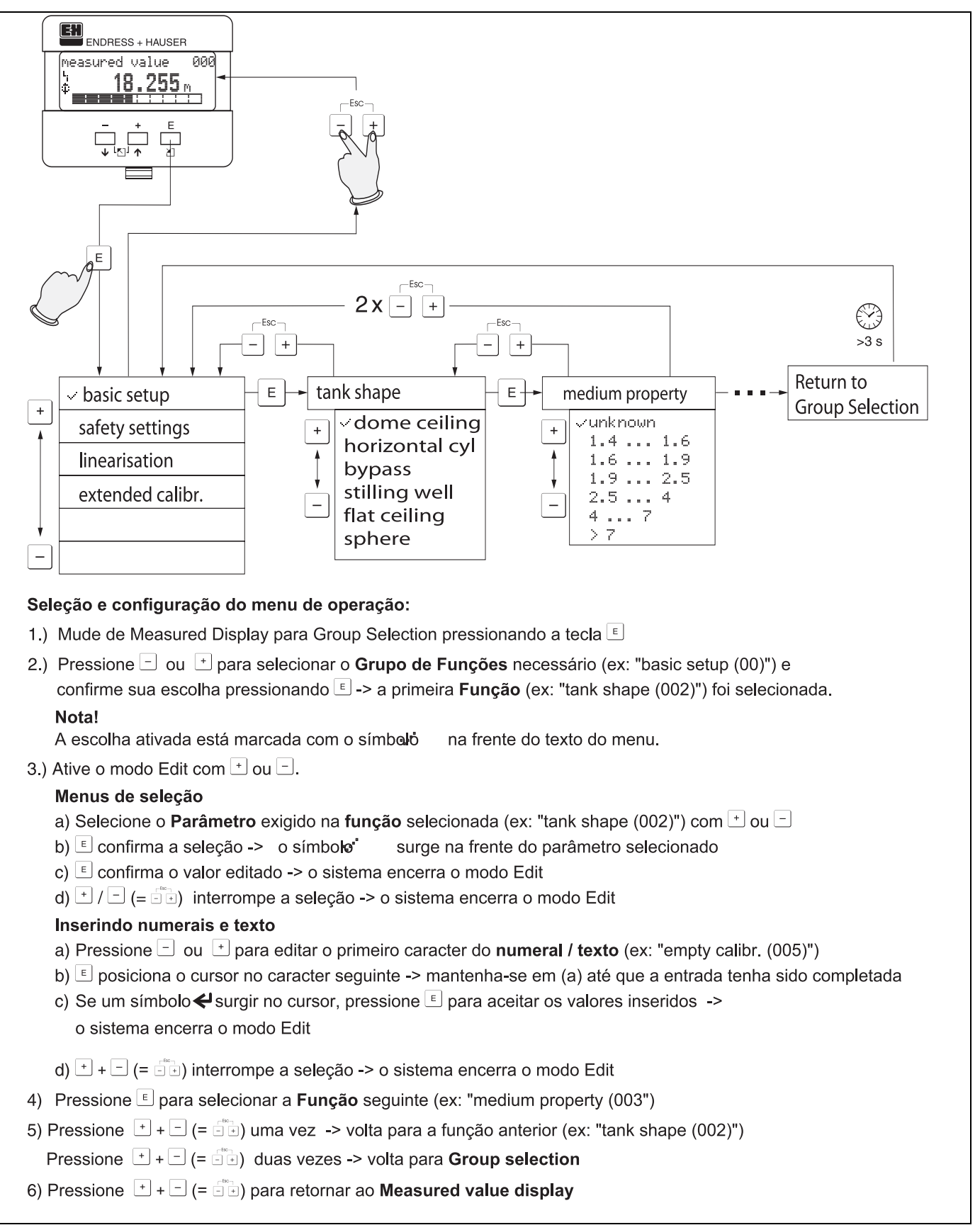

*Fig. 5 Seleção e configuração dentro do menu de operação*

# <span id="page-10-0"></span>**1.6 Comissionamento**

## **1.6.1 Acionamento do instrumento de medição**

Quando o aparelho for acionado pela primeira vez, surgem no display as seguintes mensagens:

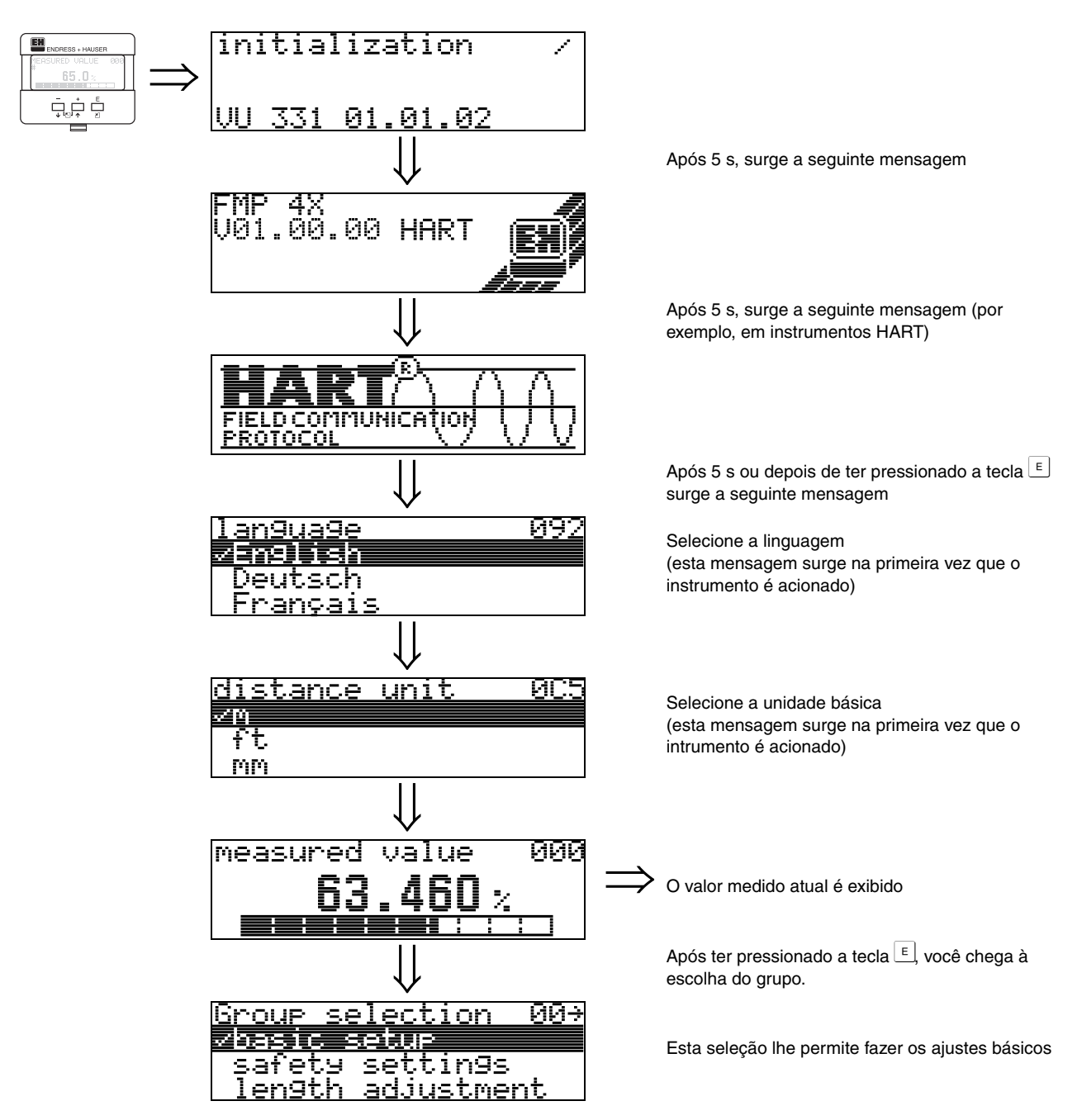

# <span id="page-11-0"></span>**2 Menu de funções Micropilot M**

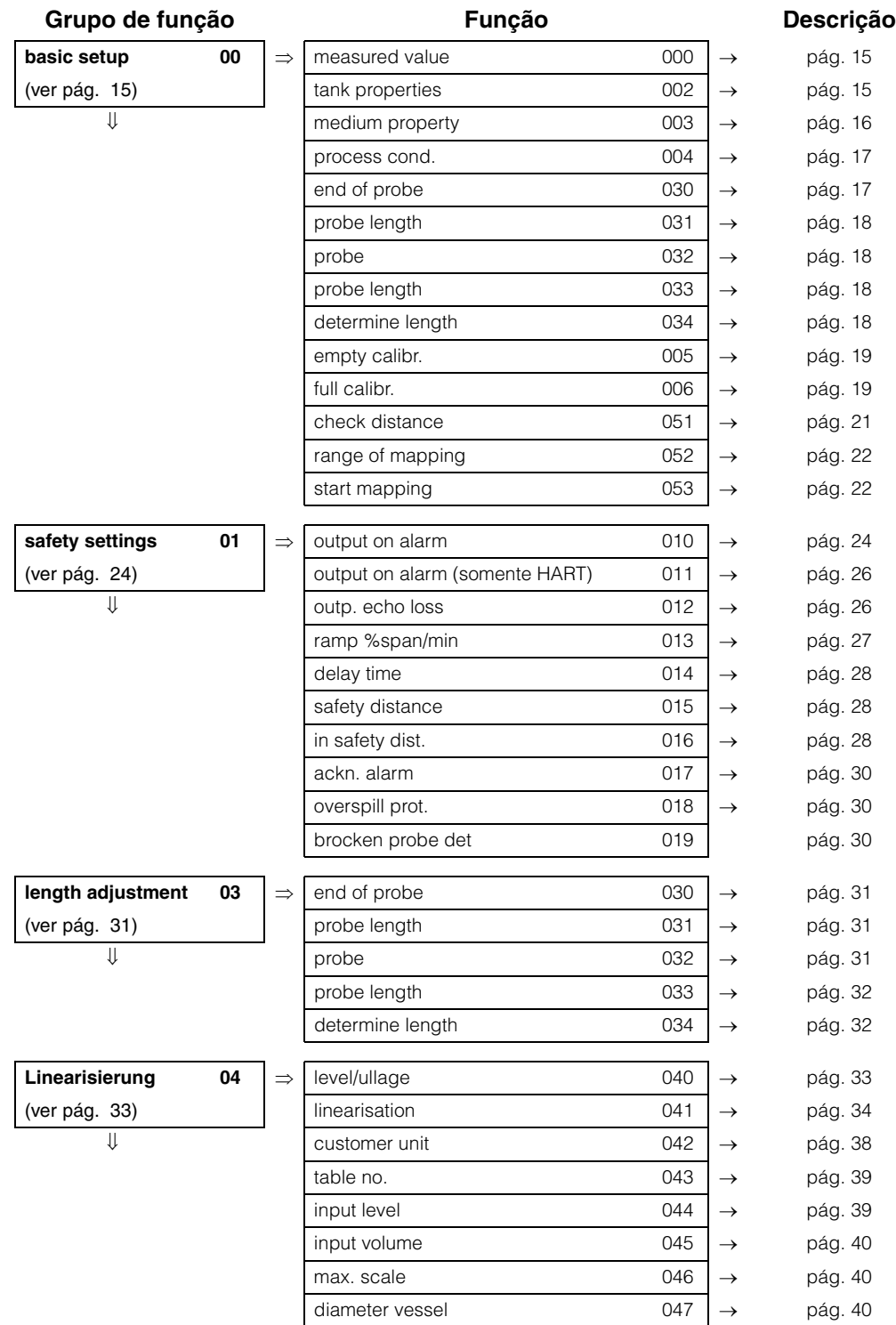

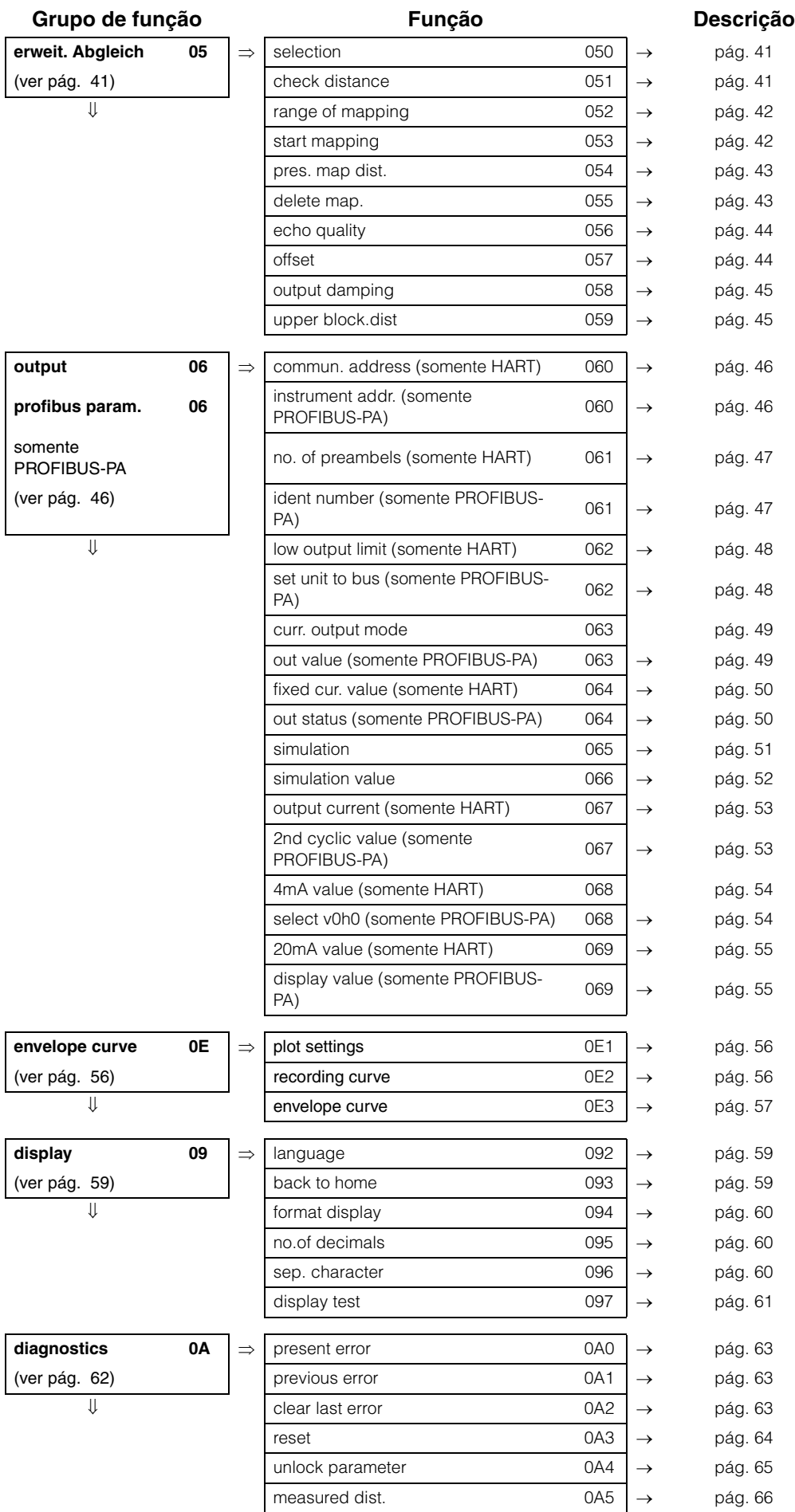

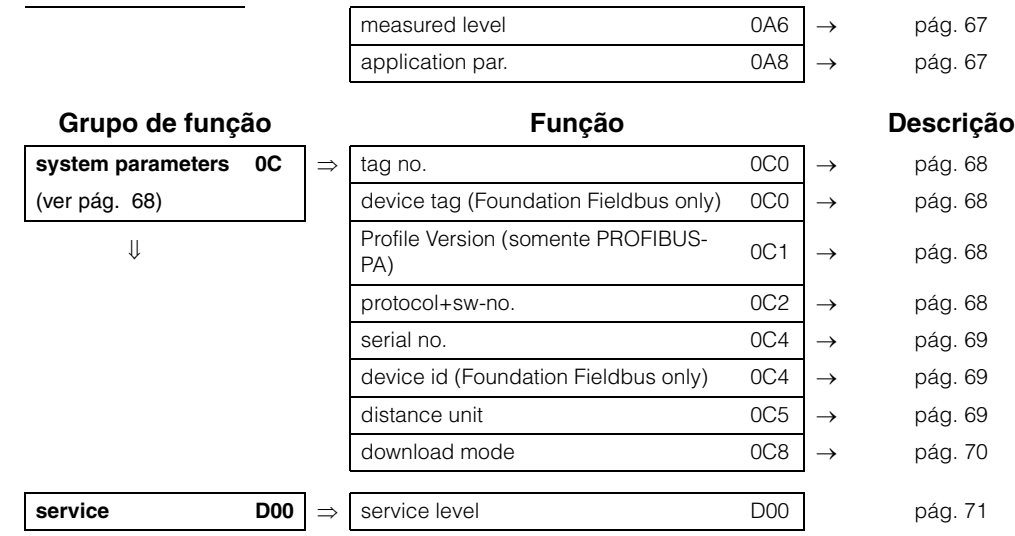

# <span id="page-14-0"></span>**3 Grupo de funções "basic setup" (00)**

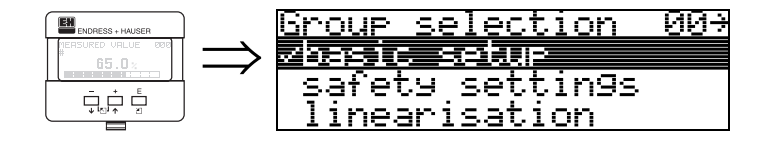

# <span id="page-14-1"></span>**3.1 Função "measured value" (000)**

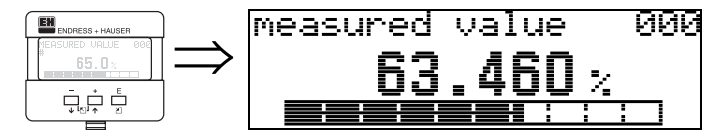

Esta função exibe o valor atual medido na unidade selecionada (ver função "**customer unit**" **(042)** ). A quantidade de dígitos após o número decimal pode ser selecionada na função "**no.of decimals**" **(095)**.

# <span id="page-14-2"></span>**3.2 Função "tank properties" (002)**

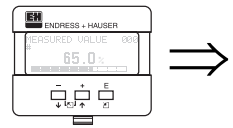

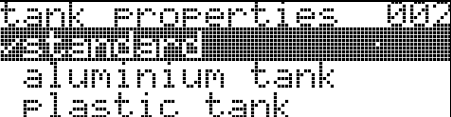

Esta função é usada para selecionar as propriedades do tanque.

### **Seleção:**

### • **standard (padrão)**

- aluminium tank (tanque de alumínio)
- plastic tank (tanques de plástico)
- bypass / pipe (bypass / tubo)
- coax probe (sonda coaxial)
- concrete wall (parede de concreto)

### **standard**

Recomenda-se a opção "**standard**" para recipientes normais para sondas tipo cabo e em forma de haste.

### **aluminium tank**

A opção "**aluminium tank**" é designada para altos silos de alumínio que causam altos níveis de ruídos quando vazios. Esta opção ´´e útil somente para sondas mais longas que (< 4m). Para sondas mais curtas (< 4m), selecione a opção **"standard"** .

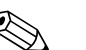

! **Nota!** Se for escolhida a opção "**aluminium tank**", o instrumento calibra-se automaticamente no primeiro enchimento, dependendo das propriedades do meio. Portanto, podem ocorrer erros de declive no primeiro processo de enchimento.

### **plastic tank**

Selecione a opção "**plastic tank**" quando for instalar sensores em recipientes de plástico ou madeira **sem** superfícies metálicas na conexão de processo (ver instalação em recipientes de plástico). quando estiver usando uma superfície metalica na conexão de processo, a opção **"standard"** deve bastar.

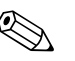

**Nota!**<br>
A princípio, é preferível o emprego de uma área de superfície metálica na conexão de processo.

### **bypass / pipe**

A opção "**bypass** / **pipe**" é designada principalmente para a instalação de sondas dentro de um bypass ou tubo de calma.

### **coax probe**

Selecione a opção "**coax probe**" quando usando uma sonda coaxial. quando este ajuste é feito,

a avaliação é adpatada à alta sensibilidade das sondas coaxiais. Esta opção, portanto, **não** deve ser selecionada quando usando sondas tipo cabo e em forma de haste.

### **concrete wall**

A opção "**concrete wall**" leva em conta a propriedade de umedecimento do sinal de paredes de concreto quando montado a uma distância < 1 m à parede.

## <span id="page-15-0"></span>**3.3 Função "medium property" (003)**

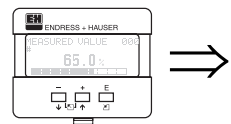

medium property <u>ienas produk</u> -4 ŧ,  $\mathbf{a}$  $\mathbf{u}$  $\mathbf{u}$  $\mathbf{r}$ 

Esta função é usada para selecionar a constante dielétrica.

**Seleção:**

### • **unknown (desconhecida)**

- 1,4 ... 1,6
- 1,6 ... 1,9
- 1,9 ... 2,5
- $2,5 ... 4,0$
- $4,0 ... 7,0$
- $\bullet$  > 7,0

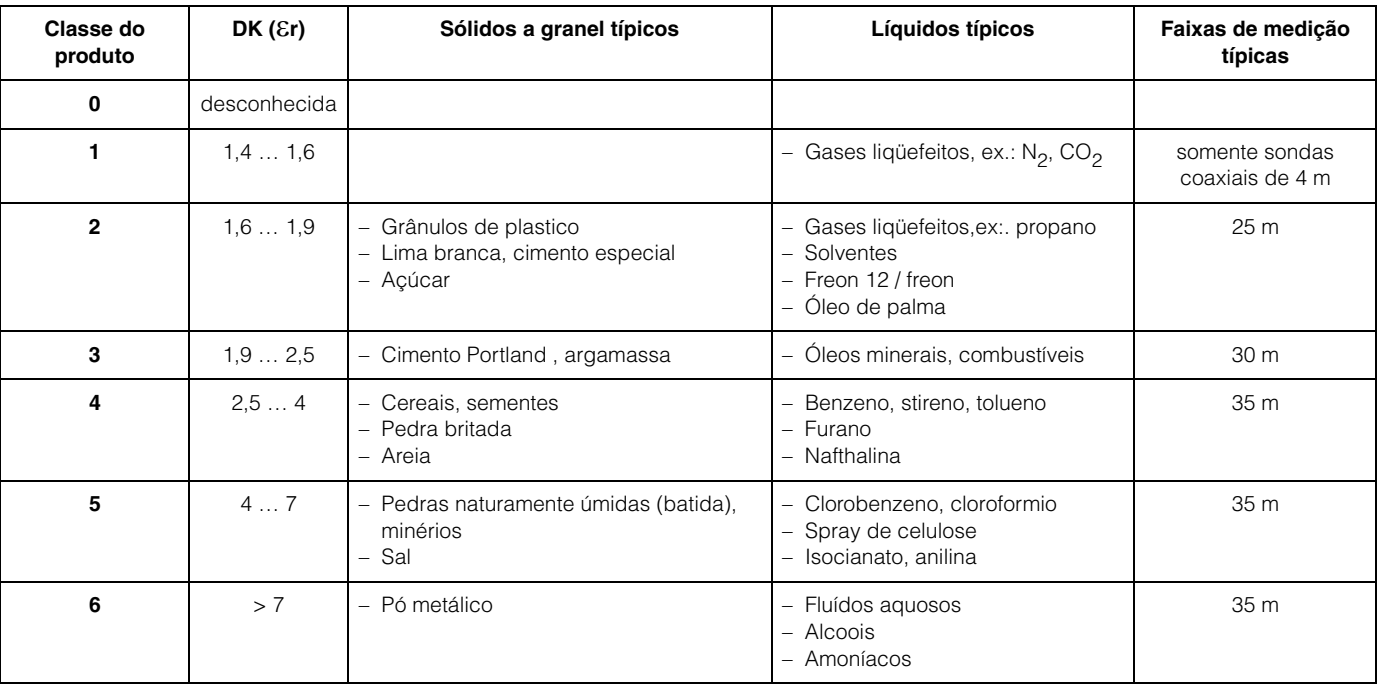

O grupo inferior se refere a sólidos a granel soltos ou muito soltos.

Redução do alcance máximo de medição por meio de:

- superícies extremamente soltas de sólidos a granel, ex.: sólidos a granel com baixa densidade pilhada quando enchida pneumaicamente.
- Acúmulo, principalmente por produtos úmidos.

# <span id="page-16-0"></span>**3.4 Função "process propert." (004)**

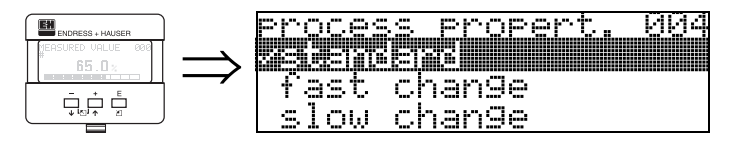

Use esta função para adaptar a resposta do instrumento à velocidade de enchimento dentro do tanque . O ajuste tem efeito em um filtro inteligente.

### **Seleção:**

### • **standard (padrão)**

- fast change (mudança rápida)
- slow change (mudança lenta)
- test:no filter (teste: sem filtro)

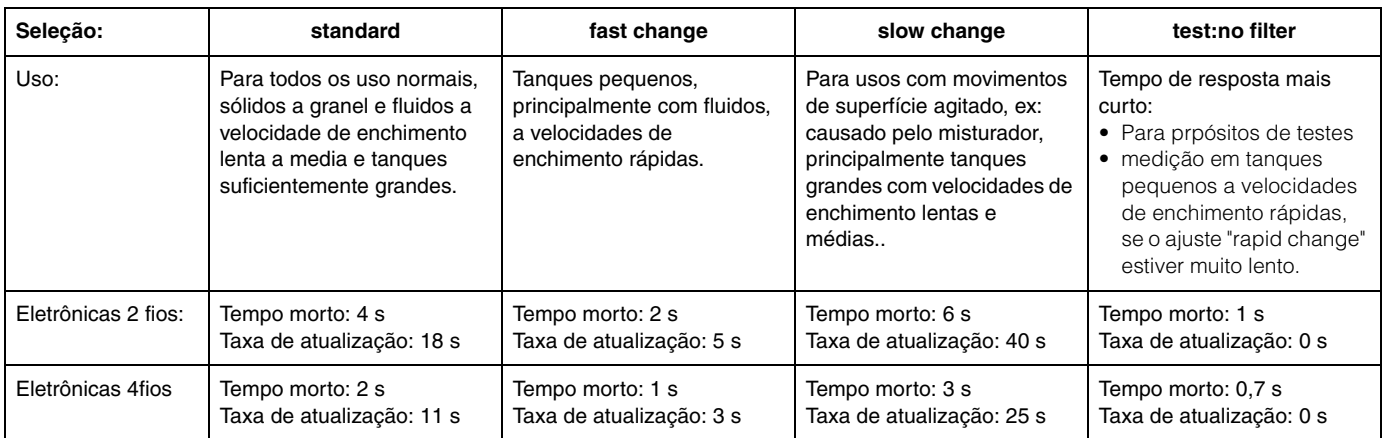

# <span id="page-16-1"></span>**3.5 Função "end of probe" (030)**

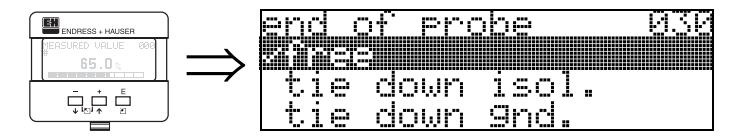

Use esta função para selecionar a polaridade do sinal da ponta da sonda. Se a ponta da sonda estiver descoberta ou em uma conexão vedada, há um sinal de ponta de sonda negativo.

O sinal da ponta da sonda é positivo se a conexão estiver aterrada.

### **Seleção:**

- **free (livre)**
- tie down isol.
- tie down gnd.

# <span id="page-17-0"></span>**3.6 Função "probe length" (031)**

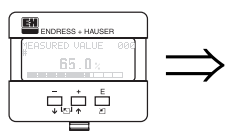

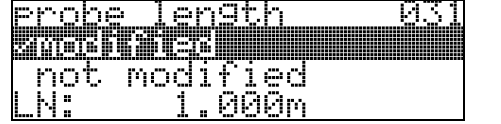

Use esta função para selecionar se o comprimento da sonda foi modificado após a calibração de fábrica. Somente assim será necessário inserir ou corrigir o comprimento da sonda.

### **Seleção:**

- **not modified (não modificado)**
- modified (modificado)

# **10ta!**<br>Se foi

Se foi selecionado "modified" na função "**probe length**" **(031)**, o comprimento da sonda é definido no passo seguinte.

# <span id="page-17-1"></span>**3.7 Função "probe" (032)**

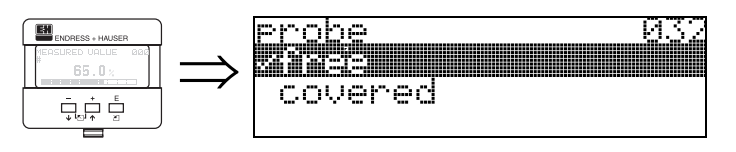

Use esta função para selecionar se a sonda está coberta ou descoberta. Se a sonda estiver descoberta, o Levelflex pode determinar automaticamente o comprimento da sonda por meio da função **"determine length**" (**034**)**"**. Se a sonda estiver coberta, uma inserção correta é exigida na função "**probe length**" **(033)**.

### **Seleção:**

- **free (livre)**
- covered (coberta)

# <span id="page-17-2"></span>**3.8 Função "probe length" (033)**

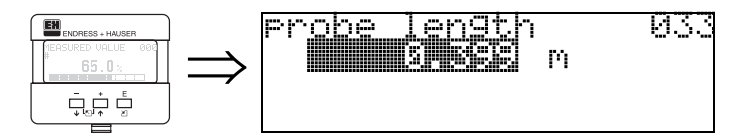

Com esta função, o comprimento da sonda pode ser inserido manualmente.

# <span id="page-17-3"></span>**3.9 Função "determine length" (034)**

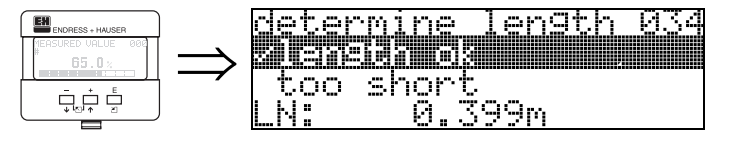

Use esta função para determinar automaticamente o comprimento da sonda.

### **Seleção:**

- **length ok (comprimento ok)**
- too short (muito curto)
- too long (muito longo)

Após selecionar "length too short" ou "length too long", são necessários aproximadamente 10s para o cálculo do novo valor.

# <span id="page-18-0"></span>**3.10 Função "empty calibr." (005)**

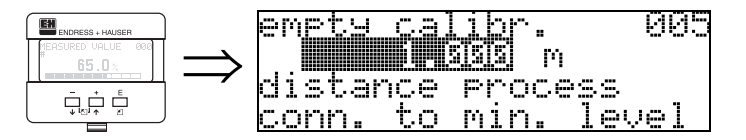

Esta função é usada para inserir a distância da flange (ponto de referência da medição) até o nível mínimo (=zero).

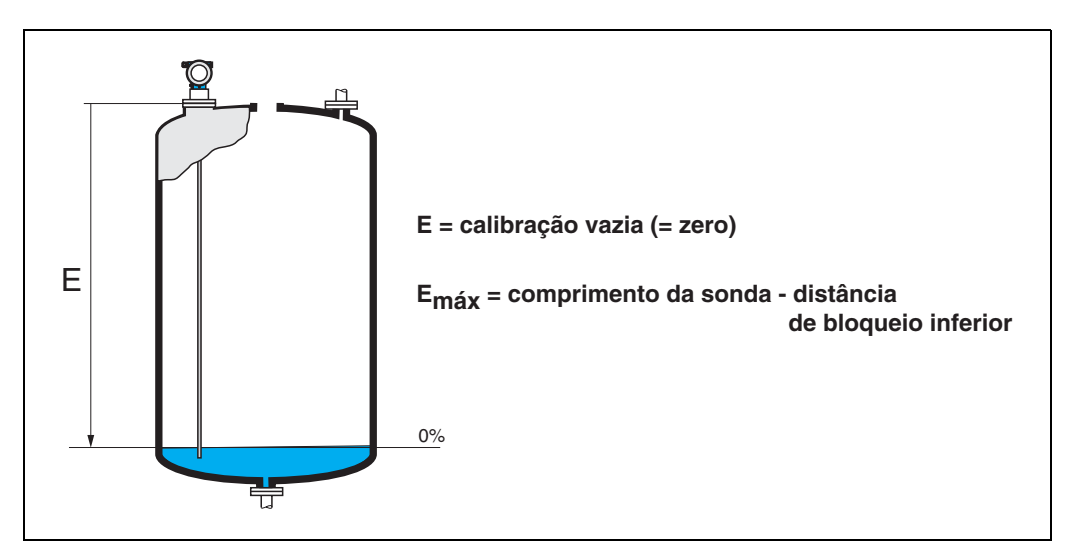

<span id="page-18-1"></span>**3.11 Função "full calibr." (006)**

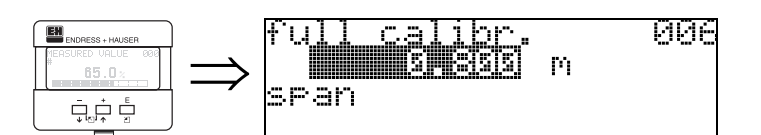

Esta função é usada para inserir a distância do nível mínimo até o nível máximo (=span).

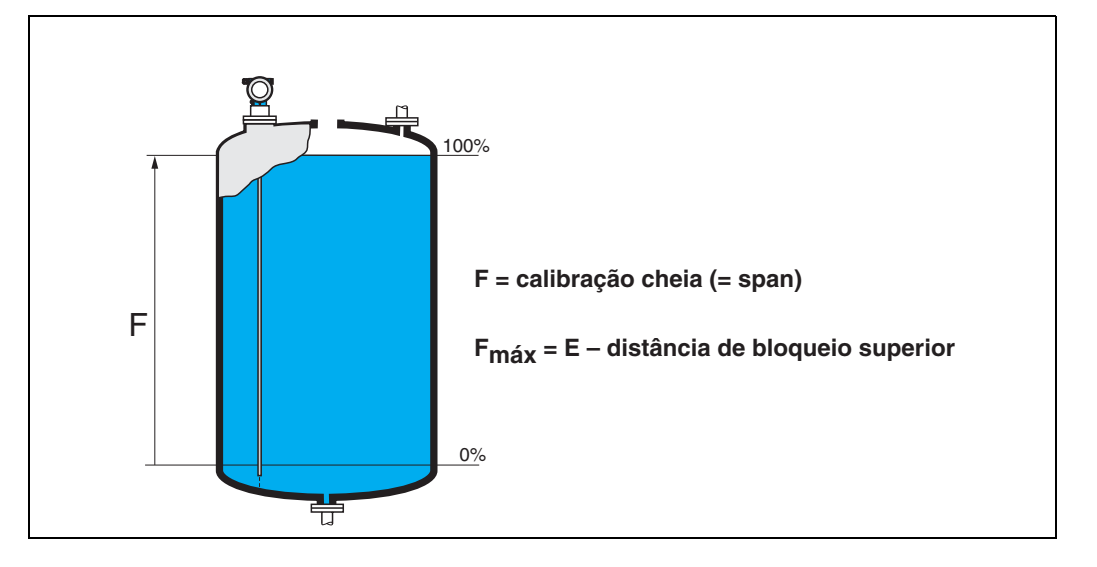

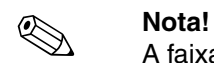

A faixa de medição útil se encontra entre as distâncias de bloqueio inferior e superior. Os valores para distância vazia (E) e span (F) podem ser ajustadas independentemente disto.

**Distância de bloqueio e faixa de medição para Dk** ≥ **1,6 (1,4 para sondas coaxiais):**

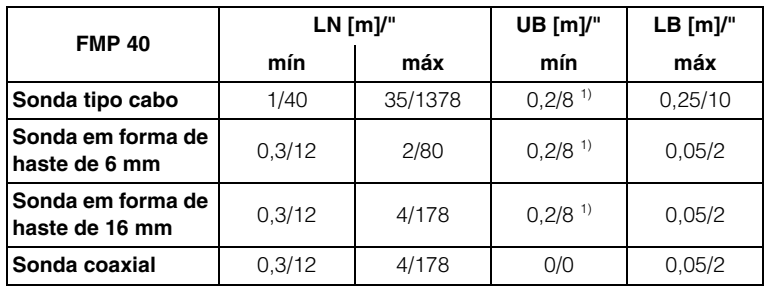

As distâncias de bloqueio são prearised. em meios com DK > 7, a distância de bloqueio superior UB pode ser reduzida para sondas tipo cabo e em forma de haste em 0,1 m. A distância de bloqueio superior UB pode ser inserida manualmente.

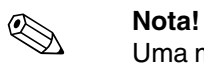

Uma medição confiável não pode ser garantida entre as distâncias de bloqueio superior e inferior.

## <span id="page-20-0"></span>**3.12 Display (008)**

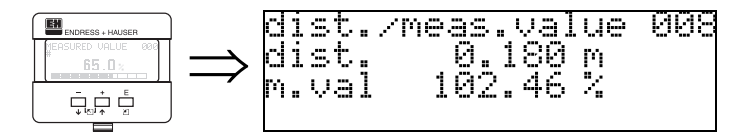

São exibidos a **distância** medida a partir do ponto de referência até a superfície do produto e o **nível medido** calculado com o auxílio do ajuste vazio. Verifique se os valores correspondem ao nível ou distância corretos. Podem ocorrer os seguintes casos:

- Distância correta nível medido correto -> continue com a função seguinte, "**check distance**" **(051)**
- Distância correta nível medido incorreto -> verificar "**empty calibr.**" **(005)**
- Distância incorreta nível medido incorreto -> continue com a função seguinte, "**check distance**" **(051)**

## <span id="page-20-1"></span>**3.13 Função "check distance" (051)**

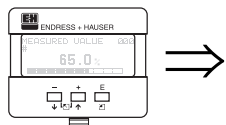

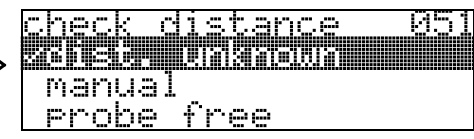

Esta função ativa o mapeamento dos ecos de interferência. Para fazer isto, a distância medida deve ser comparada à distância atual até a superfície do produto. As seguintes opções estão disponíveis para seleção:

### **Seleção:**

- $\bullet$  distance = ok (distância = ok)
- dist. too small (distância muito pequena)
- dist. too big (distância muito grande)
- dist. unknown (distância desconhecida)
- **manual (manual)**
- probe free (sonda livre)

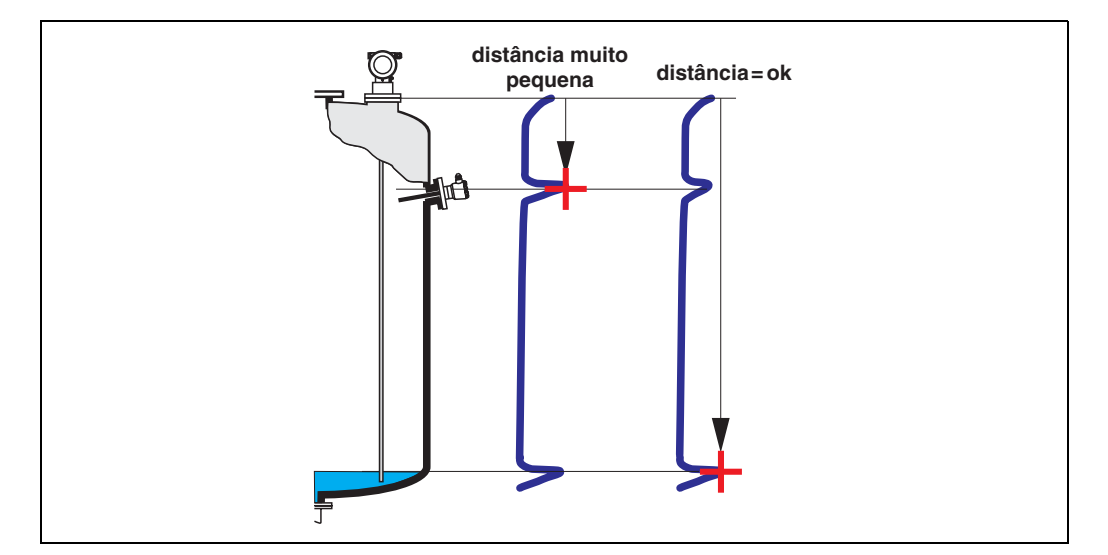

### **distance = ok**

Use esta função para sondas parcialmente cobertas. Escolha a função "**manual**" ou "**probe free**" em "free probe".

• O mapeamento é realizado até o eco que esta sendo medido no momento

• O alcance a ser suprimido é sugerido na função "**range of mapping (052)**". De qualquer maneira, recomendamos também executar o mapeamento neste caso

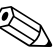

! **Nota!** Em "free probe", o mapeamento deve ser confirmado com a escolha "**probe free**".

### **dist. too small**

- Uma interferência está sendo avaliada neste momento.
- Portanto, o mapeamento é executado incluindo os ecos que estão sendo medidos neste momento.
- O alcance a ser suprimido é sugerido na função "**range of mapping (052)**"

### **dist. too big**

- Este erro não pode ser corrigido pelo mapeamento do eco de interferência
- Verifique os parâmetros de aplicação **(002), (003), (004)** e "**empty calibr.**" **(005)**

### **dist. unknown**

Se não se sabe a distância atual, nenhum mapeamento pode ser realizado.

### **manual**

Um mapeamento também pode ser feito inserindo manualmente o alcance a ser suprimido. Isso pode ser feito na função "**range of mapping (052)**".

**Cuidado!**<br>O alcance do mapeamento deve terminar a 0,3 m (20") antes do eco do nível atual. ë possível fazer um mapa sobre todo o comprimento da sonda em caso de tanque vazio

### **probe free**

Se a sonda estiver descoberta, a mapeamente é feito por todo o comprimento da sonda.

r<sup>4</sup>l **Cuidado!**<br>Só inicie o mapeamento desta função se a sonda estiver seguramente descoberta. Senão, o instrumento não fara as medições corretas.

# <span id="page-21-0"></span>**3.14 Função "range of mapping" (052)**

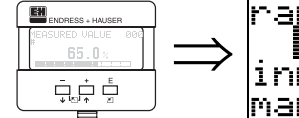

an9e mappin9 052 C. м m inrut. of mapping range

Esta função exibe o alcance de mapeamento sugerido. O ponto de referência é sempre o ponto de referência da medição ([ver pág. 2\)](#page-1-0). Este valor pode ser editado pelo operador.

Para mapeamento manual, o valor inicial é de 0,3 m.

# <span id="page-21-1"></span>**3.15 Função "start mapping" (053)**

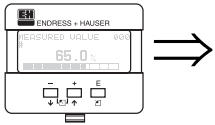

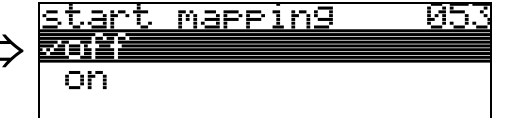

Esta função é usada para iniciar o mapeamento do eco de interferência até a distância dada em "**range of mapping**" **(052)**.

### **Seleção:**

- off (desligado): nenhum mapeamento é feito
- on (ligado): mapeamento é iniciado

# <span id="page-22-0"></span>**3.16 Display (008)**

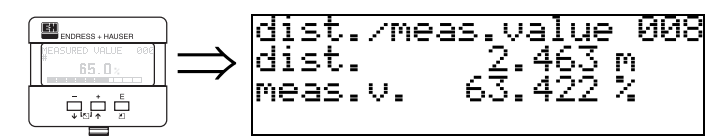

A distância medida a partir do ponto de referência até a superfície do produto, assim como o valor do nível calculado com o auxílio do alinhamento vazio são novamente exibidos. Verifique se os valores correspondem ao valor do nível real ou à distância real. Podem ocorrer os seguintes casos:

- Distância correta valor do nível correto -> ajuste básico completado
- Distância incorreta valor do nível incorreto -> deve ser realizado um mapeamento de eco de interferência adicional "**check distance**" (**051)**.
- Distância correta valor do nível incorreto -> verificar "**empty calibr.**" **(005)**

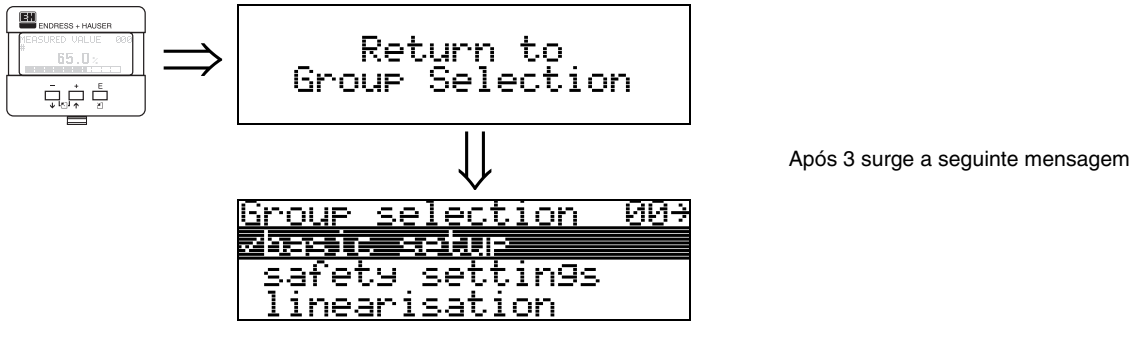

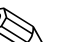

**Nota!**<br>
Após feitos os ajustes básicos, recomenda-se uma avaliação da medida com o auxílio de uma curva de envelope (grupo de funções "**envelope curve**" **(0E)**").

# <span id="page-23-0"></span>**4 Grupo de funções "safety settings" (01)**

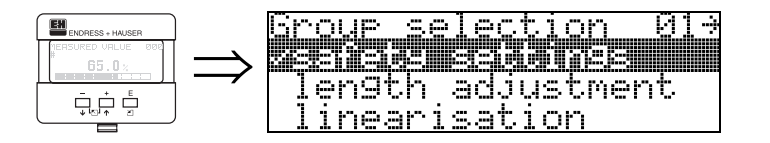

# <span id="page-23-1"></span>**4.1 Função "output on alarm" (010)**

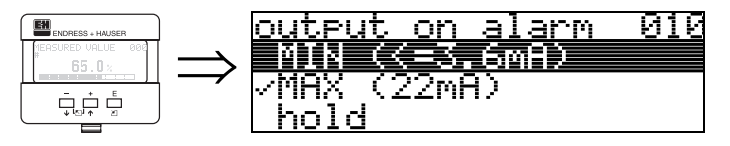

Esta função é utilizada para selecionar a reação da saída quando o alarme é ativado.

### **Seleção:**

- MIN  $(<= 3, 6mA)$
- **MAX (22mA)**
- hold (aguardar)
- user specific (específico do usuário)

## **MIN (<= 3,6mA)**

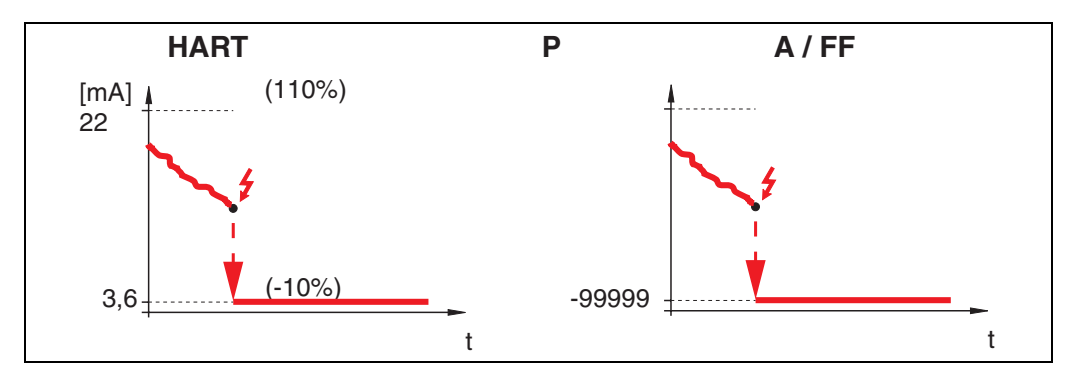

Se o instrumento estiver em estado de alarme, a saída muda da seguinte maneira:

- HART: MIN-Alarm 3,6 mA
- PROFIBUS-PA: MIN-Alarm -99999
- Foundation Fieldbus: MIN-Alarm -99999

## **MAX 110% 22mA**

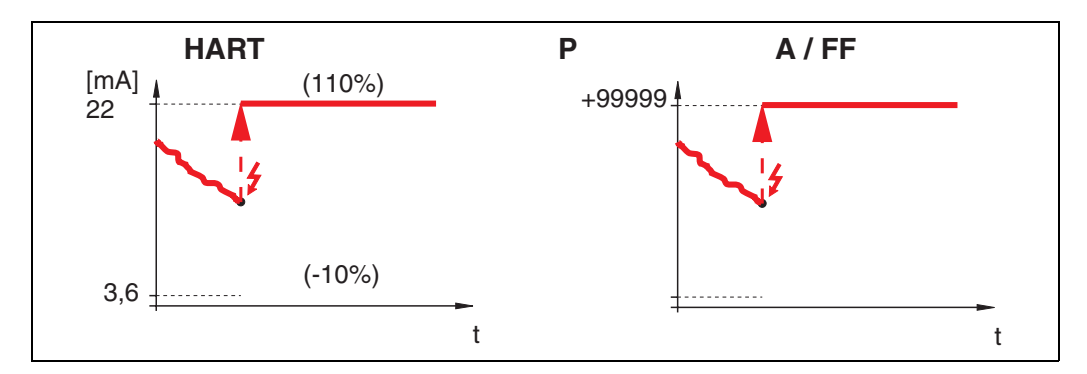

Se o instrumento estiver em estado de alarme, a saída muda da seguinte maneira:

- HART: MAX-Alarm 22 mA
	-
	- PROFIBUS-PA: MAX-Alarm +99999 • Foundation Fieldbus:

### **hold**

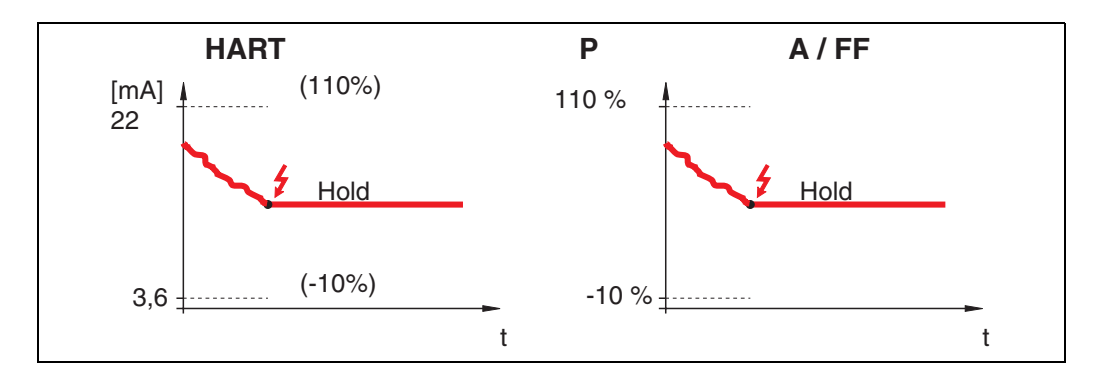

Se o instrumento estiver em estado de alarme, o último valor medido é mantido.

### **user specific**

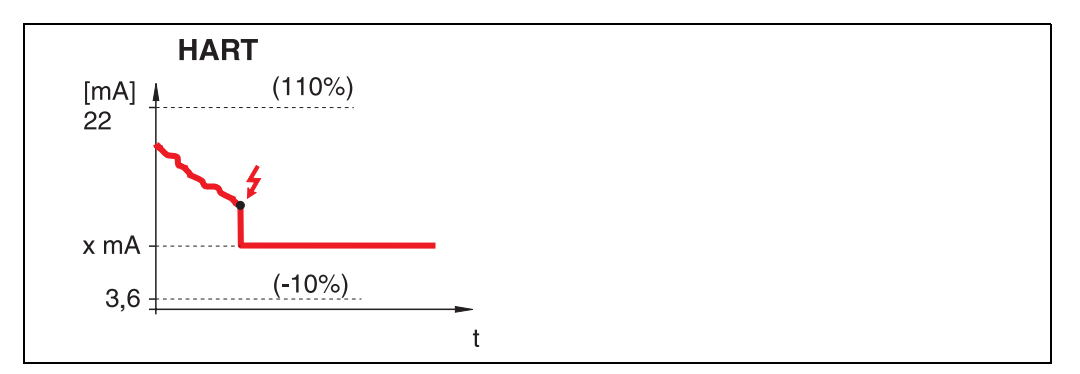

Se o instrumento estiver em estado de alarme, a saída é ajustada ao valor configurado em "**output on alarm**" **(011)** (x mA).

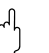

r<sup>4</sup>) **Cuidado!**<br>Esta seleção só está disponível para equipamentos HART!

# <span id="page-25-0"></span>**4.2 Função "output on alarm" (011), somente HART**

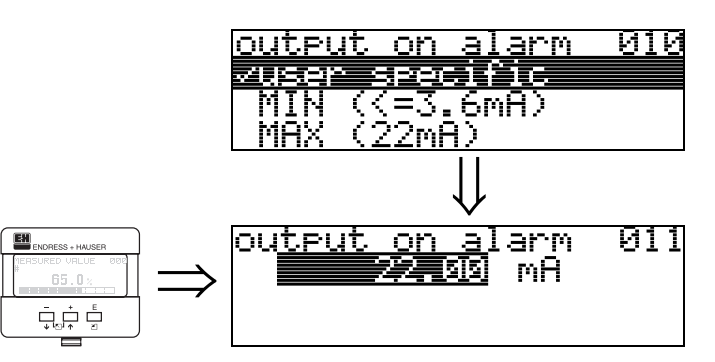

Se o alarme for ativado, a corrente de saída é medida em mA. Esta função é ativada quando você seleciona "**user specific"** na função **"output on alarm" (010).** 

r<sup>4</sup>) **Cuidado!**<br>Esta função está disponível somente para equipamentos HART!

# <span id="page-25-1"></span>**4.3 Função "outp. echo loss" (012)**

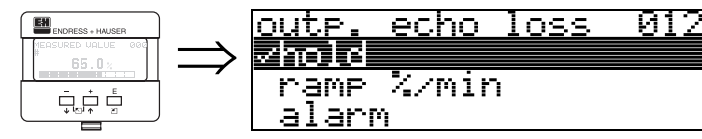

Use esta função para ajustar a resposta de saída em caso de perda de eco.

### **Seleção:**

- alarm (alarme)
- **hold (aguardar)**
- ramp %/min (rampa %/min)

### **alarm**

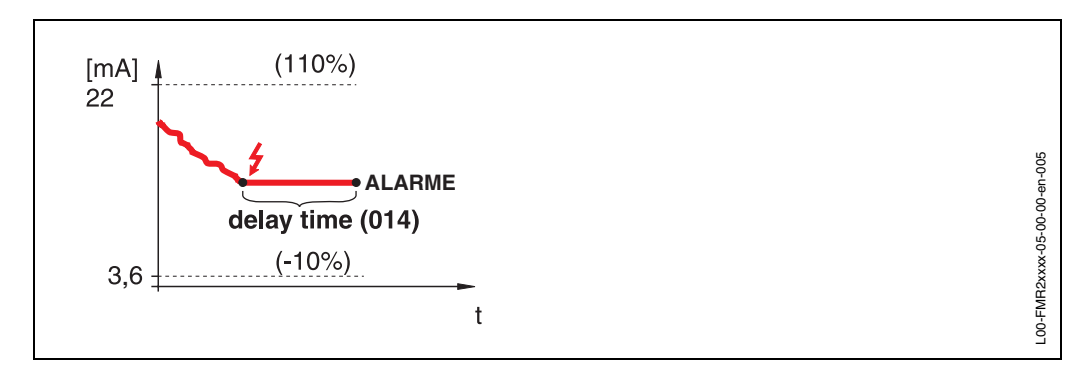

Na perda do eco, o instrumento muda para estado de alarme após um **"delay time" (014)** ajustável. A resposta de saída depende da configuração ajustada em **"output on alarm" (010).**

**hold**

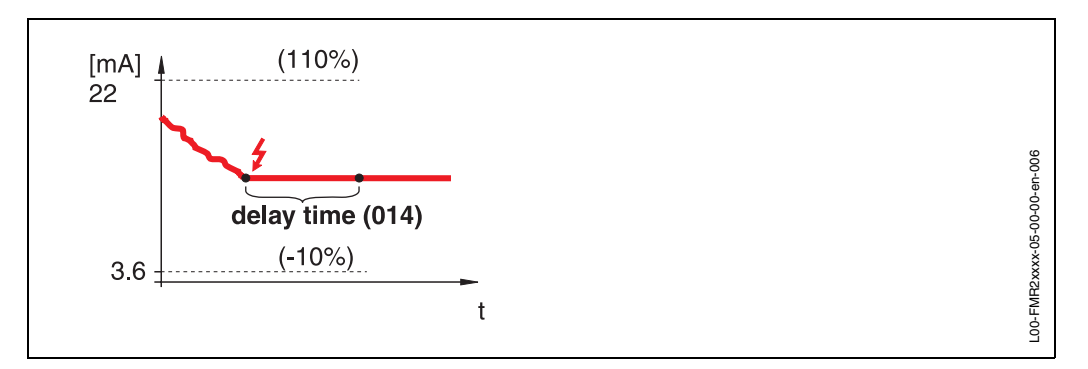

Na perda do eco, é gerado um aviso após um "**delay time**" **(014)**. A saída é mantida.

### **ramp %/min**

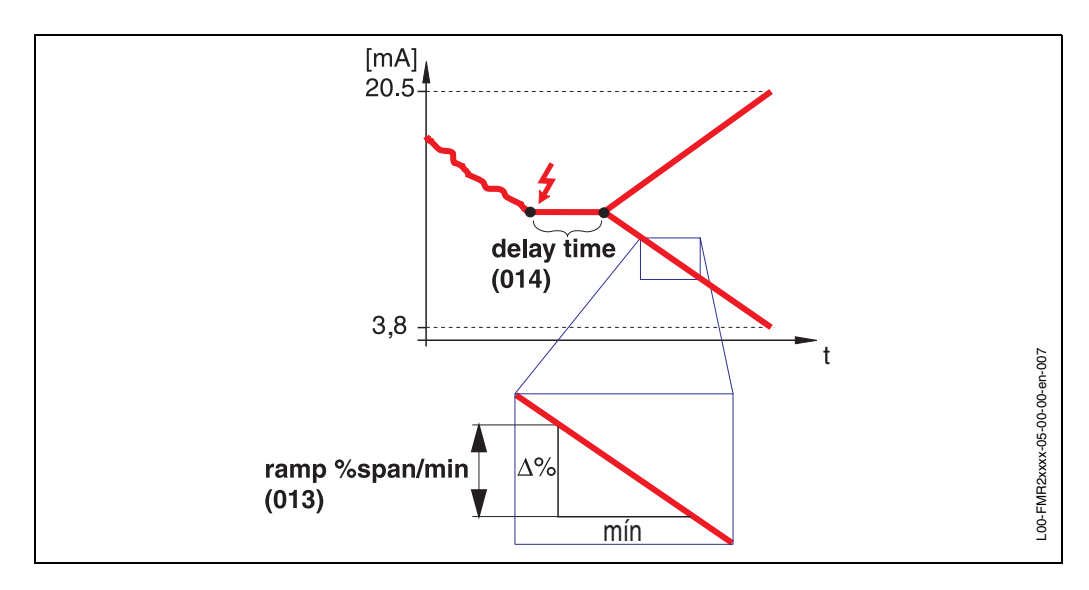

Na perda do eco, um aviso é gerado após um "delay time" (014). A saída é modificada para 0% ou 100%, dependendo do slope definido em **"ramp %span/ min" (013)**

<span id="page-26-0"></span>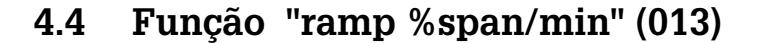

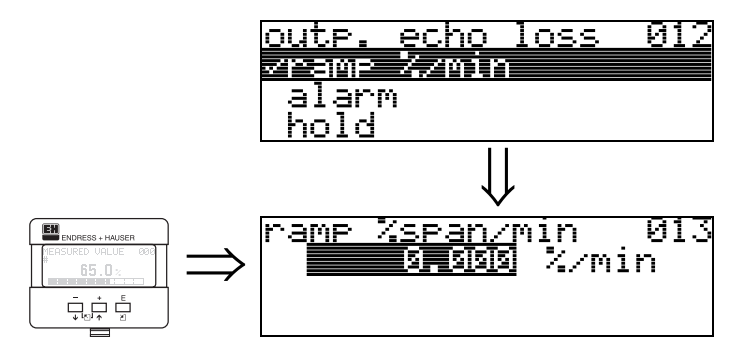

Slope da rampa que define o valor de saída na perda do eco. Este valor é usado se **"ramp %span/min"** for selecionado em **"outp. echo loss" (012)**. O slope é dado em % do alcance de medição por minuto.

# <span id="page-27-0"></span>**4.5 Função "delay time" (014)**

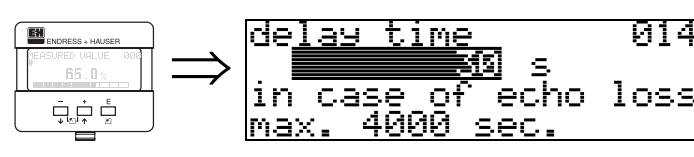

Utilize esta função para inserir o tempo de espera (configuração original = 30s), depois do qual é gerado um aviso sobre perda do eco, ou depois do qual o equipamento muda para estado de alarme.

# <span id="page-27-1"></span>**4.6 Função "safety distance" (015)**

Uma distância de segurança configurável é colocada antes de **"blocking dist." (059)** [\(ver pág. 45](#page-44-1)). Esta distância lhe adverte que qualquer aumento de nível posterior invalidará a medição.

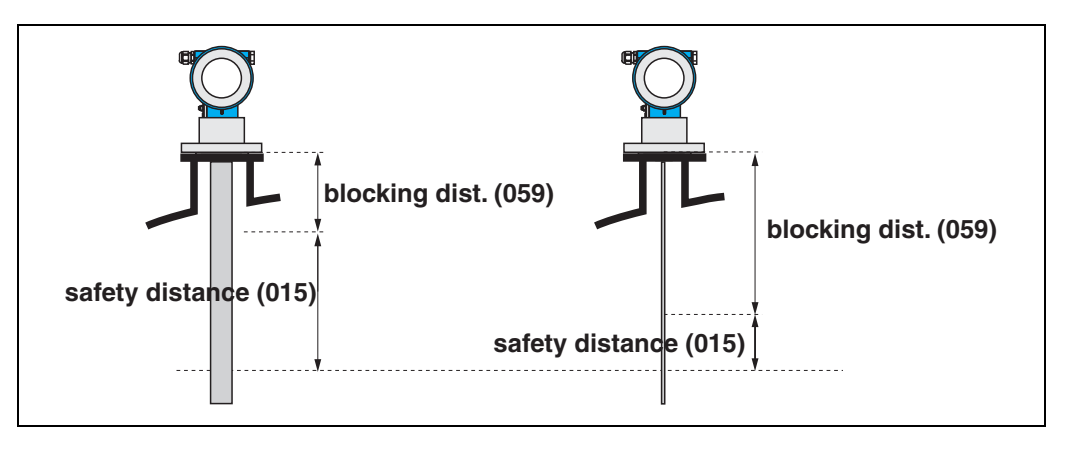

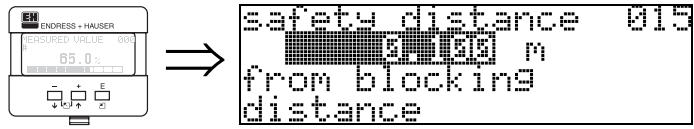

Insira aqui o valor da distância de segurança. O valor de ajuste inicial é de: 0,1 m.

# <span id="page-27-2"></span>**4.7 Função "in safety dist." (016)**

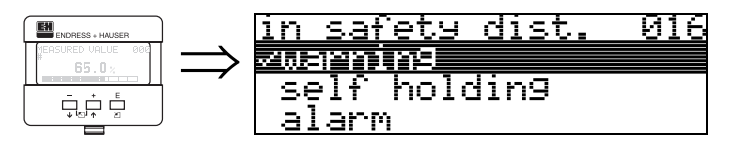

Esta função define a resposta quando o nível alcança a distância de segurança .

### **Seleção:**

- alarm (alarme)
- **warning (aviso)**
- self holding (auto-manter)

### **alarm**

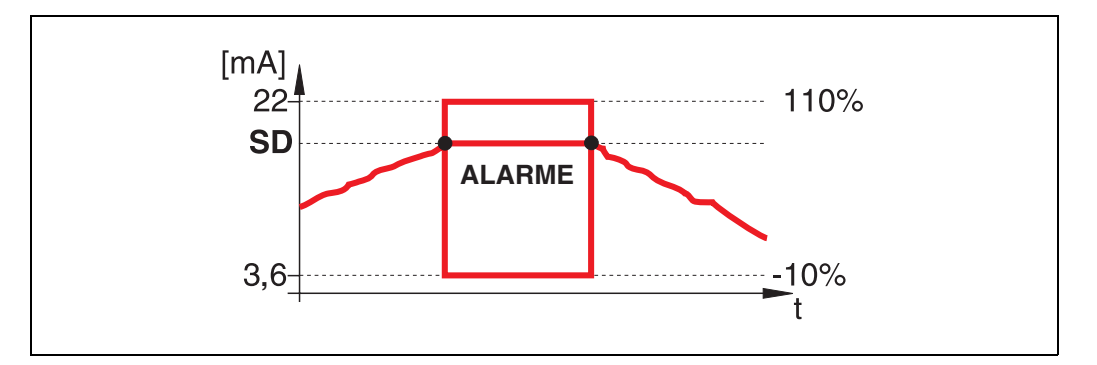

O instrumento entra em estado de alarme definido (**"output on alarm" (011)**). A mensagem do alarme **E651 - "level in safety distance - risk of overspill"** (nível dentro da distância de segurança - risco de transbordamento) é exibida. Se o nível deixar a distância de segurança, o aviso de alarme desaparece e o instrumento volta a medir.

### **warning**

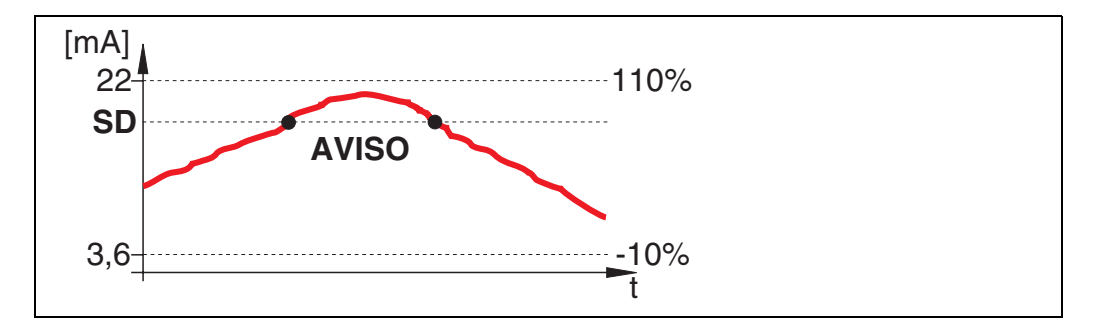

O instrumento exibe um aviso **E651 - "level in safety distance - risk of overspill"**  mas continua medindo. Se o nível deixar a distância de segurança, o aviso desaparece.

### **self holding**

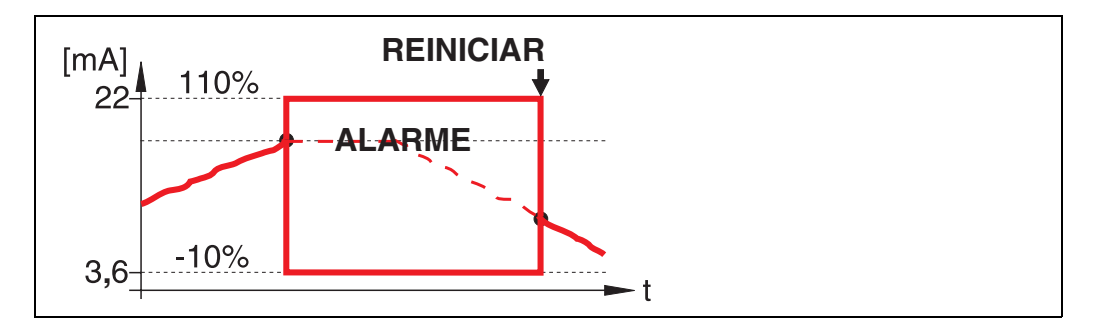

O instrumento muda para o estado de alarme definido (**"output on alarm (011)**). A mensagem de alarme **E651 - "level in safety distance - risk of overspill"** é exibida. Se o nível deixar a distância de segurança, a medição continua somente após reinício do auto-manter (função : "**ackn. alarm**" **(017)**).

# <span id="page-29-0"></span>**4.8 Função "ackn. alarm" (017)**

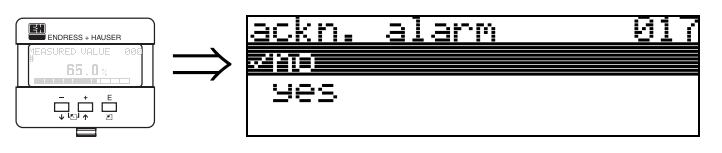

Esta função reconhece um alarme em caso de "**self holding**".

### **Seleção:**

- **no (não)**
- yes (sim)

## **no**

O alarme não é reconhecido.

### **yes**

Ocorre o reconhecimento.

# <span id="page-29-1"></span>**4.9 Função "overspill prot." (018)**

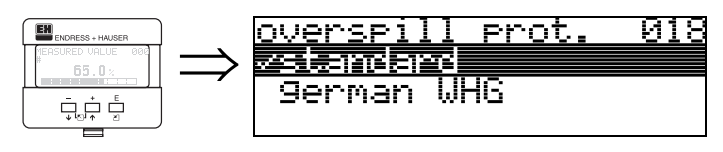

Quando for selecionado **"german WHG",** vários parâmetros relacionados à WHG overflow protection/SIL (proteção contra transbordamento) são modificados e o instrumento é travado para qualquer operação conseqüente. Selecione **"Standard"**  para destravar. Os ajustes de parâmetro WHG é mantido

# <span id="page-29-2"></span>**4.10 Função "broken probe det" (019)**

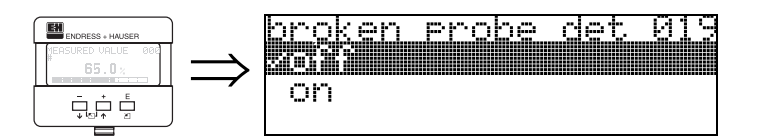

Esta função ativa a identificação automática de sondas defeituosas.

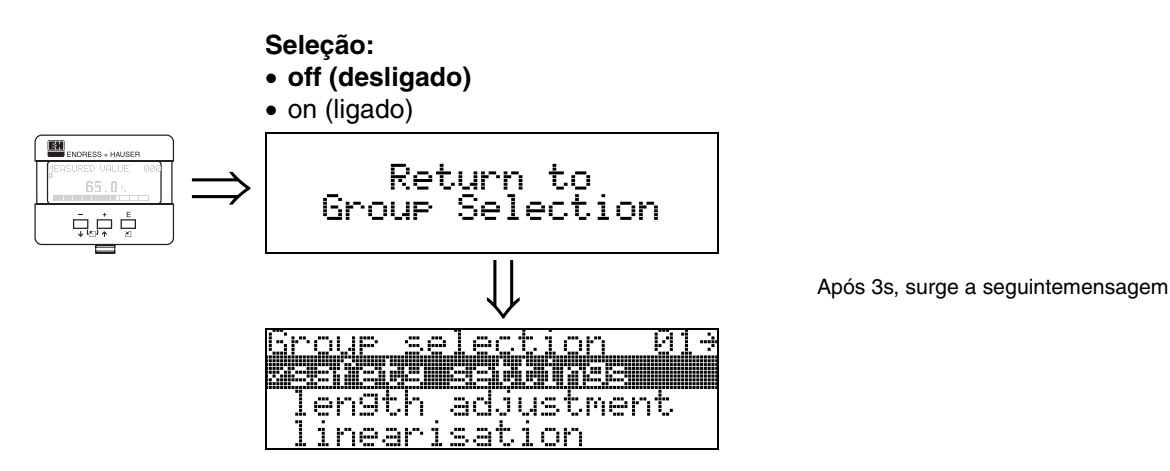

# <span id="page-30-0"></span>**5 Grupo de funções "length adjustment" (03)**

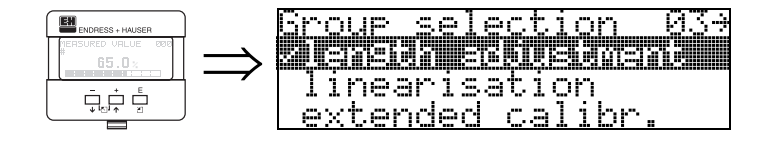

# <span id="page-30-1"></span>**5.1 Função "end of probe" (030)**

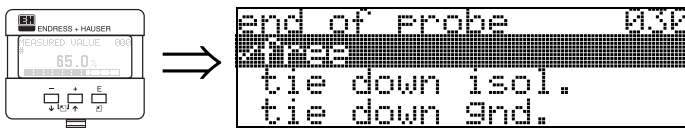

Use esta função para selecionar a polaridade do sinal da ponta da sonda. Se a ponta da sonda estiver descoberta ou com uma conexão sem cedação, ocorre um sinal de ponta de sonda negativo.

O sinal da ponta da sonda é positivo se a conexão estiver aterrada.

### **Seleção:**

- **free (livre)**
- tie down isol.
- tie doen gnd.

# <span id="page-30-2"></span>**5.2 Função "probe length" (031)**

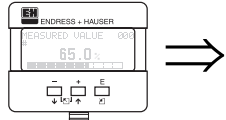

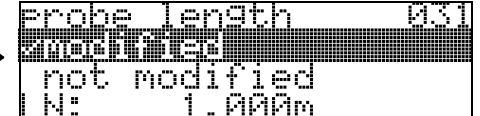

Use esta função para selecionar se o comprimento da sonda foi modificado após a calibração de fábrica. É necessário inserir o comprimento correto da sonda somente após isto .

### **Seleção:**

### • **modified (modificado)**

• not modified (não modificado)

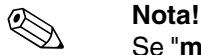

Se "**modified**" foi selecionado na função "**probe length**" **(031)**, o comprimento da sonda é definido no passo seguinte.

# <span id="page-30-3"></span>**5.3 Função "probe" (032)**

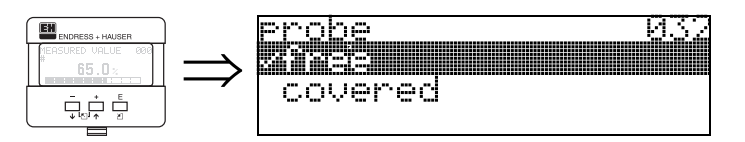

Use esta função para selecionar se a sonda se encontra coberta ou descoberta no momento de comissionamento. Se a sonda estiver descoberta, o Levelflex pode determinar o comprimento da sonda automaticamente com a função **"determine length**" (**034**). Se a sonda estiver coberta, é necessário inserir a entrada correta na função "**probe length**" **(033).** 

**Seleção:**

- **free (livre)**
- covered (coberta)

# <span id="page-31-0"></span>**5.4 Função "probe length" (033)**

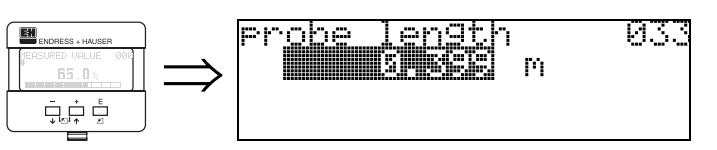

Use esta função para inserir o comprimento da sonda.

# <span id="page-31-1"></span>**5.5 Função "determine length" (034)**

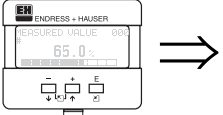

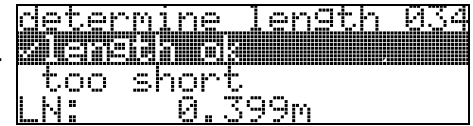

Use esta função para determinar automaticamente o comprimento da sonda.

### **Seleção:**

## • **length ok (comprimento ok)**

- too short (muito curto)
- too long (muito longo)

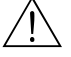

Aviso!<br>Use esta função somente se a sonda estiver descoberta (livre). Após o cálculo automático do comprimento da sonda, a função "**check distance**" **(051)**  deve ser ativada.

# <span id="page-32-0"></span>**6 Grupo de funções "linearisation" (04)**

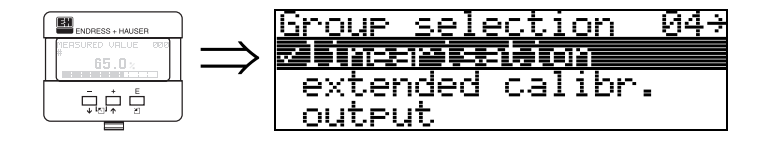

# <span id="page-32-1"></span>**6.1 Função "level/ullage" (040)**

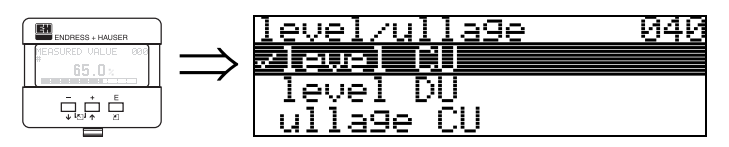

### **Seleção:**

### • **level CU (nível CU)**

- level DU (nível DU)
- ullage CU (CU vazio)
- ullage DU (DU vazio)

### **level CU**

Nível em unidades do usuário. O valor medido pode ser linearizado. O valor inicial de "**linearisation**" **(041)** é ajustado à 0...100% linear.

### **level DU**

Nível na função "**distance unit**" **(0C5)** selecionada.

### **ullage CU**

Quebra em unidades do usuário. O valor pode ser linearizado. O valor inicial de "**linearisation**" **(041)** é ajustado à 0...100% linear.

### **ullage DU**

Quebra na função "**distance unit**" **(0C5)** selecionada.

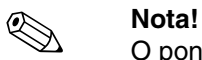

O ponto de referência para quebra é "**full calibr.**" **(006)** (=span).

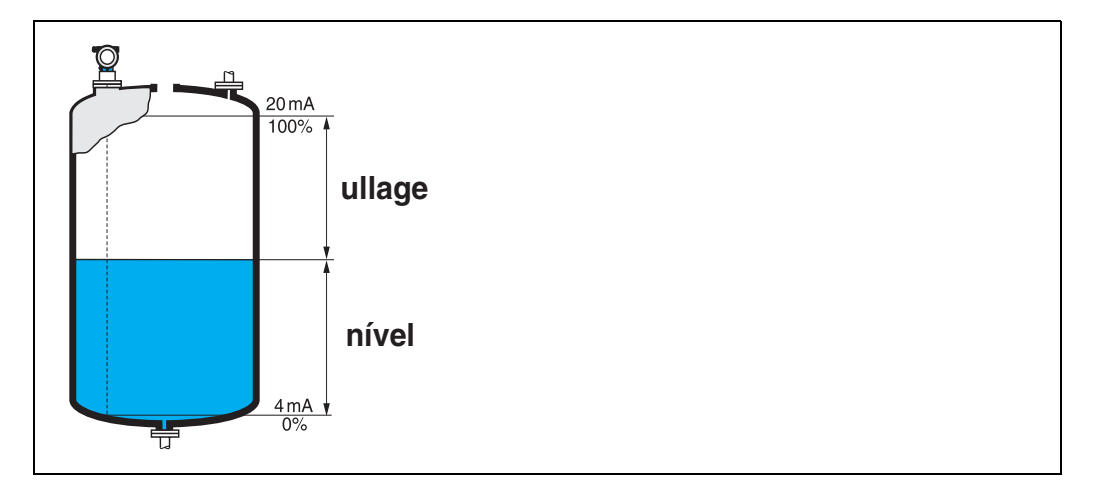

# <span id="page-33-0"></span>**6.2 Função "linearisation" (041)**

A linearização define a razão do nível para volume do conteiner ou peso do produto e permite uma medição em unidades do usuário, ex: metros, hectolitros, etc. O valor medido em (000) é então exibido na unidade selecionada.

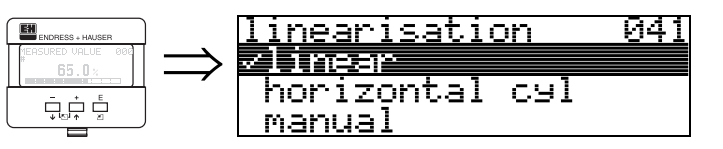

Esta função é usada para selecionar os modos de linearização.

### **Seleção:**

- **linear (linear)**
- horizontal cyl (cilindro horizonta)
- manual (manual)
- semi-automatic (semi-automático)
- table on (tabela lig.)
- clear table (limpar tabela)

### **linear**

O tanque é linear, como, por exemplo, um tanque vertical cilíndrico. Você pode medir em unidades do consumidor inserindo um volume/peso máximo.

Você pode selecionar a "**customer unit**" **(042)**. Defina o valor do volume

correspondente à calibração em **"max. scale" (046)**. Este valor corresponde a uma saída de 100% (= 20 mA para HART).

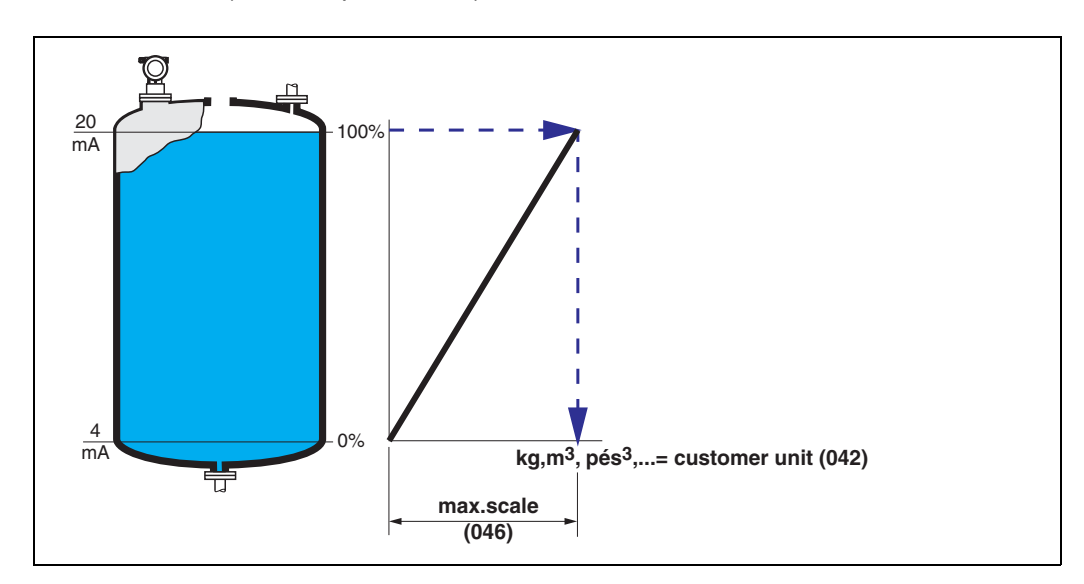

### **horizontal cyl**

O volume, massa, etc., s"ao automaticamente calculados nos tanques cilíndricos horizontais inserindo as funções "**diameter vessel**" **(047)**, "**customer unit**" **(042)** e "**max. scale**" **(046).** O "**max. scale**" **(046)** correspnde a uma saída de 100% (= 20 mA para HART).

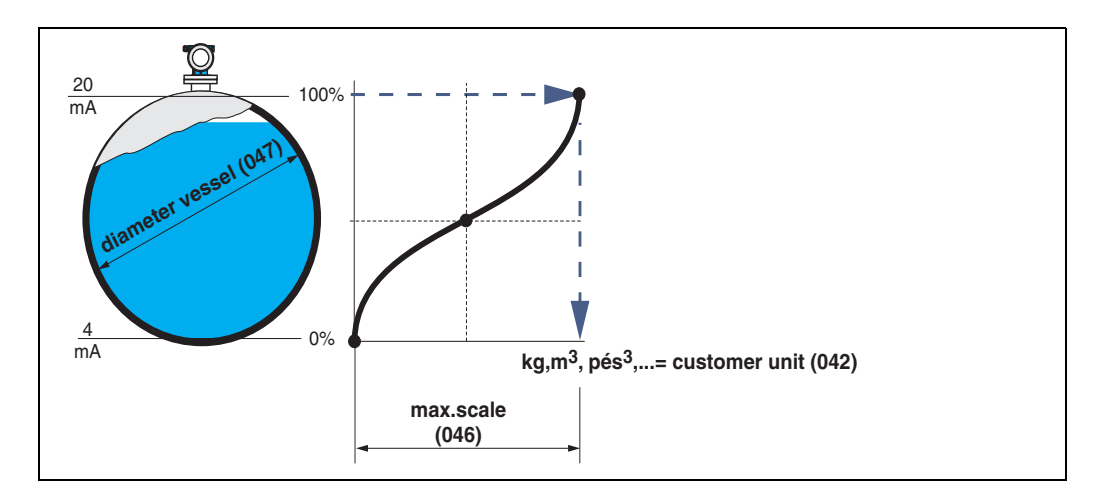

### **manual**

Se o nível não é proporcional ao volume ou peso dentro do alcance de medição, você pode inserir uma tabela de linearização para medir as unidades do usuário. Para isso se requer o seguinte:

- Os 32 (máx.) pares de valores para a curva de linearização são conhecidos
- Os valores de nível devem ser dados em ordem ascendente. A curva aumenta de forma monótona.
- As alturas de nível para o primeiro e último ponto na curva de linearização correspondem às calibrações vazias e cheias, respectivamente.
- A linearização ocorre em uma unidade de ajuste básico ("**distance unit**" **(0C5)**).

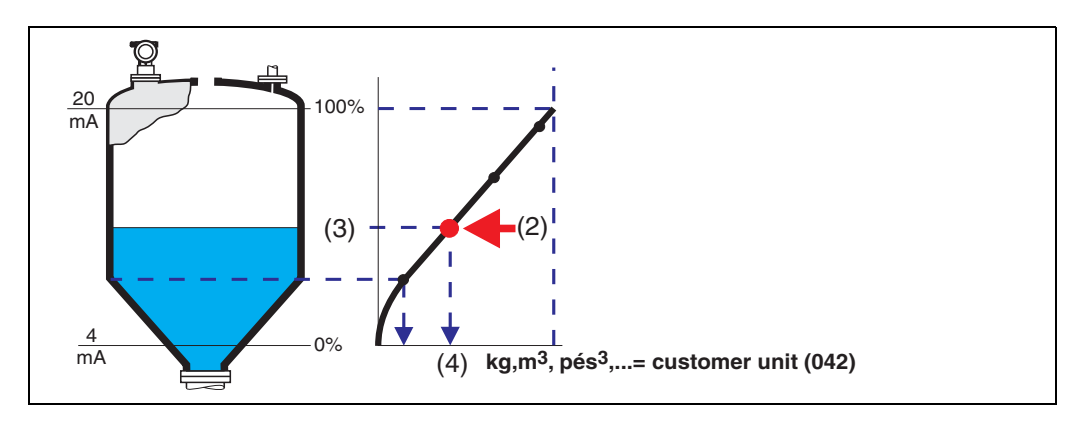

Cada ponto (2) na tabela é descrito por um par de valores: nível (3) e, por exemplo, volume (4). O último par de valores define a saída de 100% (= 20 mA for HART).

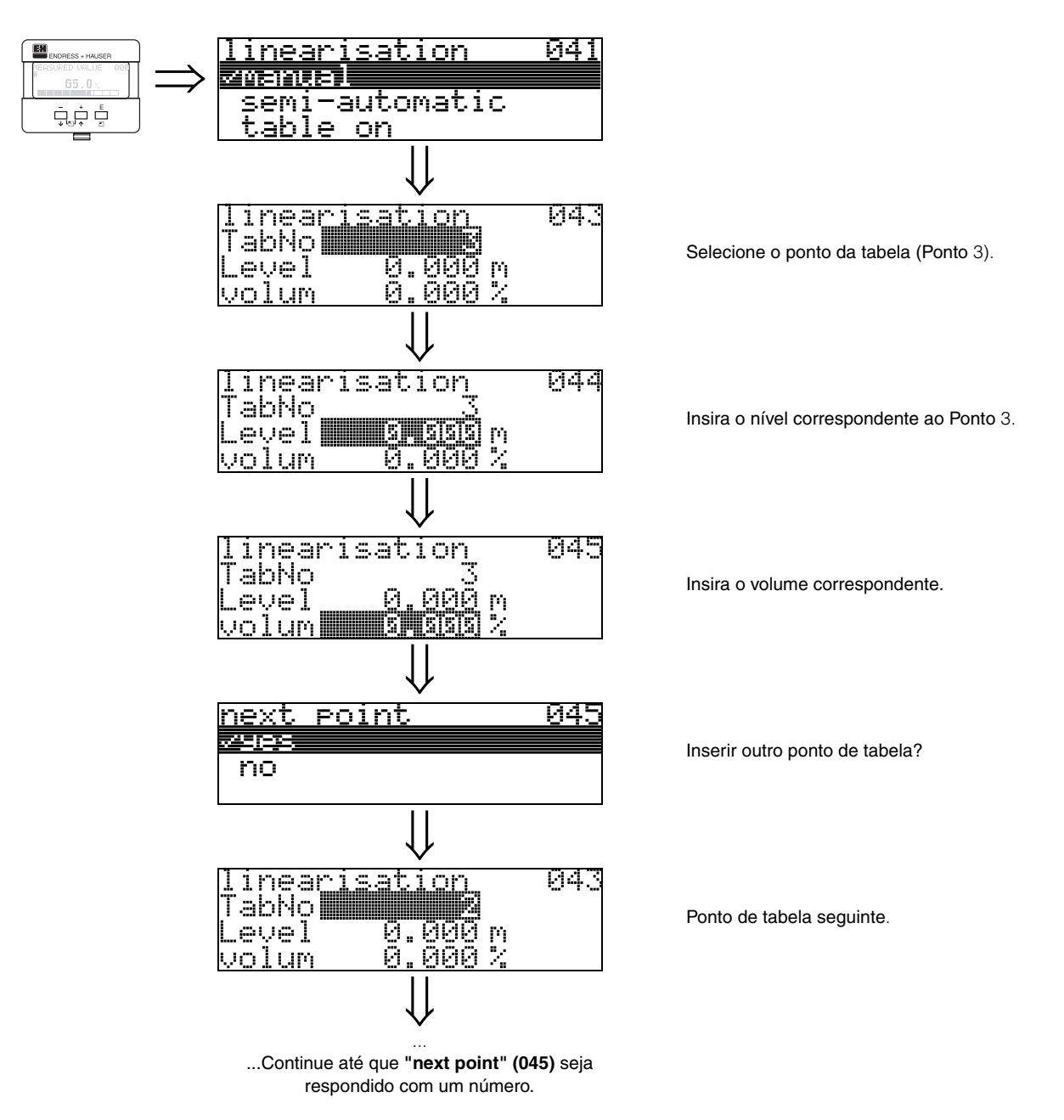

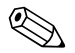

! **Nota!** Após efetuar as entradas na tabela, ative-a com **"table on"**. O valor 100% (=20 mA para HART) é definido pela último ponto na tabela.

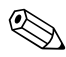

**Nota!**<br>
Antes de confirmar 0,00 m como o nível ou 0,00% como o volume, ative o modo Edit com  $\pm$  ou  $\pm$ .

> As entradas na tabela de linearização no ToFTool podem ser feitas usando um editor de tabelas.

Você também pode exibir o índices graficamente.

Adicionalmente, curvas de linearização para qualquer formato de tanque podem ser calculadas.
### **semi-automatic**

Quando a curva de linearização é inserida semi-automaticamente, o tanque é preenchido em etapas. O Levelflex automaticamente detecta o nível e o volume / peso correspondente deve ser inserido.

O procedimento é semelhante à inserção manual de dados na tabela, onde o valor do nível para cada ponto é dado automaticamente pelo instrumento.

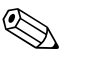

**Nota!**<br>Se o tanque for esvaziado, atenção aos seguintes pontos:

- Deve-se saber de antemão a quantidade de pontos.
- O primeiro número de tabela = (32 quantidade de pontos)
- As entradas na **"Tab. no." (043)** são efetuadas em ordem inversa. (última entrada = 1).

### **table on**

Uma tabela de linearização introduzida só passa a ser efetiva quando ativada.

### **clear table**

Antes de efetuar entradas na tabela de linearização, qualquer tabela existente deve ser apagada. O modo de linearização automaticamente muda para linear.

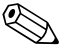

! **Nota!** A tabela de linearização pode ser desativada selecionando **"linear"** ou **"horizontal cyl"** (ou a função **"level/ullage"(040)** = **"level DU"**, **"ullage DU"**). Esta não é apagada e pode ser reativada a qualquer momento selecionando "**table on**".

# **6.3 Função "customer unit" (042)**

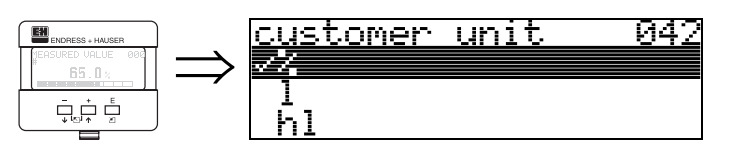

Você pode selecionar a unidade do usuário com essa função .

### **Seleção:**

- **%**
- l
- hl
- m3
- dm3 • cm3
- ft3 (pés3)
- us\_gal
- i\_gal
- kg
- t
- lb
- ton
- m
- ft (pés)
- mm
- inch (pol)

### **Dependência**

As unidades dos seguintes parâmetros são modificadas:

- measured value (000) (valor medido)
- input volume (045) (volume de entrada)
- max. scale (046) (escala máxima)
- simulation value (066) (valor de simulação)

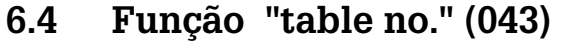

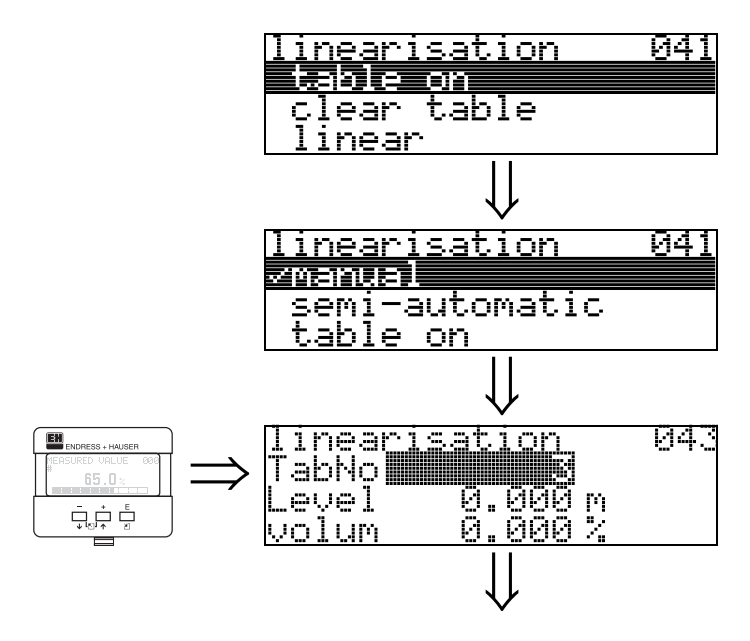

Posição do par de valores na tabela de linearização.

### **Dependência**

Atualiza "**input level**" **(044)** , "**input volume**" **(045)**.

# **6.5 Função "input level" (044)**

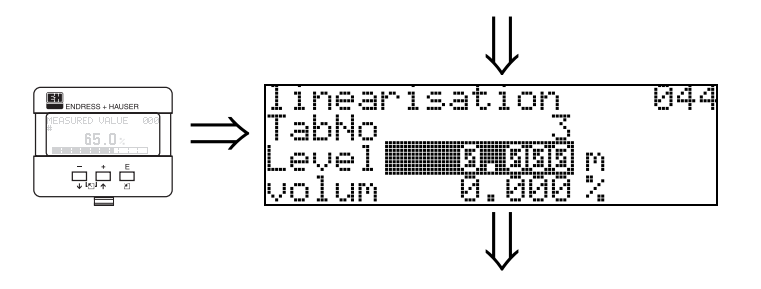

Com esta função, você pode inserir o nível para cada ponto na curva de linearização. Quando a curva de linearização é inserida semi-automaticamente, o Levelflex detecta o nível automaticamente.

### **Entrada do usuário:**

Nível em "**distance unit**" **(0C5)**.

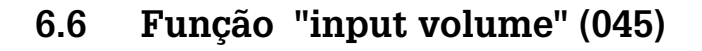

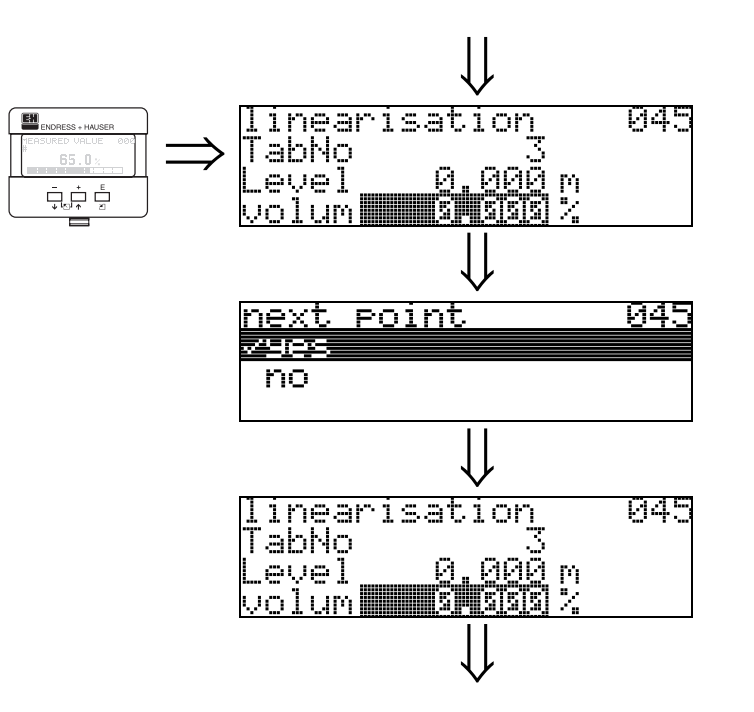

Com esta função, especifique o volume para cada ponto na curva de linearização .

### **Entrada do usuário:**

Volume em "**customer unit**" **(042)**.

## **6.7 Função "max. scale" (046)**

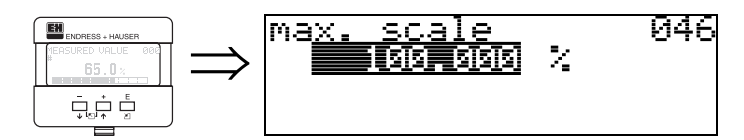

Com esta função, você pode inserir o valor final do alcance de medição. Esta entrada é necessária se você selecionar **"linear"** ou **"horizontal cyl"** na função "**linearisation**" **(041)**.

## **6.8 Função "diameter vessel" (047)**

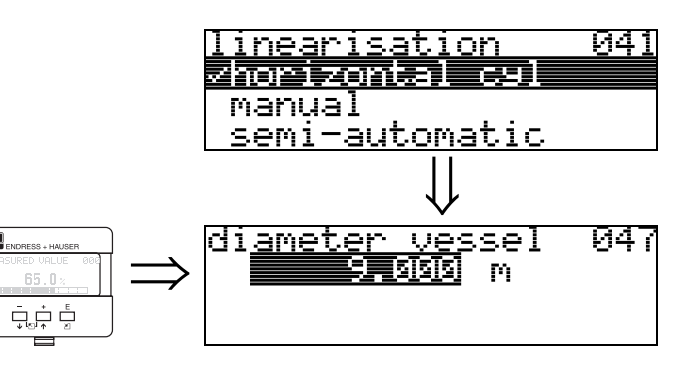

Com esta função, insira o diâmetro do tanque. Esta entrada é necessária se você selecionar **"horizontal cyl"** na função **"linearization" (041)**.

# **7 Grupo de funções "extended calibr." (05)**

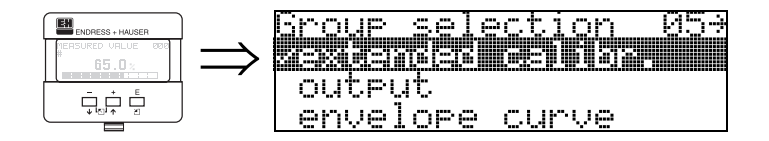

# **7.1 Função "selection" (050)**

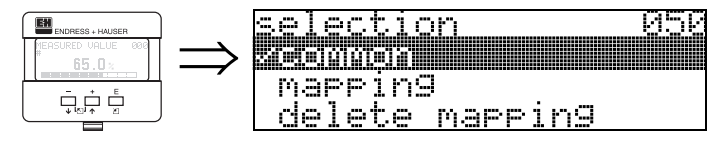

Selecione a função da calibração extendida.

### **Seleção:**

• **common (comum)** (ex:. "Level correction", "Output damping", etc.)

त्यक्त स

- mapping (mapeamento)
- delete mapping (apagar mapeamento)

# **7.2 Função "check distance" (051)**

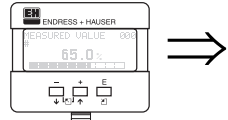

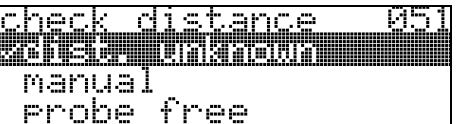

Esta função ativa o mapeamento de ecos de interferência. Para isso, a distância medida tem que ser comparada à distância real até a superfície do produto. As seguintes opções estão disponíveis para seleção:

### **Seleção:**

- $\bullet$  distance = ok (distância = ok)
- dist. too small (distância muito pequena)
- dist. too big (distância muito grande)
- dist. unknown (distância desconhecida)
- **manual (manual)**
- probe free (sonda livre)

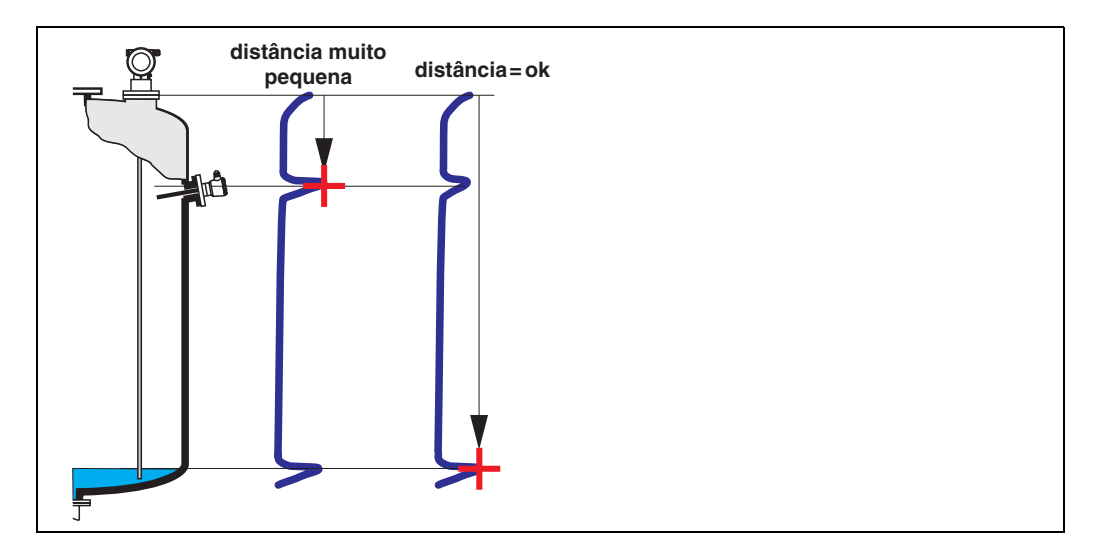

### **distance = ok**

- É feito um mapeamento até o eco medido atual.
- O alcance a ser suprimido é sugerido na função **"range of mapping" (052)**.

De qualquer modo, é recomendável realizar um mapeamento mesmo neste caso.

### **dist. too small**

- Neste momento, uma interferência esta sendo avaliada.
- Portanto, um mapemaento é realizado incluindo os ecos medidos neste momento.
- Na função **"range of mapping" (052)**, é sugerido o alcance a ser suprimido.

### **dist. too big**

- Este erro não pode ser corrigido por mapeamento de eco de interferência
- Verifique os parâmetros da aplicação **(002), (003), (004)** e "**probe length**" **(033)**

### **dist. unknown**

Nenhum mapeamento pode ser realizado se a distância real é desconhecida.

### **manual**

Um mapeamento também pode ser feito por inserção manual do alcance a ser suprimido. Essa entrada é feita na função "**range of mapping (052)**".

**Cuidado!**<br>O alcance do mapeamento deve terminar a 0,3 m (12") antes do eco do nível real.

## **7.3 Função "range of mapping" (052)**

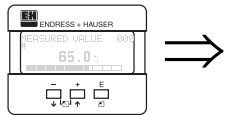

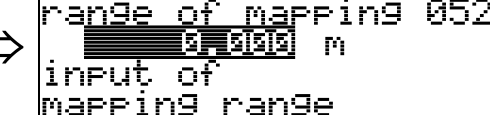

Esta função exibe o alcance de mapeamento sugerido. O ponto de referência é sempre o ponto de medição de referência (ver pág. 2). Este valor pode ser editado pelo operador.

Para o mapemaento manual, o valor inicial é de 0,3 m.

## **7.4 Função "start mapping" (053)**

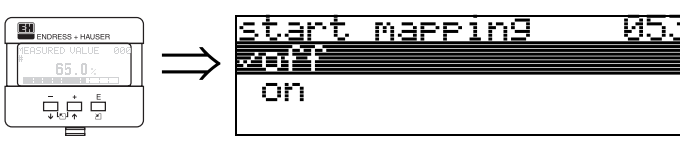

Esta função é utilizada para iniciar o mapeamento de eco de interferência até a distância dada em "**range of mapping**" **(052)**.

### **Seleção:**

- off (desligado): nenhum mapeamento é realizado
- on (ligado): o mapeamento é iniciado

# **7.5 Função "pres. map dist." (054)**

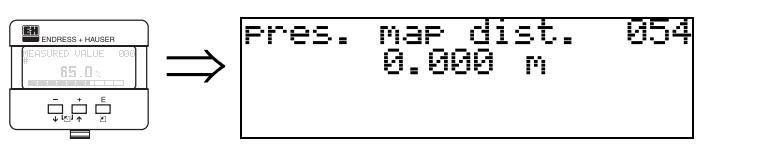

Exibe a distância até a qual o mapeamento tem sido salvo. O valor 0 indica que, até o momento, nenhum mapeamento foi salvo.

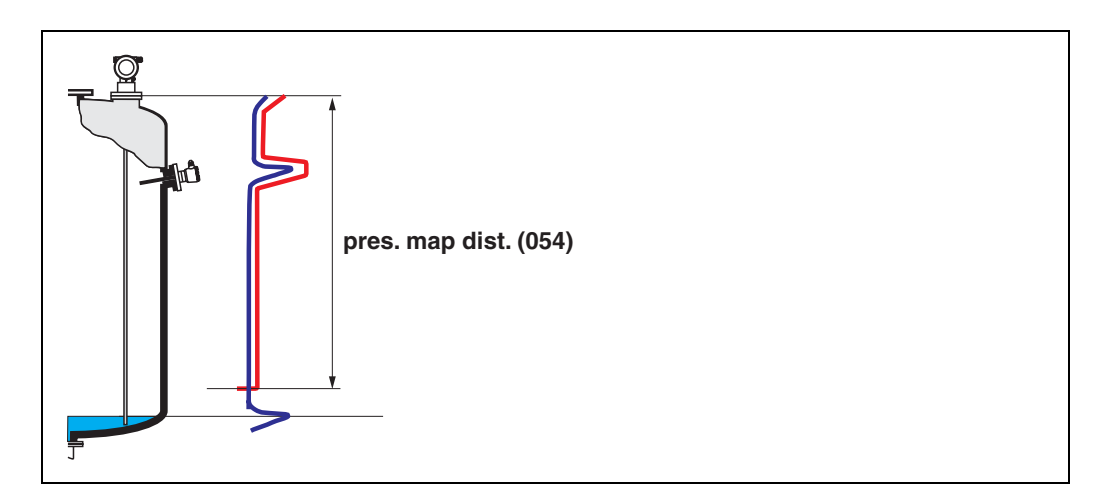

# **7.6 Função "delete mapping" (055)**

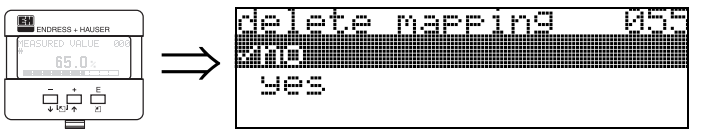

Esta função permite o concelamento do mapeamento disponível.

### **Seleção:**

- no (não)
- yes (sim)

### **no**

O mapeamento disponível não é cancelado e é mantido ativo

### **yes**

Após o cancelamento do mapeamento, o instrumento exibe o display "**dist./meas.value**" **(008).** 

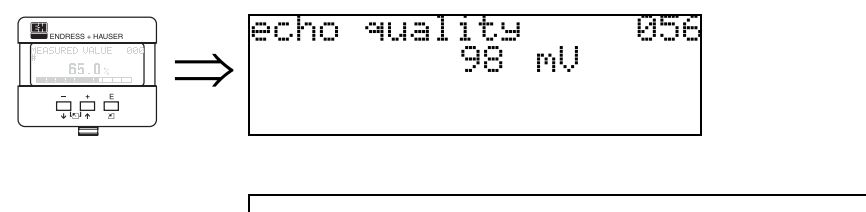

## **7.7 Função "echo quality" (056)**

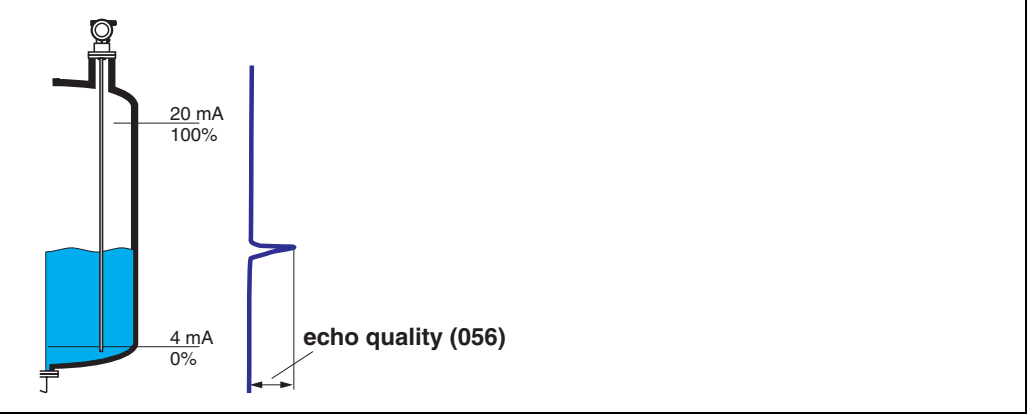

A qualidade do eco é a referência para a confiabilidade da medição. Esta descreve a quantidade de energia refletida e depende principalmente das seguintes condições:

- Constante dielétrica do produto
- tipo de sonda
- Distância entre sensor e produto

Valores baixos aumentam a probabilidade de que o eco seja perdido como conseqüencia de mudanças de condições de medição, como por exemplo eco desconhecido ou grande distância de medição.

### **7.8 Função "offset" (057)**

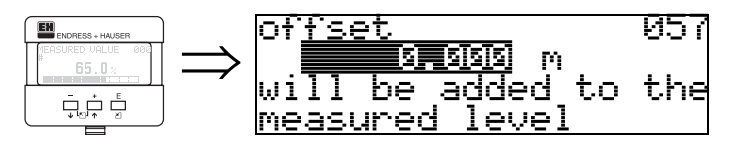

Esta função corrige o valor medido por um valor constante. O valor inserido é adicionado ao nível medido.

# **7.9 Função "output damping" (058)**

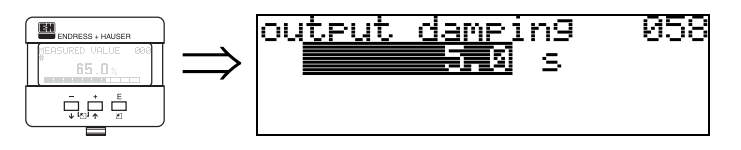

Influencia o tempo necessário para uma saída reagir a um salto de nível repentino (63% do estado de regime estável). Um valor alto atenua, por exemplo, as infuências de mudanças rápidas na variável medida.

### **Entrada do usuário:**

0...255 s

O valor inicial depende do parâmetro de aplicação selecionado "**process cond.**" **(004)**.

# **7.10 Função "upper block.dist" (059)**

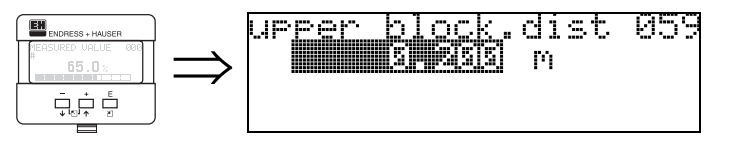

Uma janela abaixo da conexão de processo pode ser suprimida quando há fortes reflexões próximas as conexões de processo ou internos vizinhos, bocais longos ou suporte.

- A distância de bloqueio é medida a partir do extremo inferior da conexão de processo. A maior distância de bloqueio padrão é de 200 mm (coaxial 0 mm).
- Todos os ecos são suprimidos dentro da distância de bloqueio.
- Já que o eco de nível pode ser suprimido (e não há garantia da existência de outro eco significativo), uma distância de segurança de 10cm é colocada diante da distância de bloquei (ver função "**safety distance**" **(015)** na [pág. 28](#page-27-0)).
- O usuário pode ajustar o Levelflex para responder às circunstâncias quando o produto estiver dentro desta zona (distância de segurança) ([ver pág. 28](#page-27-0)).

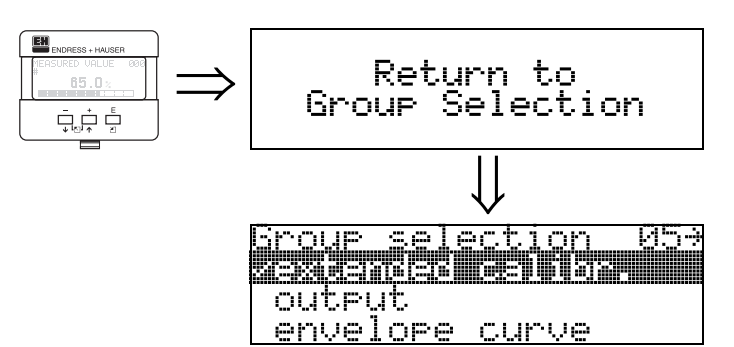

Após 3s, surge a seguinte mensagem

# **8 Grupo de funções "output" (06), - "profibus param." (06), somente PROFIBUS-PA**

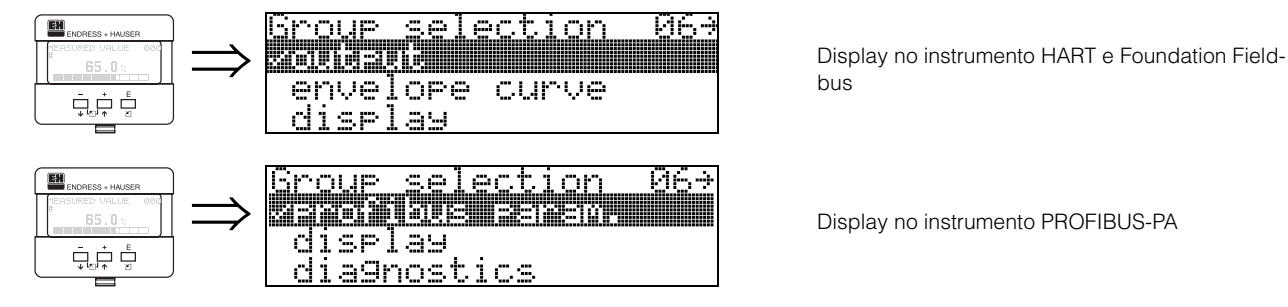

bus

# **8.1 Função "commun. address" (060), somente HART**

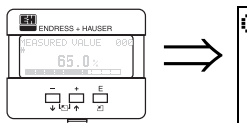

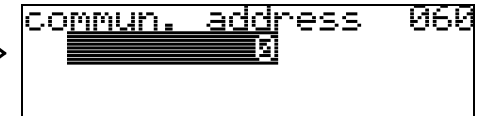

Insira o endereçamento de comunicação para o instrumento com esta função.

- Standard (padrão) : 0
- Multidrop : 1-15

O valor da corrente de saída é de 4mA no modo multidrop. Este pode ser modificado na função "**fixed cur. value**" **(064).**

r<sup>4</sup>) **Cuidado!**<br>Esta função está disponível somente para equipamentos HART!

# **8.2 Função "instrument addr." (060), somente PROFIBUS-PA**

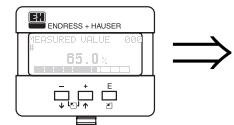

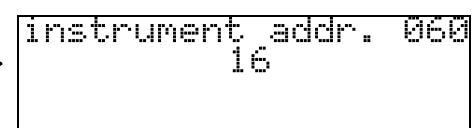

O endereçamento da rede PA é exibido neste campo. O endereçamento é ajustado diretamente no instrumento usando chaves DIP (ver instruções de operação do instrumento) ou usando uma comando especial **SetSlaveAddress** por meio do bus, como o ToF Tool.

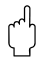

r<sup>4</sup>l **Cuidado!**<br>Esta função está disponível somente para equipamentos PROFIBUS-PA!

# **8.3 Função "no. of preambels" (061), somente HART**

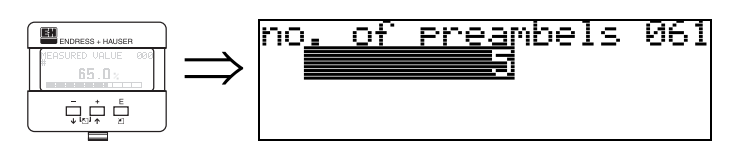

Com esta função, insira o número dos preâmbulos para o protocolo HART. É recomendável aumentar o valor para linhas "ruins" com prolemas de comunicação

# " **Cuidado!**

Esta entrada do usuário está disponível somente para equipamenos HART!

# **8.4 Função "ident number" (061), somente PROFIBUS-PA**

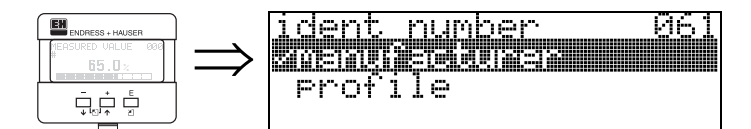

- manufacturer (fabricante)
- profile (perfil)

### **manufacturer**

Ajustar para 1522 hex de acordo com o fabricante (registrado em PNO).

### **profile**

Ajuste definido como no perfil PA 3.0: 9.700 hex - equipamento com 1 bloco Al.

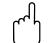

r<sup>4</sup>] **Cuidado!**<br>Esta função está disponível somente para equipamentos PROFIBUS-PA!

# **8.5 Função "low output limit" (062), somente HART**

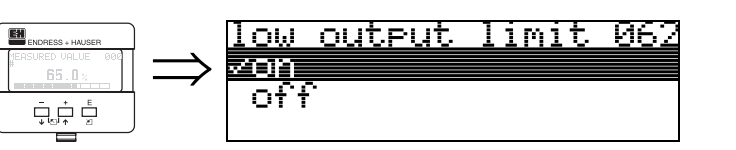

Com esta função, a saída dos valores de nível negativos podem ser suprimidos .

### **Seleção:**

- off (desligado)saída mínima -10% (3,8 mA para HART)
- on (ligado) saída mínima 0% (4 mA para HART)

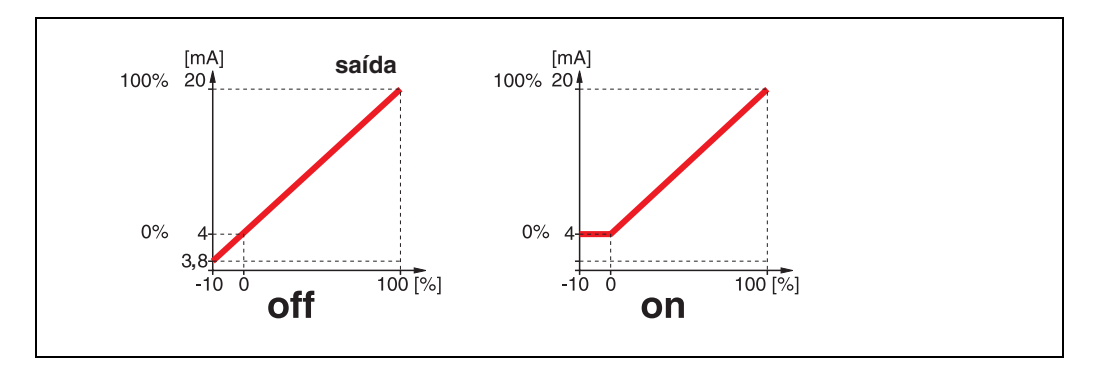

r<sup>4</sup>) **Cuidado!**<br>Esta entrada do usuário está disponível somente para equipamentos HART!

# **8.6 Função "set unit to bus" (062), somente PROFIBUS-PA**

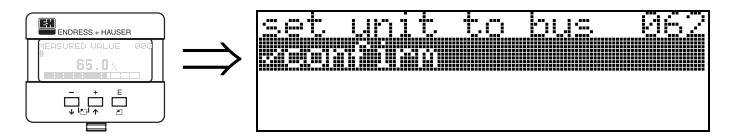

• confirm (confirmar)

Após confirmar esta função, a unidade do valor medido é assumida no bloco AI (PV scale -> Out scale).

Esta função deve sempre ser executada após a troca de unidade.

# " **Cuidado!**

Esta função está disponível somente para equipamentos PROFIBUS-PA!

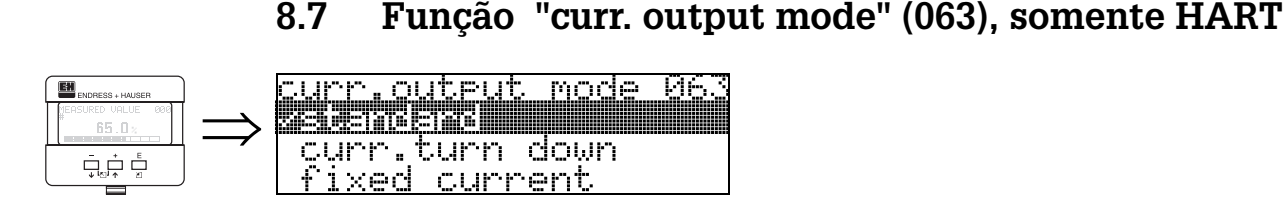

Com esta função você especifica o modo de saída de corrente com equipamentos HART

### **Seleção:**

- **standard (padrão)**
- curr. turn down (corrente desligada)
- fixed current (corrente fixa)

### **standard**

Esta seleção exibe a faixa completa de medição (0...100%) através do intervalo de corrente completo (4...20 mA)

### **curr. turn down**

Esta seleção exibe somente parte da faixa de medição através do intervalo de corrente completo (4...20 mA). Esta função é especificada usando as funções "**4mA value**" **(068)** e "**20mA Value**" **(069).**

### **fixed current**

A seleção deste produz uma corrente fixa. O valor medido só é transmitido usando o sinal HART. O valor de saída de corrente é ajustado usando a função "**fixed cur. value**" **(064)**.

### Cuidado!

Esta seleção está disponível somente para intrumentos HART!

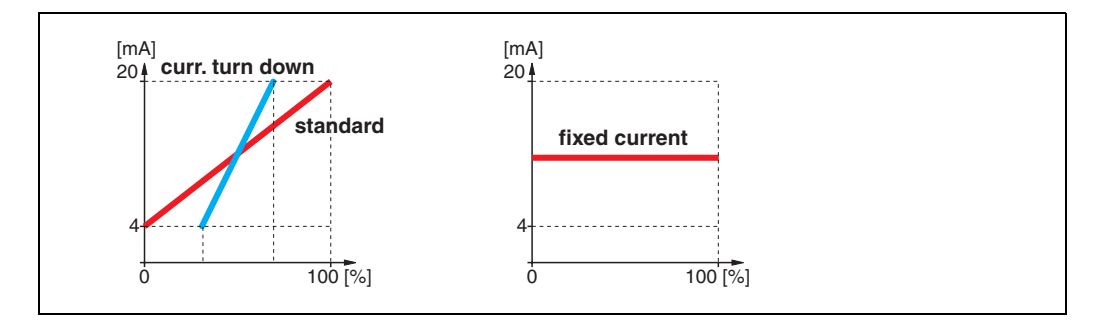

### **8.8 Função "out value" (063), somente PROFIBUS-PA**

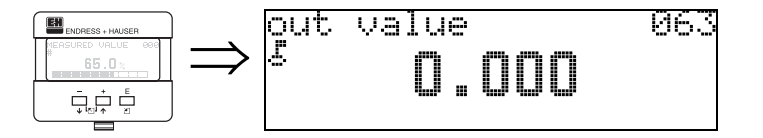

Este exibe a saída de bloco.

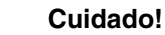

Esta função está disponível somente para equipamentos PROFIBUS-PA!

# **8.9 Função "fixed cur. value" (064), somente HART**

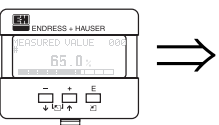

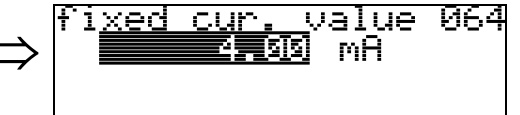

Com esta função se ajusta o valor de corrente fixa. Estes dados são necessários quando você seleciona a opção "**fixed current**" na função "**curr. output mode**" **(063)**.

### **Entrada do usuário**:

3,8...20,5 mA

r<sup>.[</sup>] **Cuidado!**<br>Esta entrada do usuário está disponível somente para equipamentos HART!

# **8.10 Função "out status" (064), somente PROFIBUS-PA**

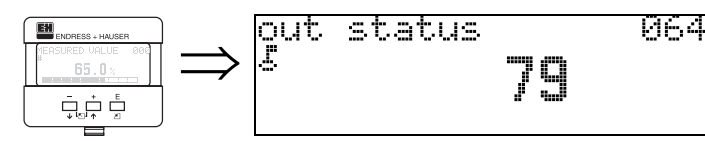

Exibe o status da saída de corrente (para o valor, ver as instruções de operação do respectivo instrumento).

" **Cuidado!** Esta função está disponível somente para equipamentos PROFIBUS-PA!

# **8.11 Função "simulation" (065)**

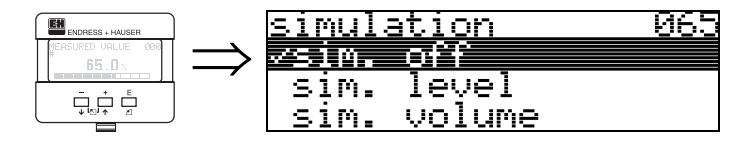

Se for necessário, a linearização, o sinal de saída e a saída de corrente podem ser testados com a função de simulação. Você tem as seguintes opções de simulação:

### **Seleção:**

- **sim. off (simulação desligada)**
- sim. level (simulação de nível)
- sim. volume (simulação de volume)
- sim. current (somente HART) (simulação de corrente somente HART)

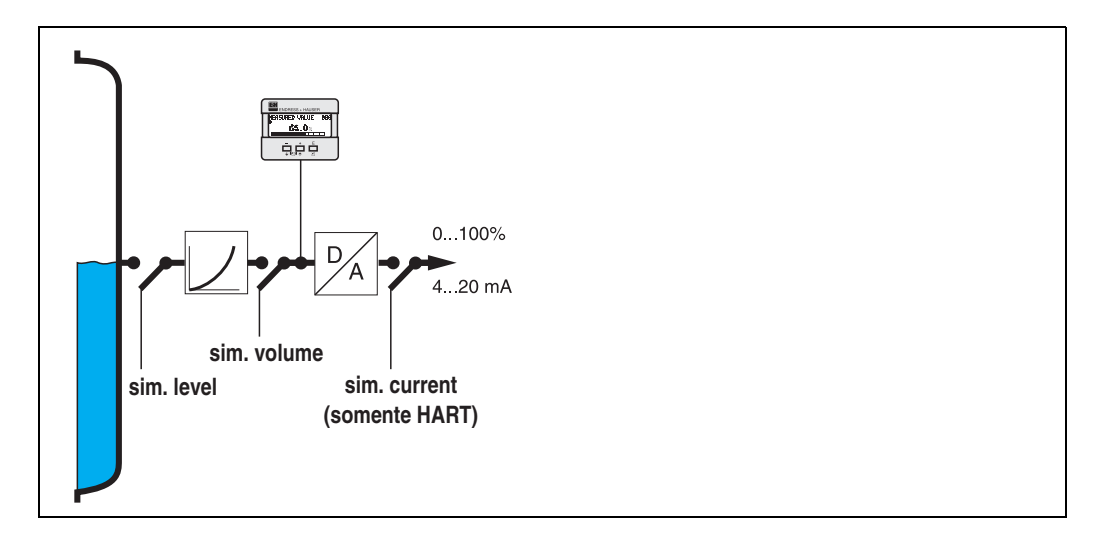

### **sim. off**

A simulação está desligada.

### **sim. level**

Inserir o valor do nível em "**simulation value**" **(066)**. As funções

- measured value (000) (valor medido)
- measured level (0A6) (nível medido)
- output current" (067) (corrente de saída) somente com instrumentos HART! respeitam os valores inseridos.

### **sim. volume**

Insira o valor de volume em "**simulation value**" **(066)**. As funções:

- measured value (000) (valor medido)
- output current" (067) (corrente de saída) somente com instrumentos HART! respeitam os valores inseridos.

### **sim. current (somente HART)**

Inserir o valor de corrente em "**simulation value**" **(066)**. As funções

• output current" (067) (corrente de saída) - somente com equipamentos HART! respeitam os valores inseridos.

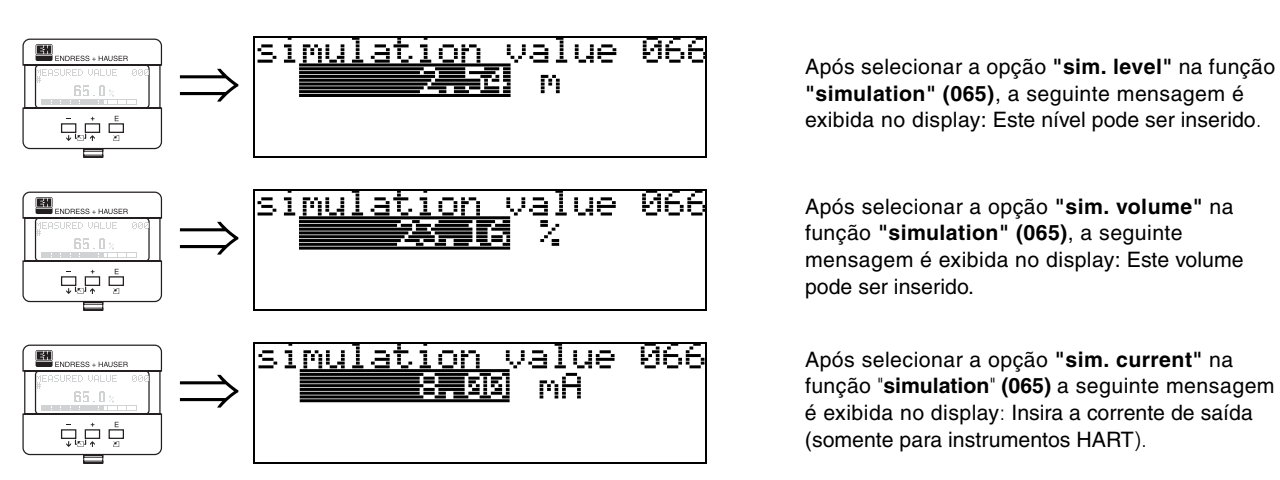

## **8.12 Função "simulation value" (066)**

**"simulation" (065)**, a seguinte mensagem é exibida no display: Este nível pode ser inserido.

Após selecionar a opção **"sim. volume"** na função **"simulation" (065)**, a seguinte mensagem é exibida no display: Este volume pode ser inserido.

Após selecionar a opção **"sim. current"** na função "**simulation**" **(065)** a seguinte mensagem é exibida no display: Insira a corrente de saída (somente para instrumentos HART).

# **8.13 Função "output current" (067), somente HART**

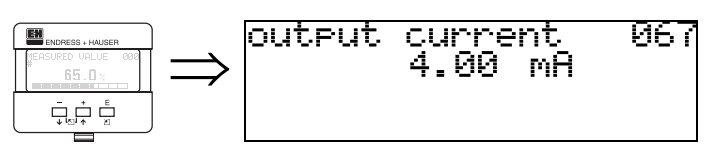

Exibe a corrente de saída em mA.

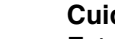

r<sup>.4</sup>) **Cuidado!**<br>└┘ Esta função está disponível somente para equipamentos HART!

# **8.14 Função "2nd cyclic value" (067), somente PROFIBUS-PA**

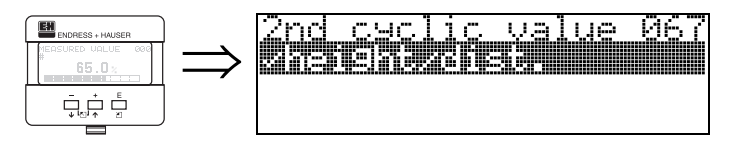

Seleciona o segundo valor ciclico.

• height/dist. (altura / distância)

O Levelflex sempre transmite a distância como o segundo valor cíclico.

r<sup>.4</sup>) **Cuidado!**<br>Esta função está disponível somente para equipamentos PROFIBUS-PA!

# **8.15 Função "4mA value" (068), somente HART**

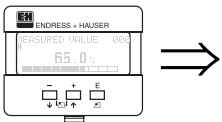

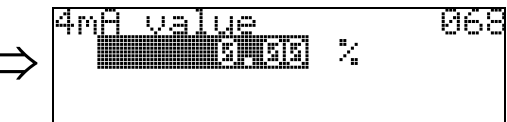

Nesta função, insira o nível (ou volume, peso) em que a corrente de saída deve ser de 4 mA. Este valor só é necessário quando você seleciona a opção **"current turn down"** na função **"curr. output mode" (063)**

# **8.16 Função "select v0h0" (068), somente PROFIBUS-PA**

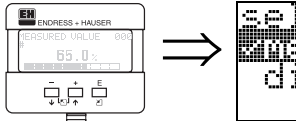

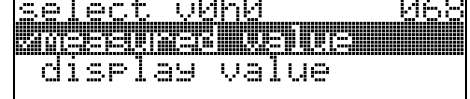

Seleciona o valor exibido em "**measured value**" **(000)**.

### **Seleção:**

- measured value (valor medido)
- display value (valor indicado)

### **measured value**

O valor medido configurado é exibido na função "**measured value**" **(000)**.

### **display value**

O valor em "**display value**" **(069)** é exibido na função "**measured value**" **(000)**.

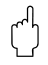

r<sup>4</sup>] **Cuidado!**<br>Esta função está disponível somente para equipamentos PROFIBUS-PA!

# **8.17 Função "20mA value" (069), somente HART**

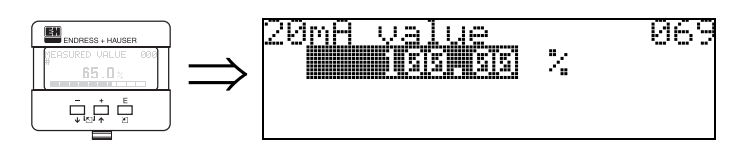

Nesta função, insira o nível (ou volume, peso) em que a corrente de saída deve ser de 20 mA. Este valor só é necessário se você selecionar a opção **"current turn down"** na função **"curr. output mode" (063)**.

# **8.18 Função "display value" (069), somente PROFIBUS-PA**

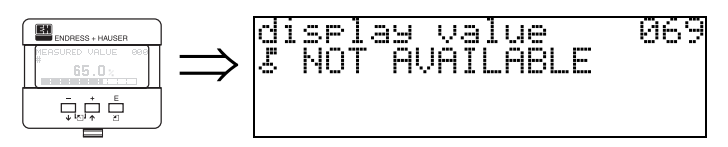

Este campo pode ser ajustado externamente, por exemplo, de um PLC. O valor é então exibido no display como a principal variável medida no display selecionando a função "**select v0h0**" **(068)** = "**display value**".

# " **Cuidado!**

Esta função está disponível somente para equipamentos PROFIBUS-PA!

# **9 Grupo de funções "envelope curve" (0E)**

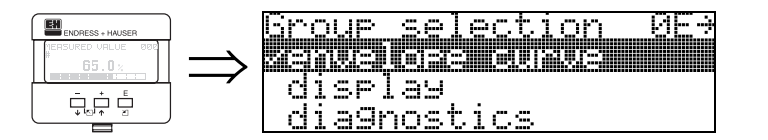

# <span id="page-55-0"></span>**9.1 Função "plot settings" (0E1)**

ΩE

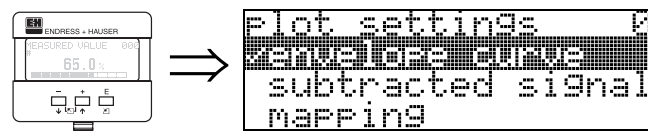

Escolha qual informação sera exibida no LCD:

<u>\_curve</u>

- **envelope curve (curva de envelope)**
- substracted signal (sinal subtraído)
- mapping (mapeamento)

# **9.2 Função "recording curve" (0E2)**

Esta função define se a curva de envelope será lida como uma:

МF

- **single curve (curva única)**
	- ou
- cyclic. (cíclica)

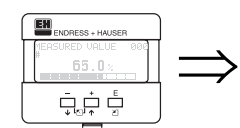

# <u>angina sus</u> cyclic

### *A* **Nota!**

Se a cuva de envelope cíclica estiver ativa no display, a variável medida é renovada em um tempo de ciclo mais lento. Recomenda-se, portanto, sair do display da curva de envelope após otimizar o ponto de medição.

# **9.3 Função "envelope curve display" (0E3)**

A curva de envelope é exibida nesta função. Você pode usa-la para obter a seguinte informação :

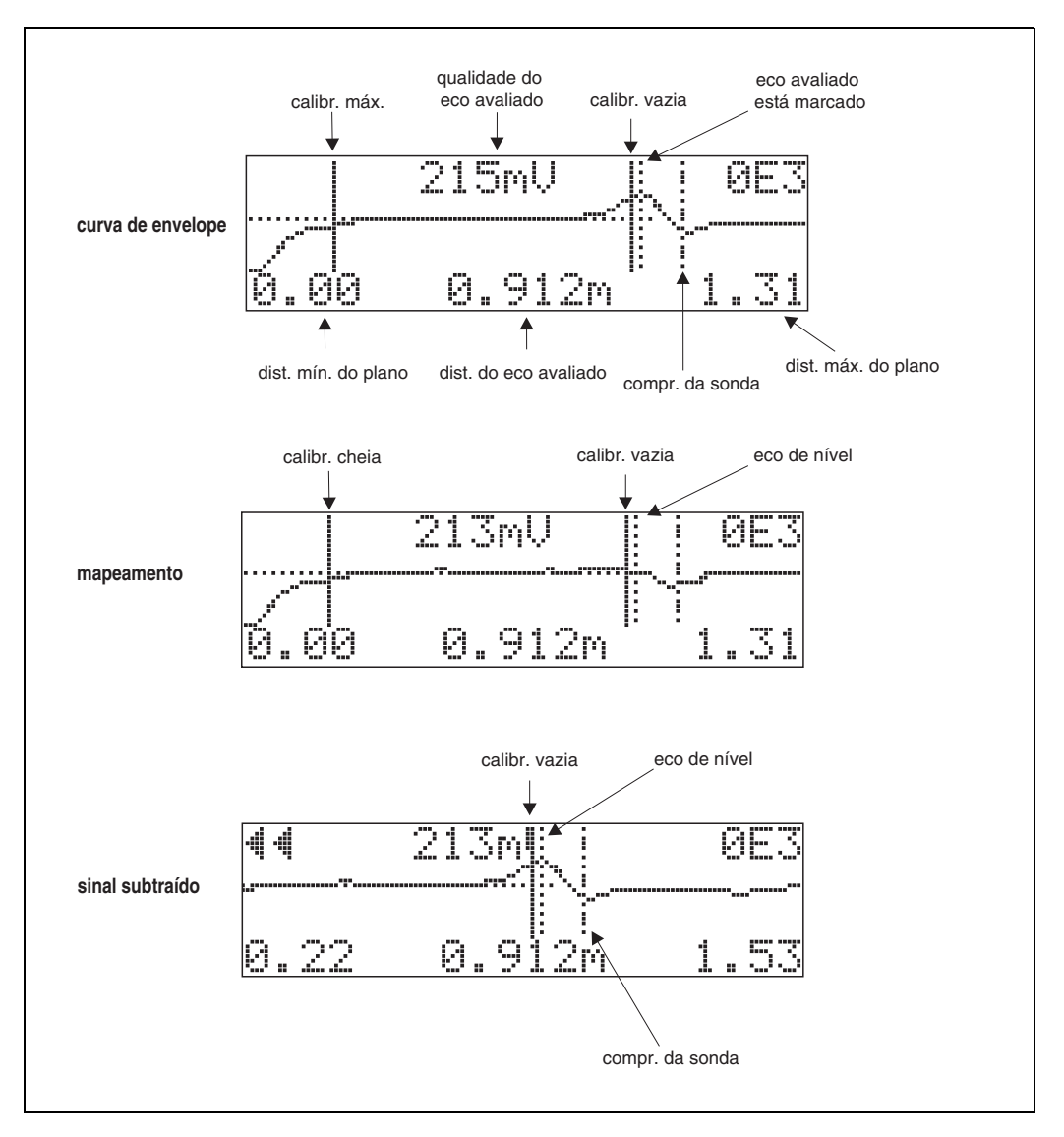

### **Navegando pelo display da curva de envelope**

Usando o comando de navegação, a curva de envelope pode ser escalada horizontalmente e verticalmente e deslocada para a esquerda ou direita. O modo de navegação ativa é representado por um símbolo no canto esquerdo superior do display.

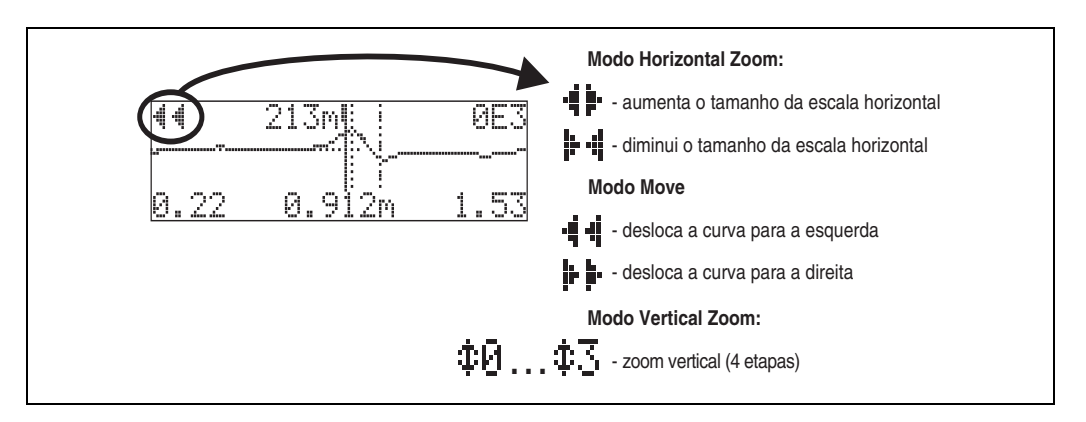

### **Modo Horizontal Zoom**

Pressione  $\pm$  ou  $\pm$ , para mudar para a navegação da curva de envelope. Você se encontra no modo de zoom horizontal (Horizontal Zoom). O símbolo  $\frac{1}{1}$ : ou  $\frac{1}{1}$  e exibido.

Agora você tem as seguintes opções:

- $\bullet$   $\overline{\phantom{a}}$  aumenta o tamanho da escala horizontal.
- $\bullet$   $\Box$  diminui o tamanho da escala horizontal.

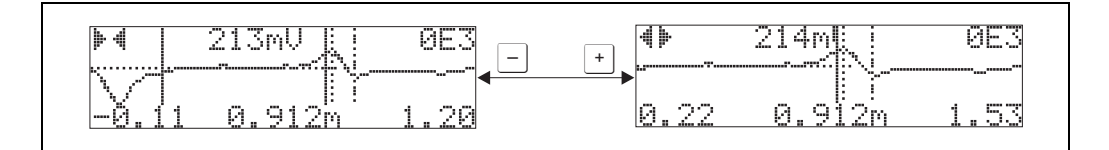

### **Modo Move**

Depois, pressione  $E$ , para mudar para o modo de deslocamento (move). Either  $\vdash \vdash$  or **i**: is displayed.

Agora você tem as seguintes opções:

- $\bullet$   $\pm$  desloca a curva para a direita.
- $\bullet$   $\Box$  desloca a curva para a esquerda.

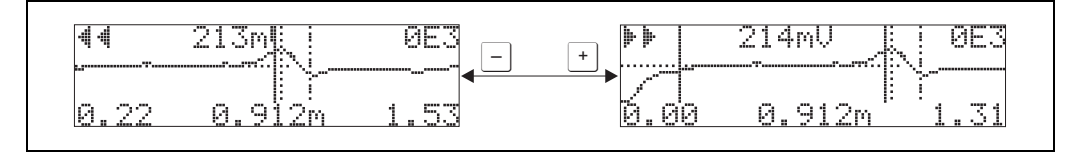

### **Modo Vertical Zoom**

Pressione  $E$ , novamente parea mudar para o modo zoom vertical (Vertical Zoom). Surge o símbolo  $\pm 1$ .

Agora você tem as seguintes opções:

- $\bullet$   $\overline{\phantom{a}}$  aumenta a escala vertical.
- $\bullet$   $\Box$  reduz a escala vertical.
- O ícone de display exibe o fator de zoom real ( $\oplus$  para  $\oplus$ ).

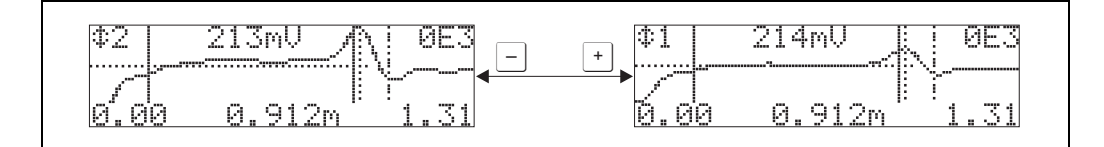

### **Sair da navigation**

• Pressione  $E$  novamente para passar pelos diferentes modos de navegação da curva de envelope.

Pressione  $\pm$  e  $\pm$  para sair da navegação. Os aumentos e mudanças ajustados são salvos. Somente quando você reativar a função **"recording curve" (0E2)** que o Micropilot usa o display padrão novamente.

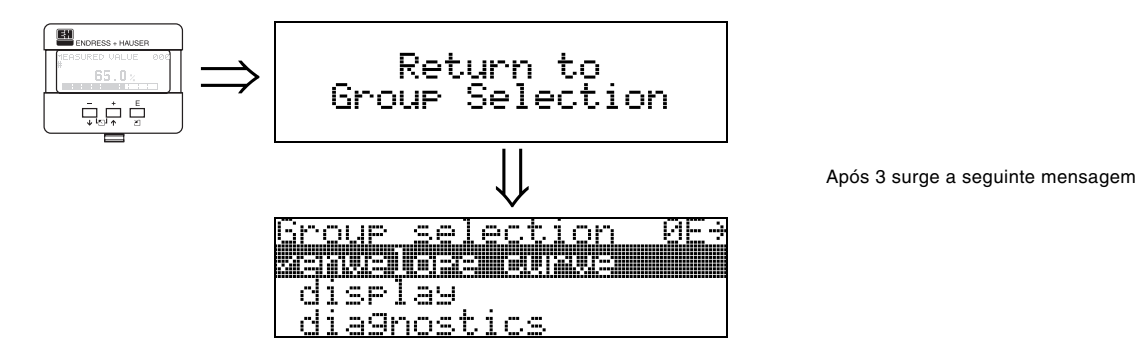

# **10 Função group "display" (09)**

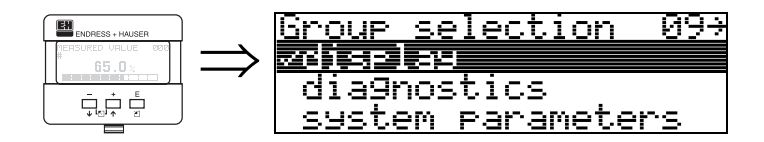

# **10.1 Função "language" (092)**

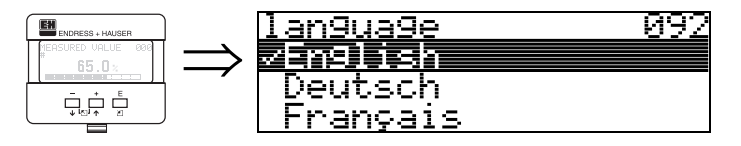

Seleciona a linguágem no display.

### **Seleção:**

- English **(inglês)**
- Deutsch (alemão)
- Français (francês)
- Español (espanhol)
- Italiano (italiano)
- Nederlands (holandês)
- Katakana (japonês)

### **Dependencia**

Todos os textos serão mudados.

# " **Cuidado!**

Esta função não é visualizada no Commuwin II!

# **10.2 Função "back to home" (093)**

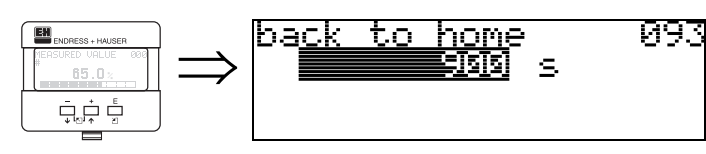

Se não for efetuada uma entrada no display durante o período de tempo especificado, o display volta ao display de valor medido. 9999 s significa que não há retorno.

### **Entrada do usuário:** 3...9999 s

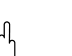

" **Cuidado!**

Esta função não é visualizada com Commuwin II!

# **10.3 Função "format display" (094)**

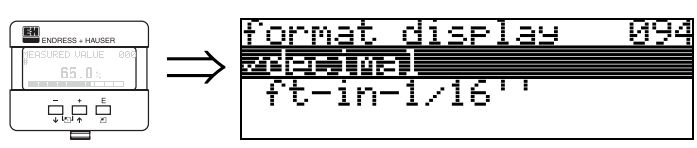

Seleciona o formato do display.

### **Seleção:**

• **decimal (decimal)**

• ft-in-1/16" (pés-pol-1/16")

### **decimal**

O valor medido é dado em formato decimal no display (ex.: 10.70%).

### **ft-in-1/16"**

O valor medido é exibido neste formato: (ex.: 5'05-14/16"). Esta opção só é possível para **"distance unit" (0C5) - "ft"** (pés) e **"in"** (polegadas)!

r<sup>4</sup>l **Cuidado!**<br>└┘ Esta função não é visualizada com Commuwin II!

# **10.4 Função "no.of decimals" (095)**

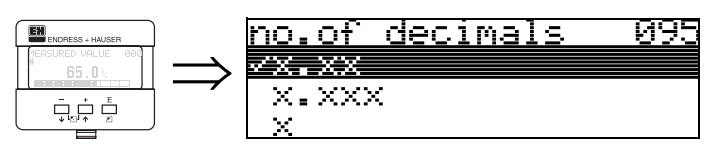

**Seleção:**

- $\bullet$  x
- $\bullet$  x.x
- **x.xx**
- x.xxx

## **10.5 Função "sep. character" (096)**

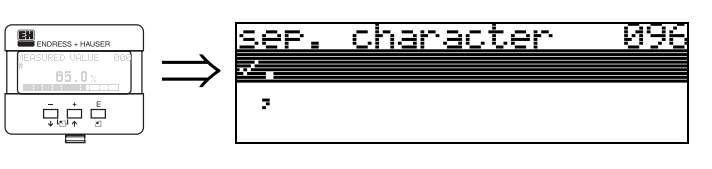

**Seleção:**

• . • ,

> **.** Os decimais são separados por um ponto.

**,** Os decimais são separados por uma vírgula.

# **10.6 Função "display test" (097)**

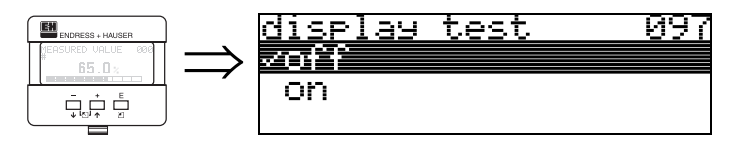

Todos os pixels no display são acionados. Se o LCD estiver completamente escuro, quer dizer que esta operando corretamente.

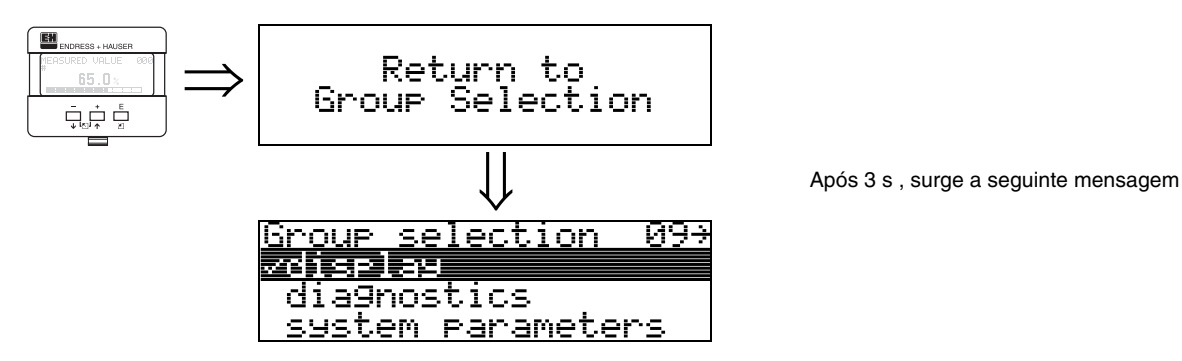

# **11 Grupo de funções "diagnostics" (0A)**

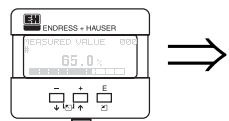

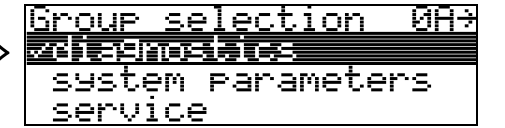

No grupo de funções **"diagnostics"**, você pode exibir e confirmar mensagens de erro.

### **Tipo de erro**

Erros que ocorrem durante o comissionamento e medição são exibidos imediatamente no display local. Se ocorrerem dois ou mais erros de processo e de sistema, o erro com maior prioridadae é exibido no display. O sistema de medição distingue entre dois tipos de erros:

• **A (Alarme):**

O instrumento entra em um estado definido (ex: MÁX) indicado por um símbolo  $\frac{1}{2}$  constante. ([ver Tabela 15.2 na pág. 75](#page-74-0) para uma descrição dos códigos)

• **W (Perigo):**

O equipamento continua medindo, mensagem de erro é exibida

• indicado por um símbolo  $\mathsf{L}_1$  piscando.

([ver Tabela 15.2 na pág. 75](#page-74-0) para uma descrição dos códigos)

• **E (Alarme / Perigo):** Configurável (ex: perda do eco, nível dentro da distância de segurança) indicado por um símbolo  $\frac{1}{2}$  constante/piscando. ([ver Tabela 15.2 na pág. 75](#page-74-0) para uma descrição dos códigos)

### **Mensagens de erro**

As mensagens de erro surgem como quatro linhas de texto *plain text* no display. Adicionalmente, ocorre um erro de código diferente. Uma descrição dos códigos de erro se encontra na [pág. 75.](#page-74-0)

- O grupo de funções "**diagnostics (0A)**" exibe erros atuais assim com os últimos erros que ocorreram.
- Se ocorrerem vários erros atuais, utilize  $\pm$  ou  $\pm$  para avançar ou retroceder pelas páginas de mensagens de erro.
- O último erro ocorrido pode ser apagado no grupo de funções **"diagnostics (0A)"**  com a função "**clear last error**" **(0A2)**.

# **11.1 Função "present error" (0A0)**

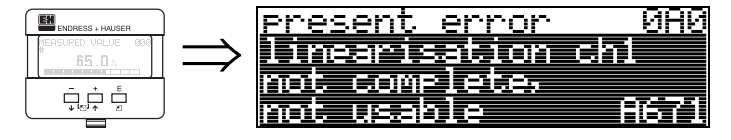

O erro atual é exibido nesta função .

# **11.2 Função "previous error" (0A1)**

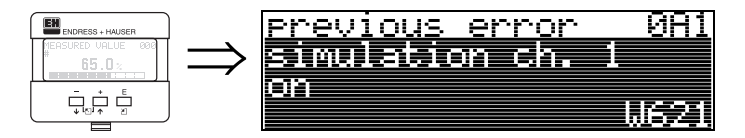

O último erro é exibido nesta função.

# **11.3 Função "clear last error" (0A2)**

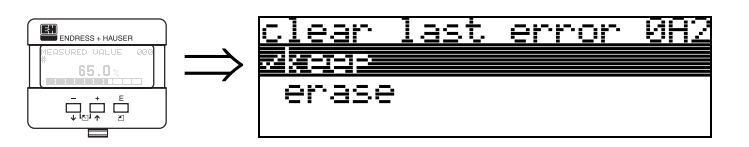

**Seleção:**

- **keep (manter)**
- erase (apagar)

# **11.4 Função "reset" (0A3)**

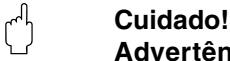

### **Advertência!**

Uma reinicialização ajusta o instrumento de volta às configurações de fábrica. Isso pode causar danos ao instrumento. De regra geral, você deve realizar um ajuste básico novamente após reiniciar o instrumento.

Uma reinicialização só é necessária:

- quando o instrumento não funciona mais
- quando for necesáiro mover o instrumento de um ponto de medição para outro
- quando o instrumento esta sendo desinstalado / mandado para armazenamento / instalado

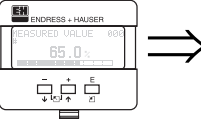

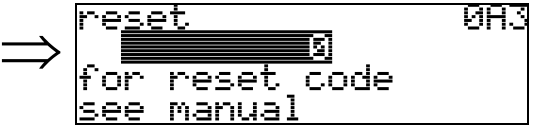

**Entrada (**"**reset**" **(0A3)):**

- 333 = parâmetros do usuário (HART)
- 33333 = parâmetros do usuário (PROFIBUS-PA e Foundation Fieldbus)

### **333 = reinício dos parâmetros do usuário para HART 33333 = reinício dos parâmetros do usuário para PROFIBUS-PA e Foundation Fieldbus**

Esta reinicialização é recomendada sempre que um insturmento com "histórico" desconhecido for usado em uma aplicação :

- O Levelflex é reiniciado para os valores iniciais.
- **O mapa do tanque do usuário não é apagado.**
- Uma linearização é mudada para **"linear"** apesar das tabelas de valores estarem retidas. A tabela pode ser reativada no grupo de funções "**linearisation**" **(04)**.

Lista de funções que são afetadas por uma reinicialização:

- tank properties (002)
- medium cond. (003)
- process proper. (004)
- empty calibr. (005)
- full calibr. (006)
- output on alarm (010)
- output on alarm (011)
- outp. echo loss (012)
- ramp %span/min (013)
- delay time (014)
- safety distance (015)
- in safety dist. (016)
- overspill protection (018)
- end of probe (030)
- level/ullage (040)
- linearisation (041)
- customer unit (042)
- max. scale (046)
- diameter vessel (047)
- check distance (051)
- range of mapping (052)
- start mapping (053)
- offset (057)
- output damping (058)
- low output limit (062)
- curr. output mode (063)
- fixed cur. value (064)
- 4mA value (068)
- language (092)
- back to home (093)
- format display (094)
- no of decimals (095)
- sep. character (096)
- unlock parameter (0A4)

O mapeamento do tanque também pode ser apagado na função "**cust. tank map**" **(055)** do grupo de funções "**extended calibr.**" **(05)**.

Um "**basic setup**" **(00)** completo deve ser ativado .

# **11.5 Função "unlock parameter" (0A4)**

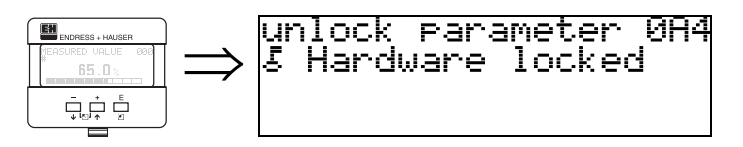

Com esta função é possível travar ou destravar os ajustes .

### **11.5.1 Travamento do modo de configuração**

O Micropilot pode ser protegido contra mudanças sem autorização dos dados do instrumento, valores numéricos ou ajustes de fábrica de duas maneiras:

### "**unlock parameter**" **(0A4):**

Um valor **<>100 for HART** (ex: 99) ou **<> 2457 for PROFIBUS PA and Foundation Filedbus** (ex: 2456) deve ser inserido em **"unlock parameter"(0A4)** no grupo de funções "diagnostics" (0A). O travamento é exibido no display pelo símbolo  $\bar{F}$  e pode ser destravado novamente por meio do display ou por comunicação.

### **Hardware lock:**

O instrumento é travado pressionando as teclas  $\pm$  e  $\pm$  e  $\epsilon$  simultaneamente. A trava é exibida no display pelo símbolo  $\frac{1}{2}$ e só pode ser destravada por meio do display, pressionando as teclas  $\pm$  e  $\pm$  e  $\epsilon$  simultaneamente de novo. Não é **possível** destravar o hardware por meio de comunicação.

Todos os parâmetros são exibidos mesmo com o instrumento travado.

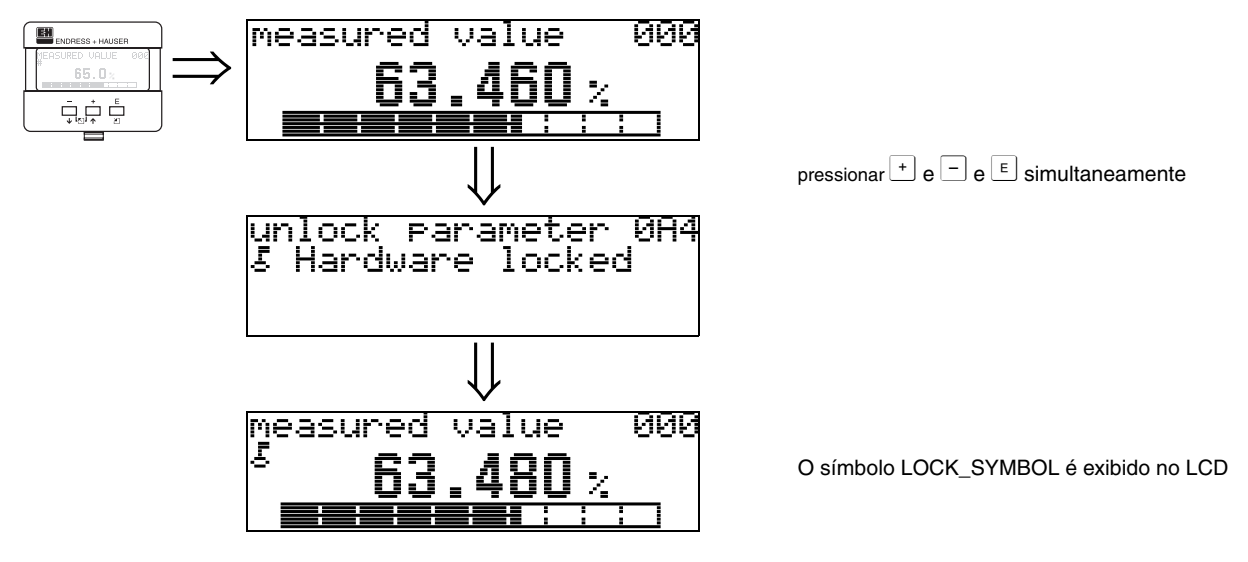

### **11.5.2 Destravamento do modo de configuração**

Se for feita uma tentativa de mudança dos parâmetros quando o instrumento estiver travado, é exigido automaticamente que o usuário destrave o instrumento:

### "**unlock parameter**" **(0A4):**

Por meio de inserção do parâmetro de destravamento (no display ou por meio de comunicação)

**100** = para equipamentos HART **2457** = para equipamentos PROFIBUS-PA e Foundation Fieldbus

O Levelflex esta destravado e já pode operar.

### **Hardware-lock:**

Depois de pressionar simultaneamente as teclas  $\pm$  e  $\pm$  e  $\in$ , é exigido ao usuário inserir o parâmetro de destravamento

**100** = para equipamentos HART **2457** = para equipamentos PROFIBUS-PA e Foundation Fieldbus.

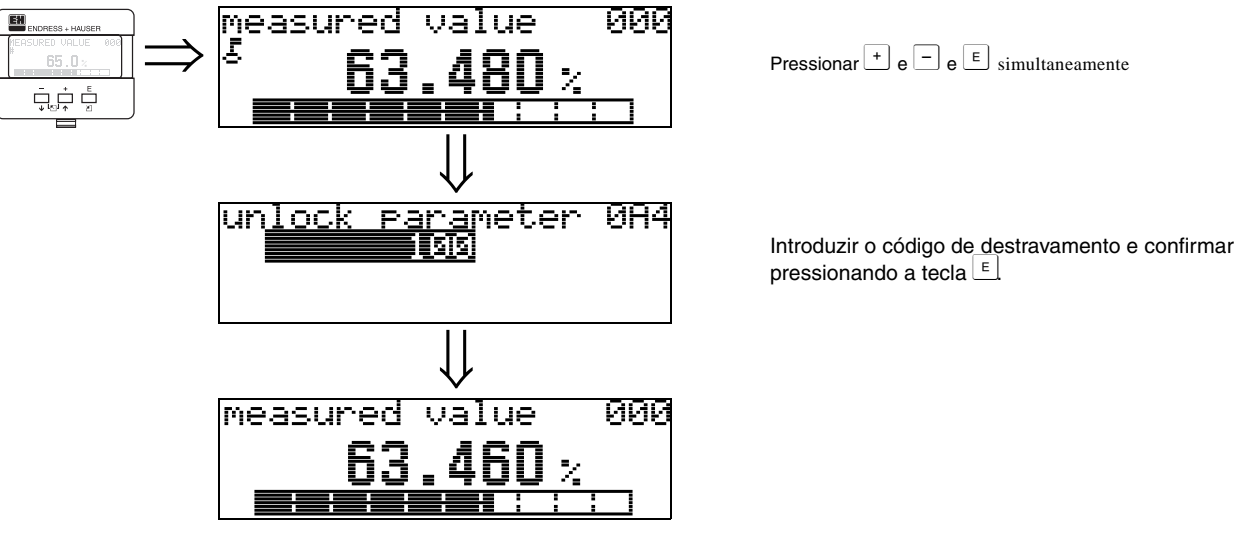

r<sup>4</sup>] **Cuidado!**<br>A mudança de certos parâmetros como, por exemplo, características do sensor, exerce uma influência sobre várias funções de todo o sistema de medição, principalmente a precisão de medição. Não há necessidade de mudar estes parâmetros sob circunstancias de normalidade e, conseqüentemente, estão protegidos por um código especial conhecido somente pelo serviço de pós-vendas da E+H. Em caso de dúvidas, favor entrar em contacto com a Endress+Hauser.

## **11.6 Função "measured dist." (0A5)**

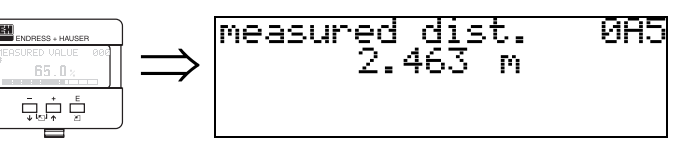

Exibe a distância medida na **"distance unit" (0C5)** selecionada.

# **11.7 Função "measured level" (0A6)**

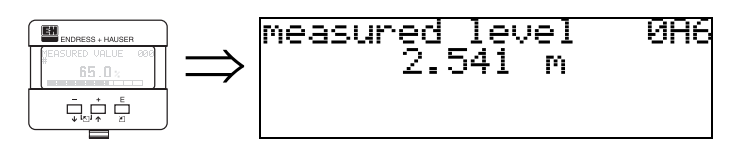

Exibe o nível medido na **"distance unit" (0C5)** selecionada.

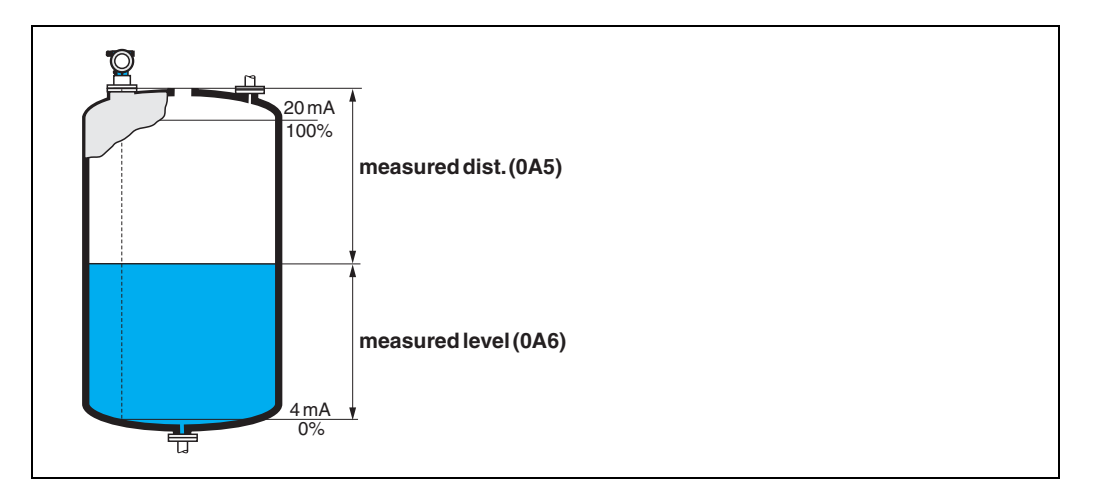

# **11.8 Função "application par." (0A8)**

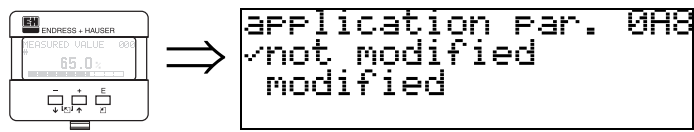

Exibe se os ajustes dependentes dos parâmetros de aplicação **"tank shape"(002), "medium property"(003)** e **"process cond." (004)** foram modificados. Se, por exemplo, **"output damping" (058)** foi modificado, o **"application par."** exibe **"modified"**.

### **Seleção:**

- **not modified (não modificado)**
- modified (modificado)

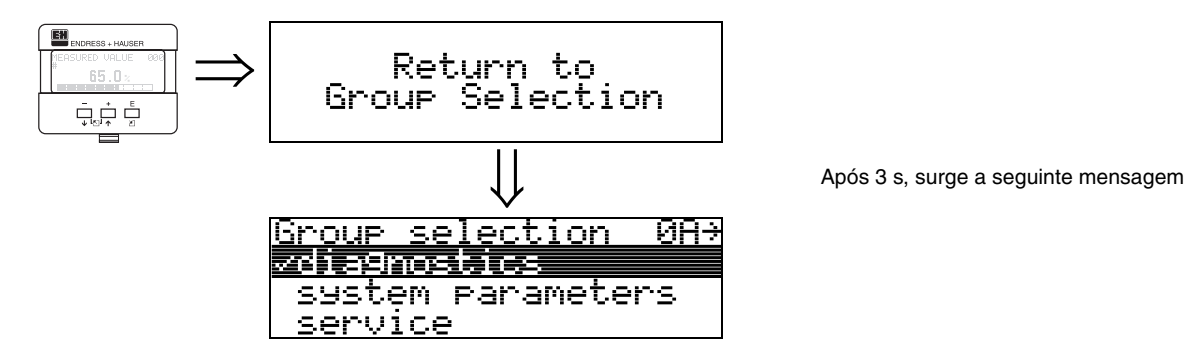

# **12 Grupo de funções "system parameters" (0C)**

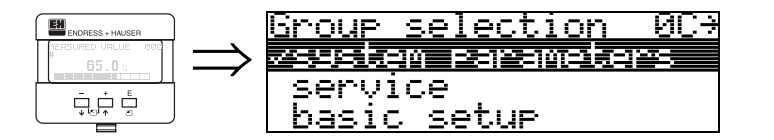

# **12.1 Função "tag no." (0C0)**

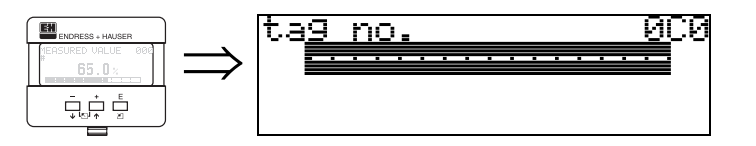

Com esta função, pode ser definido o número de identificação.

### **Entrada do usuario:**

- 16 caracteres alfanuméricos para os equipamentos HART (8 utilizando o comando universal HART)
- 32 caracteres alfanuméricos para os equipamentos PROFIBUS-PA

# **12.2 Função "device tag" (0C0), somente Foundation Fieldbus**

Esta função exibe o número de identificação **"tag no."**.

# **12.3 Função "Profile Version" (0C1), somente PROFIBUS-PA**

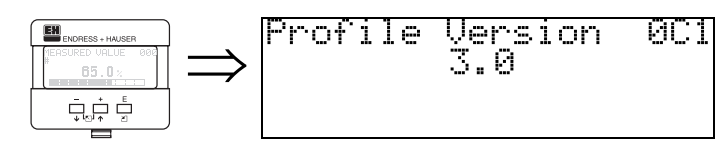

A versão do perfil PA é exibida usando esta função (Profile 3.0).

### " **Cuidado!**

Esta função está disponível somente para equipamentos PROFIBUS-PA!

# **12.4 Função "protocol+sw-no." (0C2)**

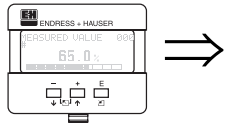

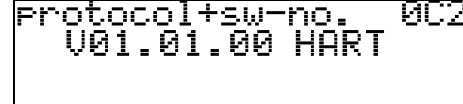

Esta função exibe o protocolo e versão do hardware e do programa: Vxx.yy.zz.prot.

### **Display:**

xx: hw-version (versão de hardware) yy: sw-version (versão de programa) zz: sw-revision (revisão de programa) prot: protocoll type (tipo de protocolo) (ex: HART)

# **12.5 Função "serial no." (0C4)**

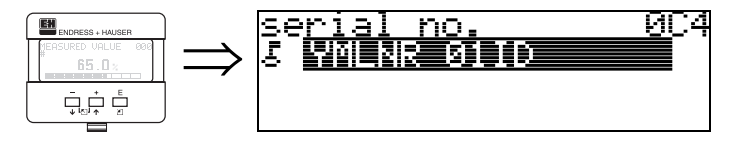

Esta função exibe o número de série do instrumento.

# **12.6 Função "device id" (0C4), somente Foundation Fieldbus**

Esta função exibe o número de série do instrumento.

# **12.7 Função "distance unit" (0C5)**

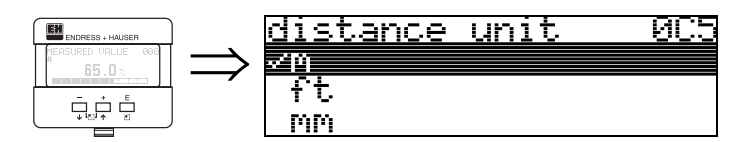

Você pode selecionar a unidade de distância básica com esta função.

### **Seleção:**

- m (metros)
- ft (pés)
- mm (milímetros)
- inch (polegadas)

### **Dependence**

m, mm: **"formato display" (094)** só pode ser **"decimal"**.

As unidades são mudadas para os seguintes parâmetros:

- empty calibr. (005)
- full calibr. (006)
- safety distance (015)
- input level (044)
- diameter vessel (047)
- range of mapping (052)
- cust. tank map (055)
- offset (057)
- simulation value (066)
- measured dist. (0A5)
- measured level(0A6)

# **12.8 Função "download mode" (0C8)**

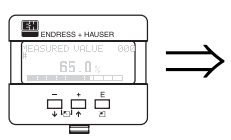

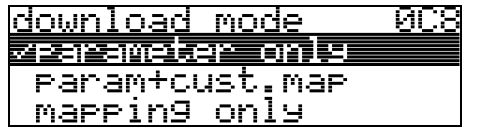

Este parâmetro define quais valores são escritos no instrumento durante o download de um configuração ToFTool ou Commuwinn II.

### **Seleção:**

- parameter only (somente parâmetro)
- param+cust.map (parâmetro + mapa do usuario)
- mapping only (somente mapeamento)

# $\begin{matrix} \mathbb{R} \\ \mathbb{R} \end{matrix}$  **Nota!**

Este parâmetro não deve ser descrito explicitamente no ToFTool. As diferentes possibilidades podem ser selecionadas a partir do diálogo de download.

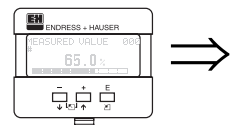

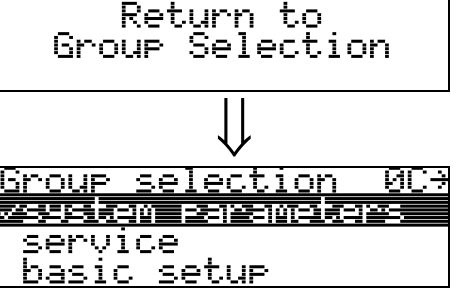

Após 3 seg. surge a seguinte mensagem

# **13 Grupo de funções "service" (0D)**

Você pode encontrar uma descrição detalhada do grupo de funções **"service"** assim com um resumo do menu de funções no Service Manual para Levelflex M.

# **14 Curva de envelope**

# **14.0.1 Curva de envelope com o ToF Tool**

### **Análise do sinal por meio de curva de envelope**

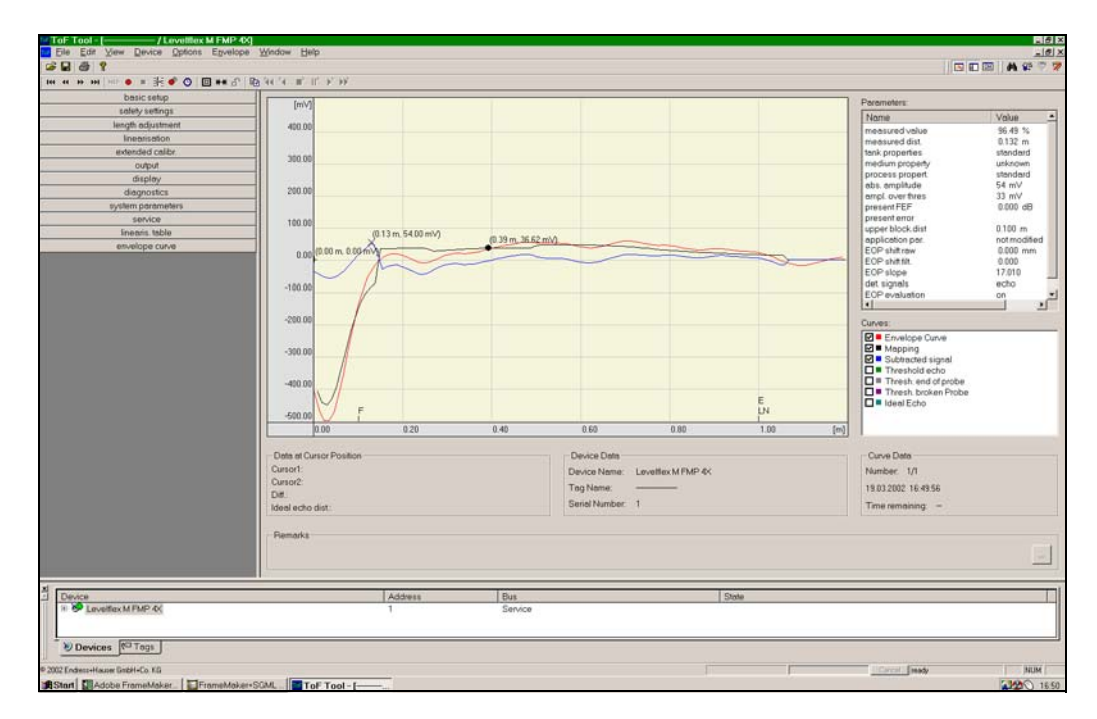

Ver [pág. 56](#page-55-0) para curva de envelope no display local.
# **15 Solução de problemas**

Se você seguiu as instruções deste manual, o Levelflex deve funcionar corretamente. Se não for este o caso, O Micropilot dispõe de recursos para analizar e corrigir erros.

Você pode encontrar um método estruturado para localizar erros a partir da [pág. 74](#page-73-0)  ou no manual de operação do próprio instrument.

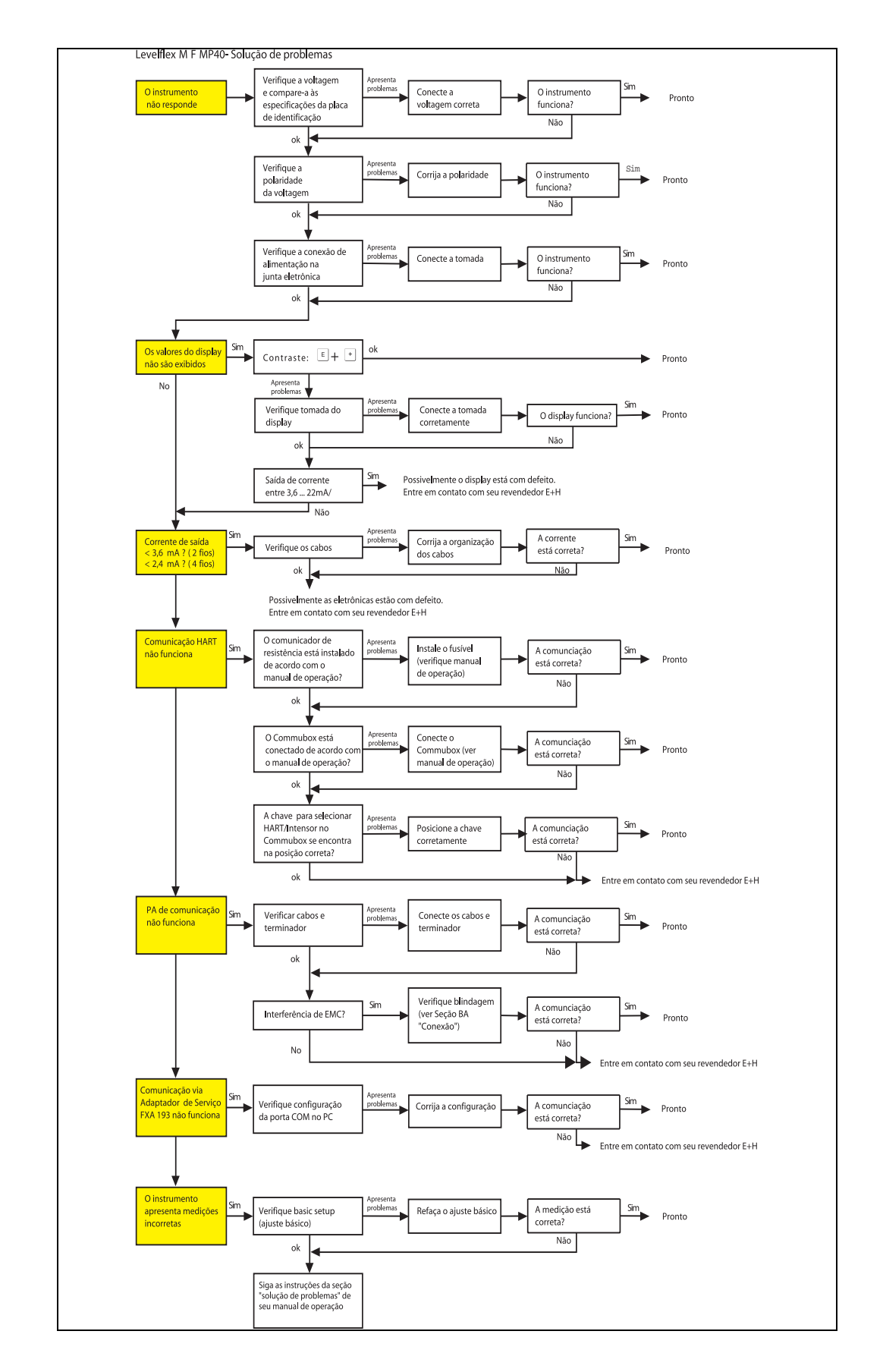

#### <span id="page-73-0"></span>**15.1 Instruções para solução de problemas**

## <span id="page-74-0"></span>**15.2 Mensagens de erro do sistema**

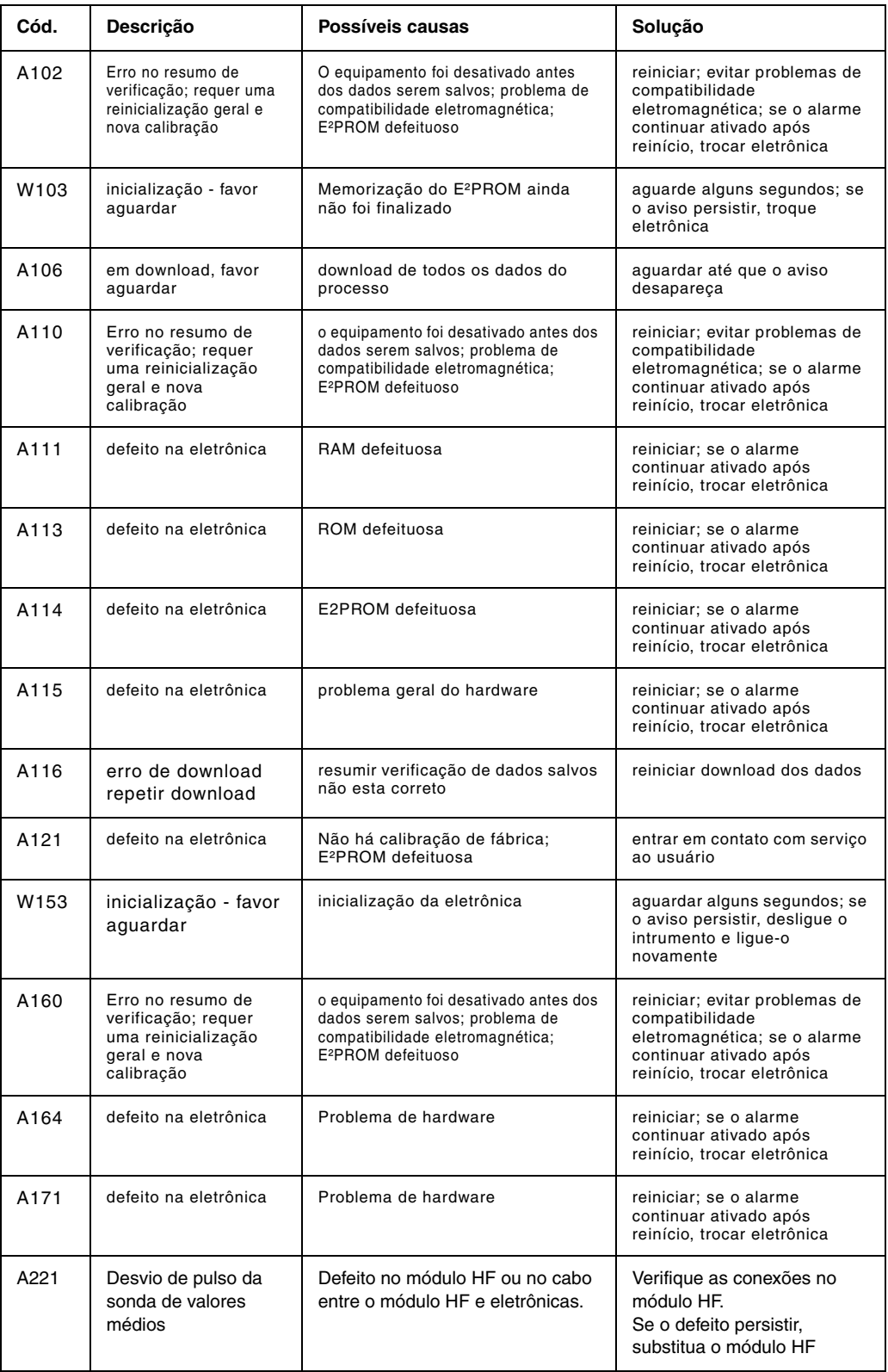

*Tab. 3 Mensagens de erro do sistema*

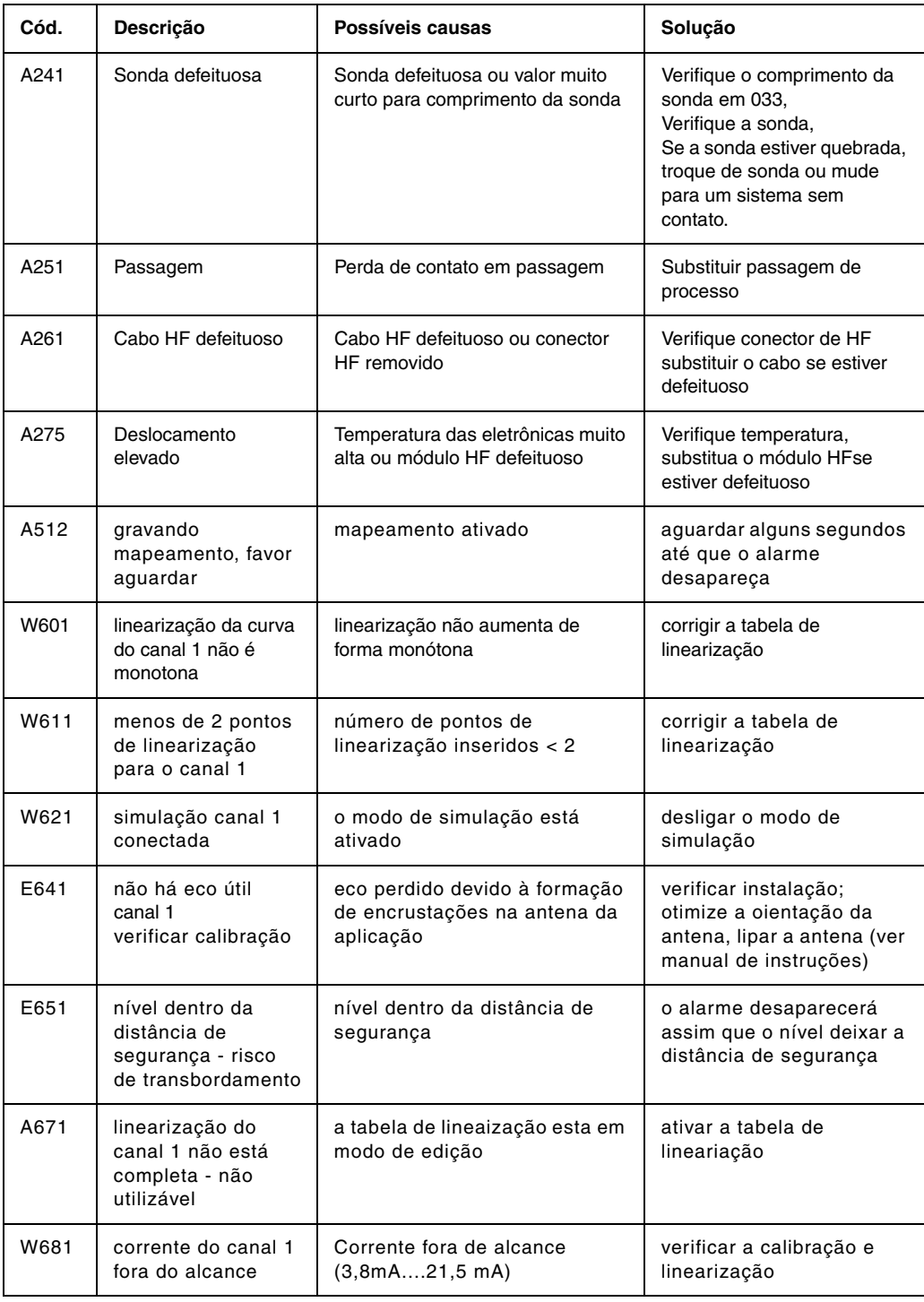

*Tab. 3 Mensagens de erro do sistema*

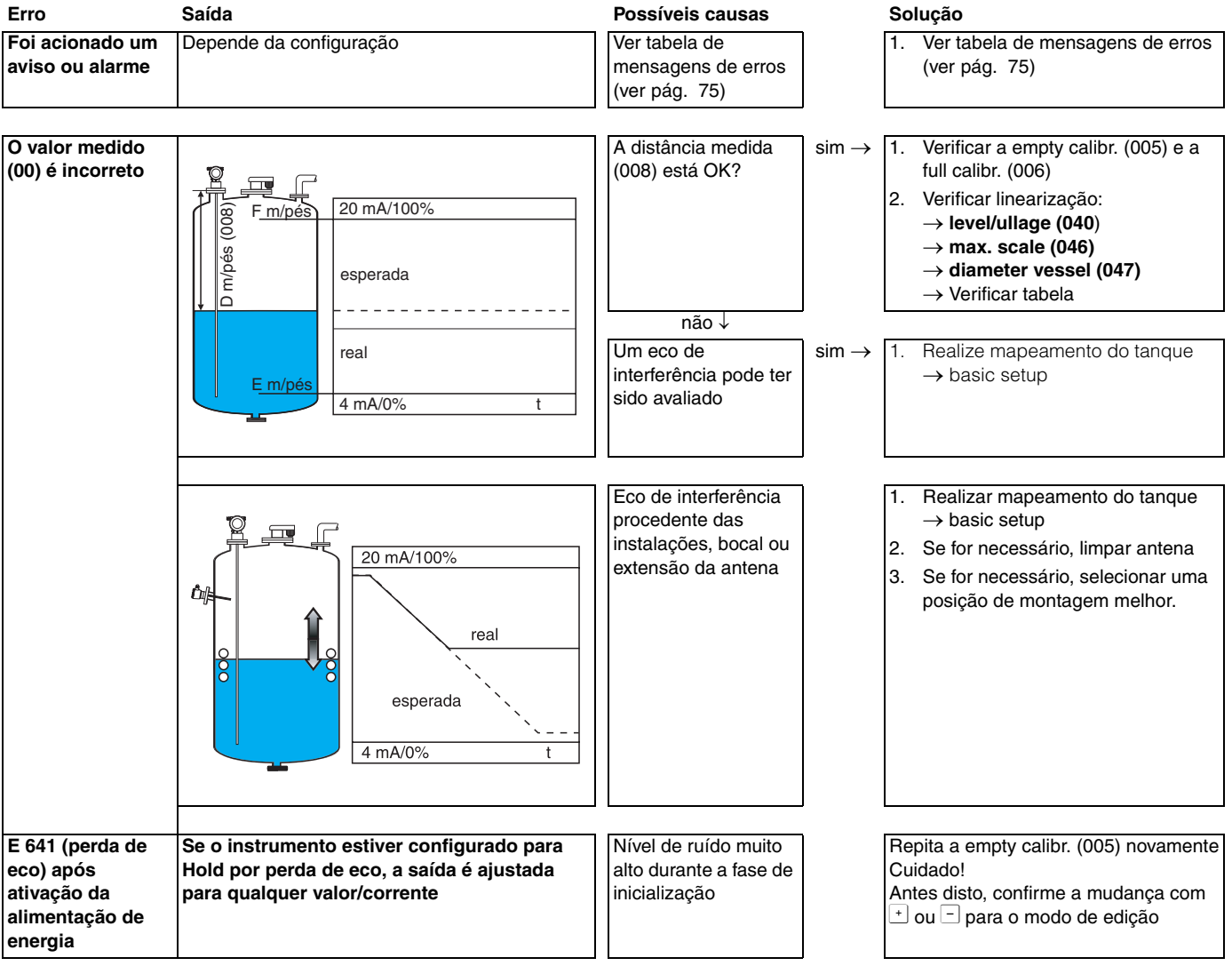

# **15.3 Erros de aplicação**

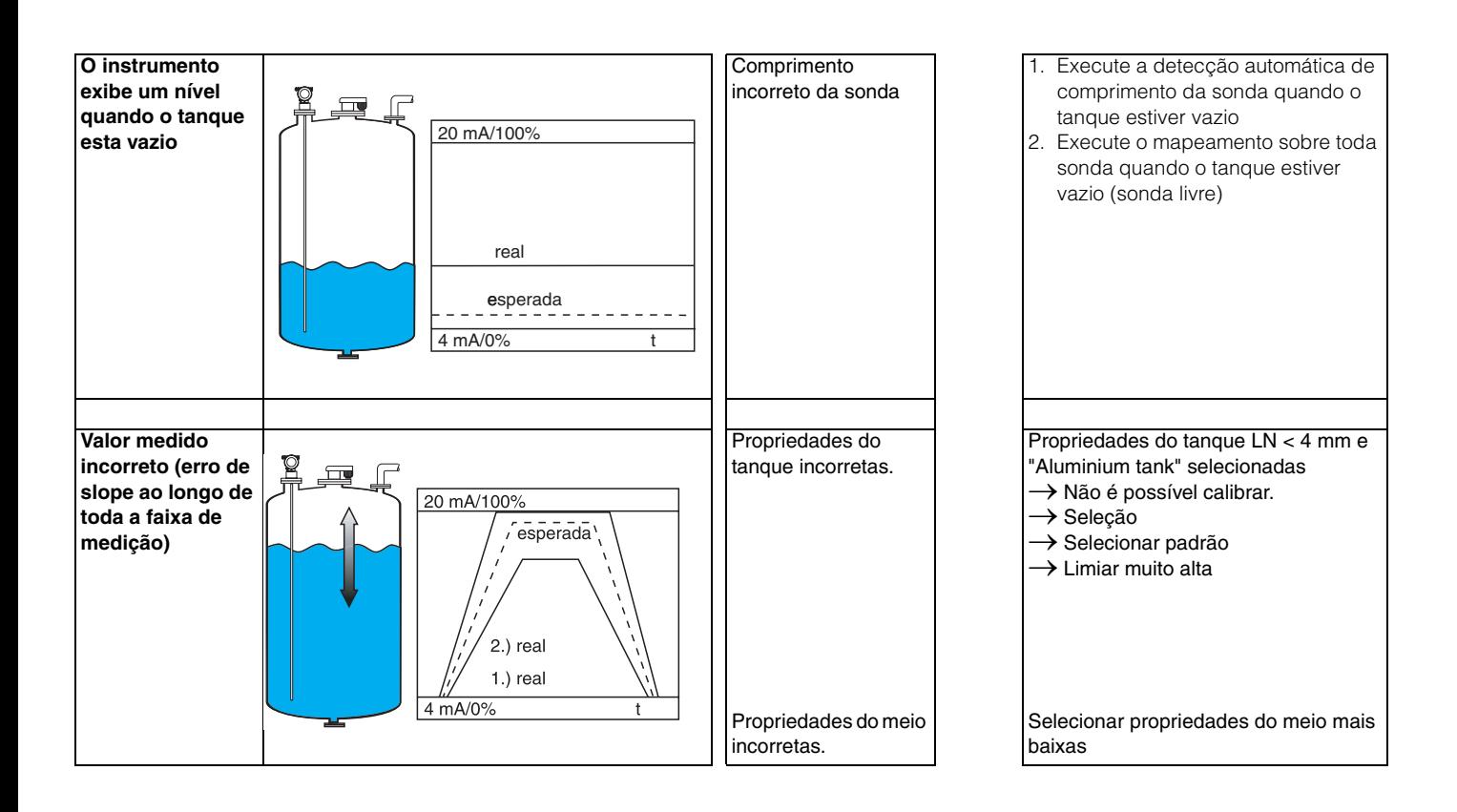

# **Índice do menu de funções**

## **Grupo de funções**

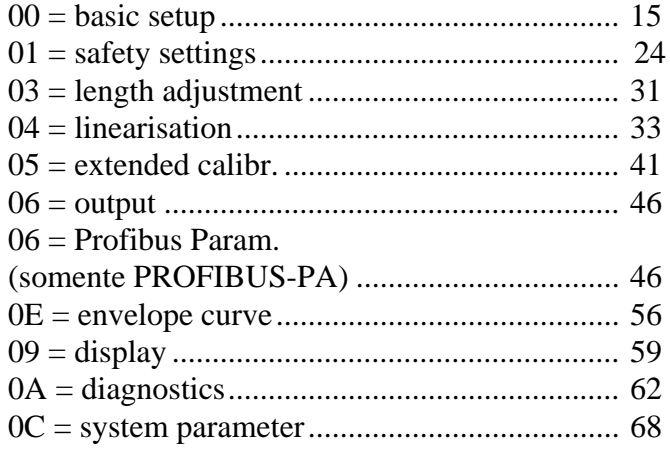

## **Função**

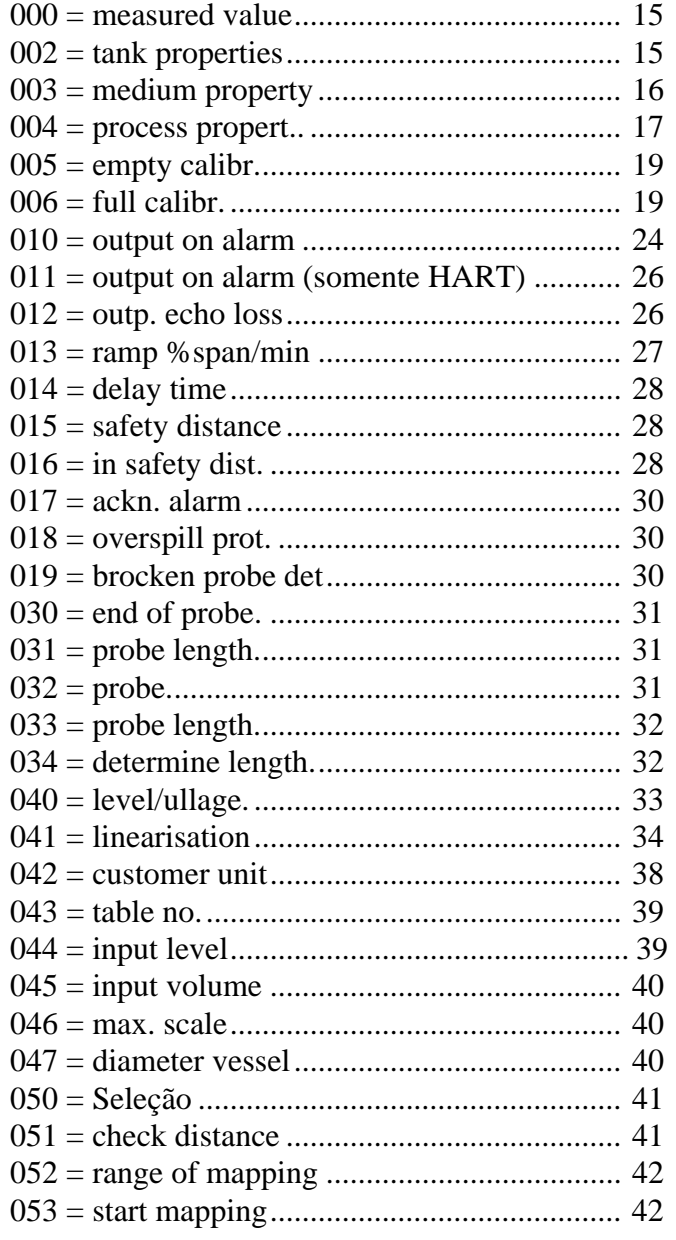

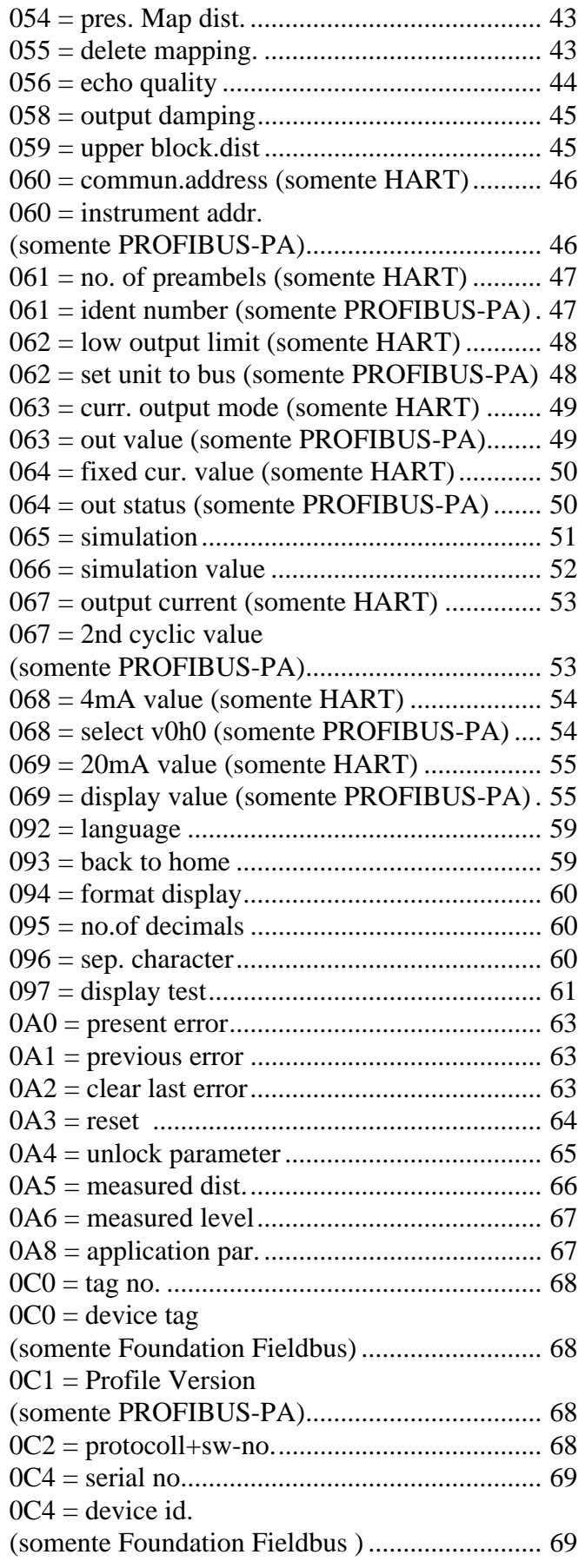

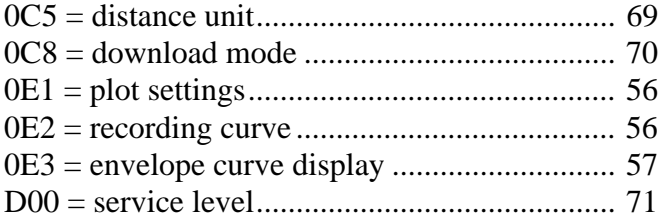

Endress+Hauser Controle e Automação Av. Pedro Bueno, 933 04342-010 - São Paulo Brasil Tel +55 11 5033 4333 Fax +55 11 5033 4334 info@br.endress.com www.br.endress.com

Endress+Hauser Portugal Av. do Forte, 8 2790-072 - Carnaxide Portugal Tel +351 214 253 070 Fax +351 214 253 079 info@pt.endress.com www.endress.com

BA 245F/00/pt/09.05

Endress+Hauser

People for Process Automation